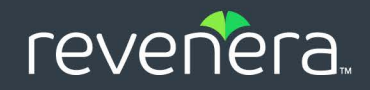

# FlexNet Operations

# Web Services Integration Guide

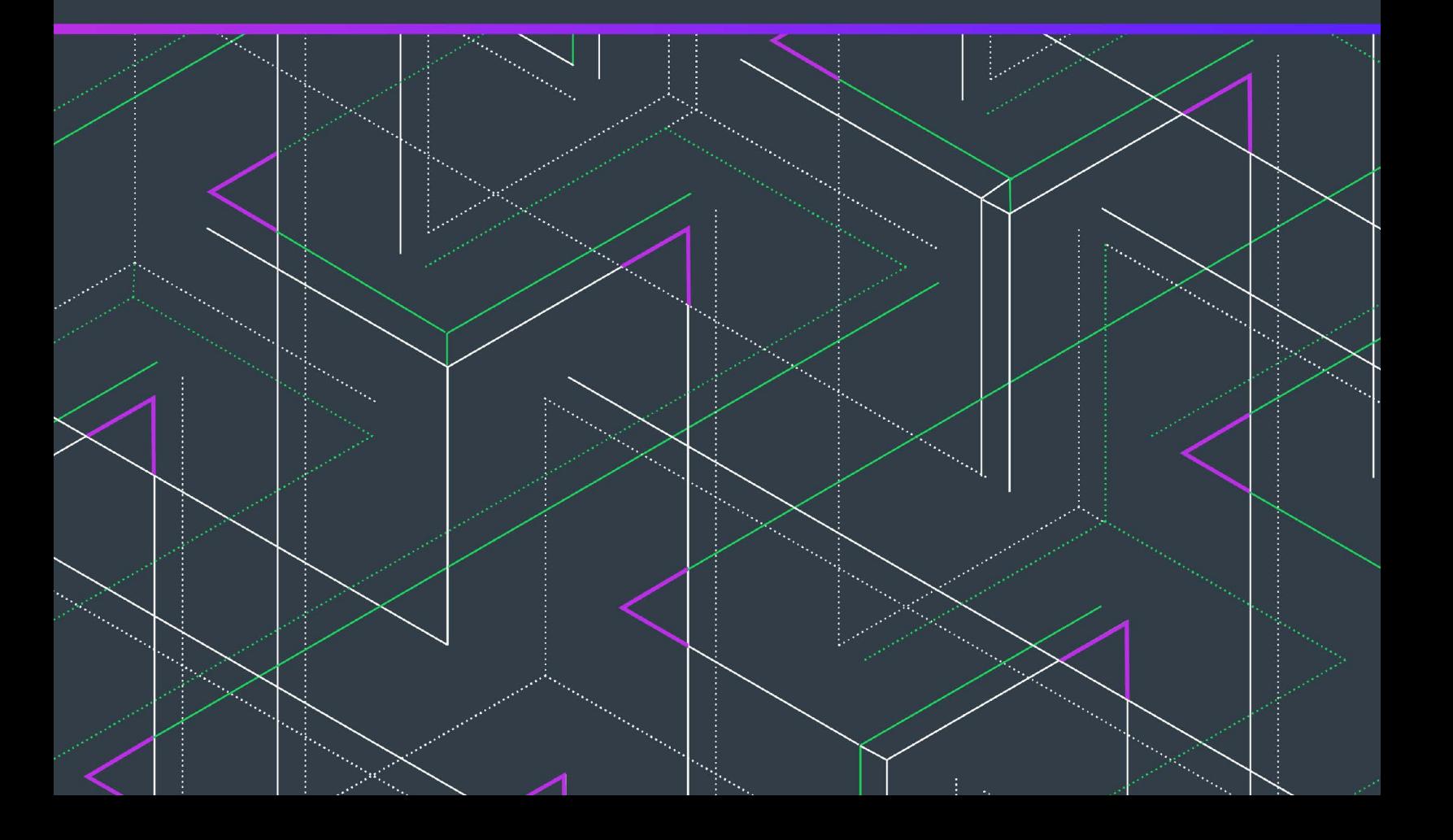

# **Legal Information**

**Book Name:** Flexnet Operations Web Services Integration Guide

**Part Number:** FNO-2023R1-WSI00

**Product Release Date:** September 2023

## **Copyright Notice**

Copyright © 2023 Flexera Software

This publication contains proprietary and confidential information and creative works owned by Flexera Software and its licensors, if any. Any use, copying, publication, distribution, display, modification, or transmission of such publication in whole or in part in any form or by any means without the prior express written permission of Flexera Software is strictly prohibited. Except where expressly provided by Flexera Software in writing, possession of this publication shall not be construed to confer any license or rights under any Flexera Software intellectual property rights, whether by estoppel, implication, or otherwise.

All copies of the technology and related information, if allowed by Flexera Software, must display this notice of copyright and ownership in full.

FlexNet Operations incorporates software developed by others and redistributed according to license agreements. Copyright notices and licenses for these external libraries are provided in a supplementary document that accompanies this one.

## **Intellectual Property**

[For a list of trademarks and patents that are owned by Flexera Software, see h](https://www.revenera.com/legal/intellectual-property.html)ttps://www.revenera.com/legal/intellectual-property.html. All other brand and product names mentioned in Flexera Software products, product documentation, and marketing materials are the trademarks and registered trademarks of their respective owners.

## **Restricted Rights Legend**

The Software is commercial computer software. If the user or licensee of the Software is an agency, department, or other entity of the United States Government, the use, duplication, reproduction, release, modification, disclosure, or transfer of the Software, or any related documentation of any kind, including technical data and manuals, is restricted by a license agreement or by the terms of this Agreement in accordance with Federal Acquisition Regulation 12.212 for civilian purposes and Defense Federal Acquisition Regulation Supplement 227.7202 for military purposes. The Software was developed fully at private expense. All other use is prohibited.

# **Contents**

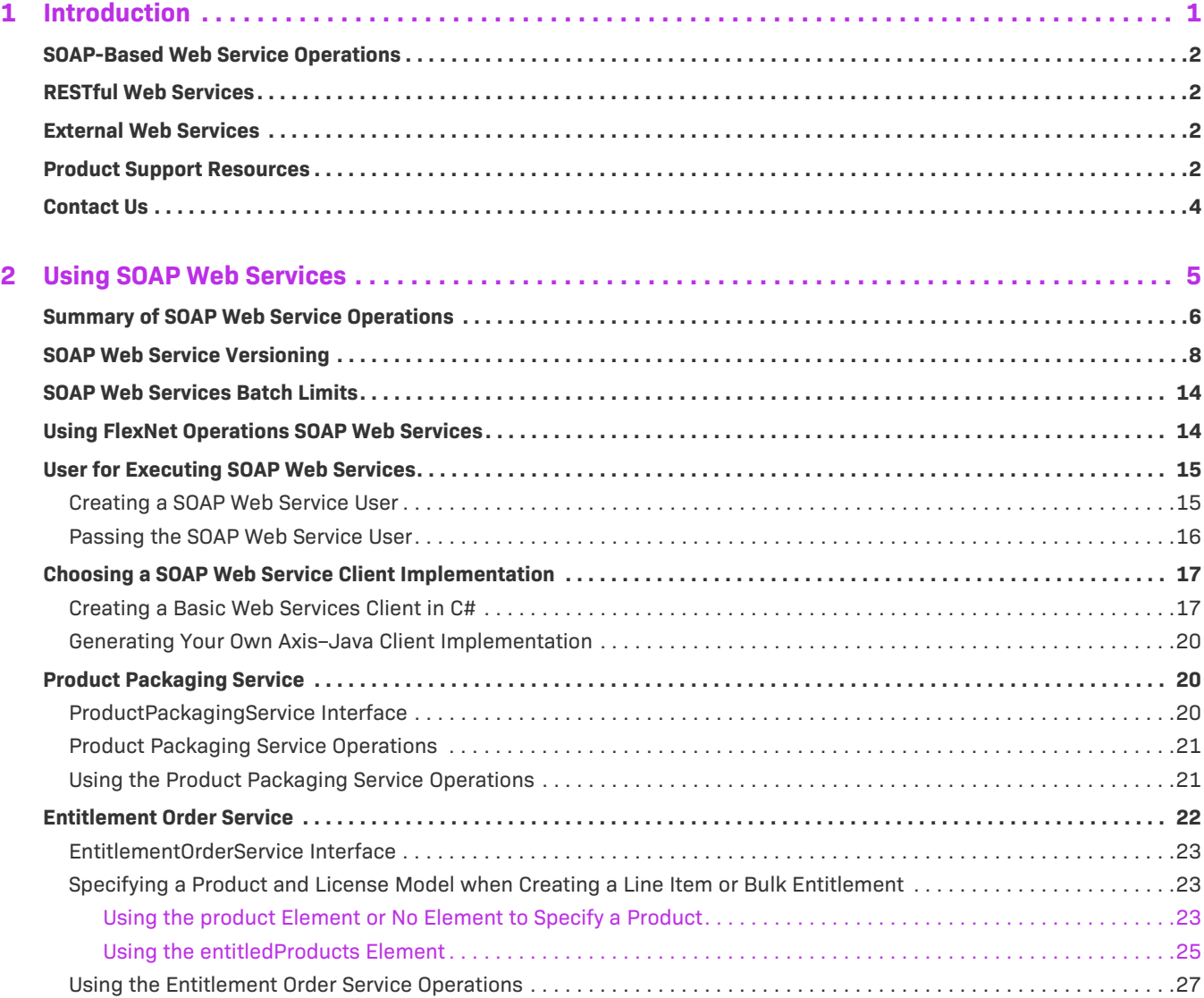

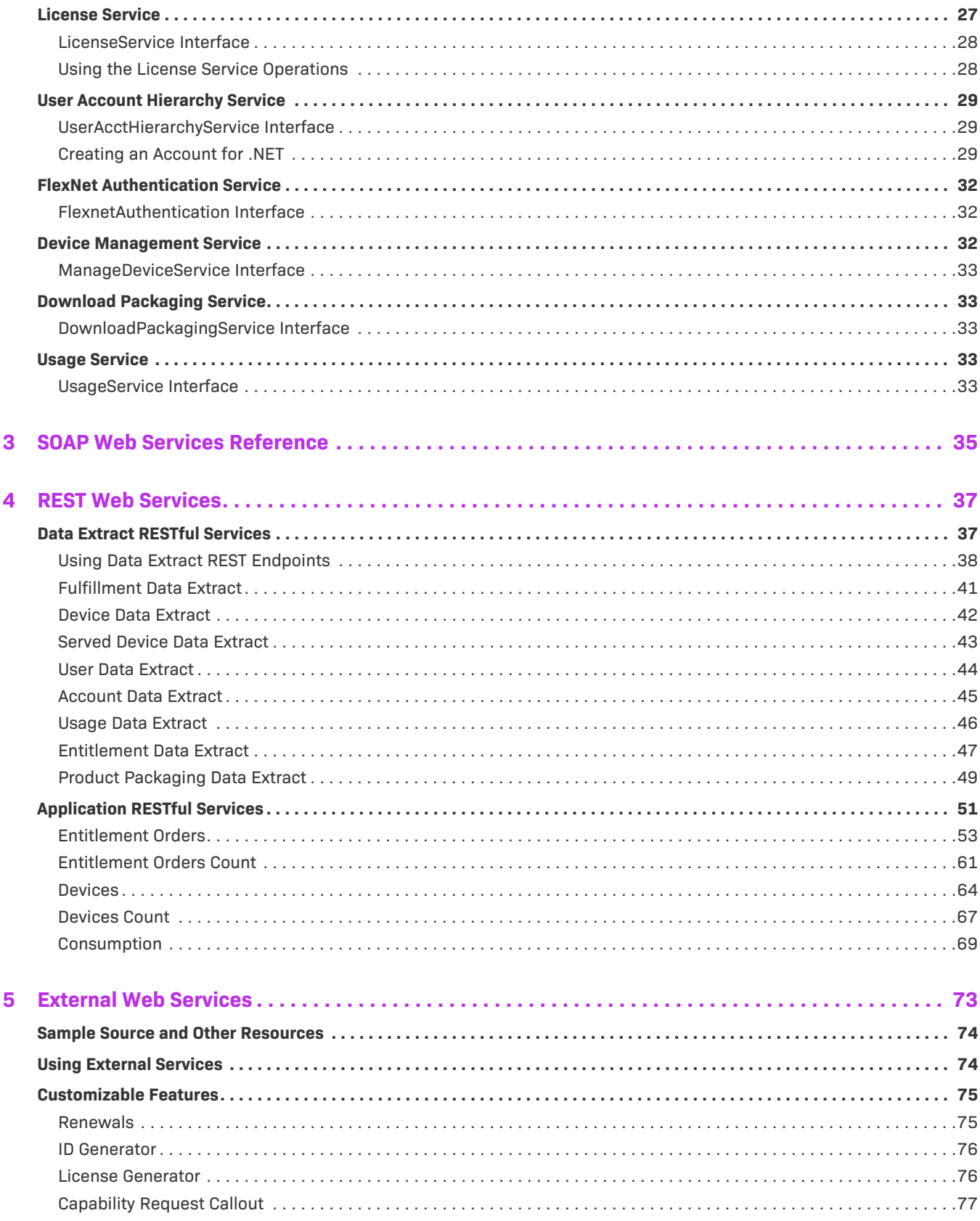

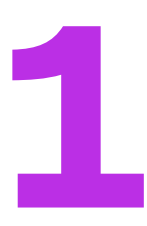

# <span id="page-4-0"></span>**Introduction**

FlexNet Operations supports the integration of software license delivery into the business operations of software producers. Much of the FlexNet Operations functionality is exposed as SOAP-based Web Services to facilitate its integration with software producer back office systems. In addition, FlexNet Operations supports REST endpoints for managing entity-specific data extracts.

Some FlexNet Operations functionality is exposed for customization via web services. The protocol supported for implementing an external service depends on the functionality being customized.

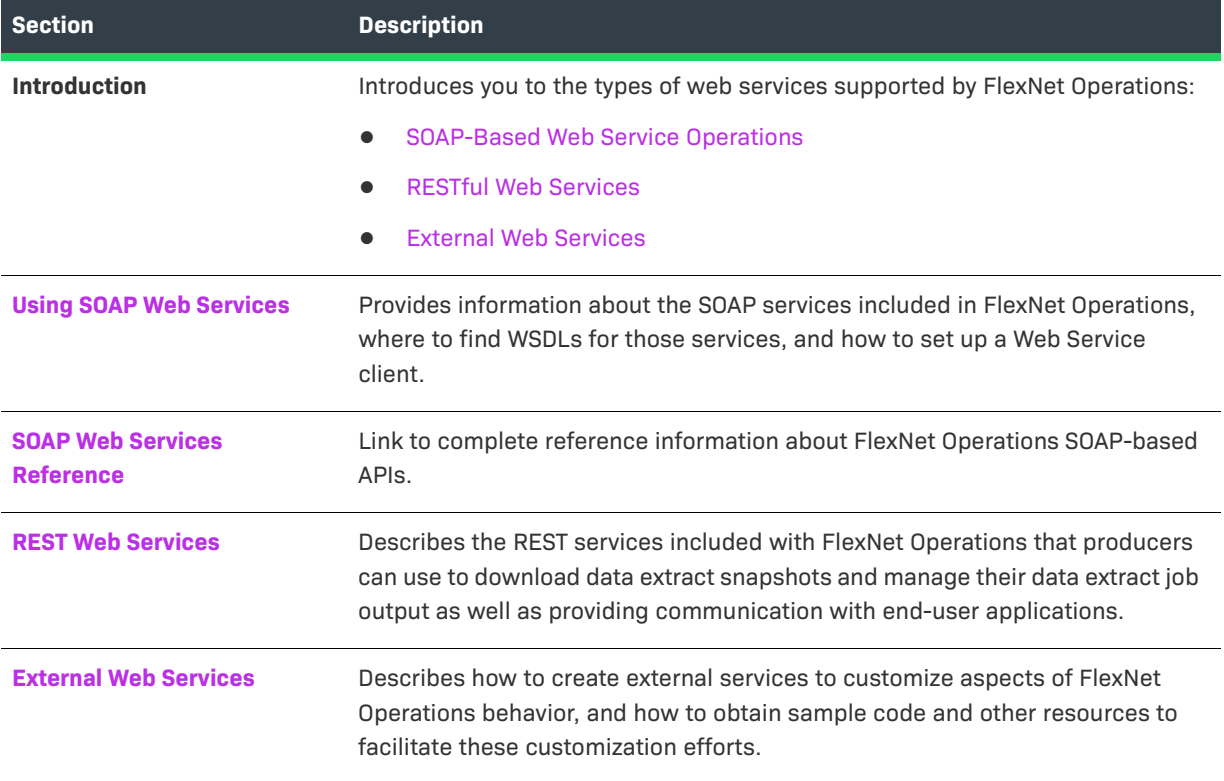

**Table 1-1 •** FlexNet Operations Web Services Integration Guide

# <span id="page-5-0"></span>**SOAP-Based Web Service Operations**

A client application can call FlexNet Operations Web Services to import product and entitlement data from a backoffice system, generate licenses, and manage users and organizations. The chapter on SOAP-based services provides information about the SOAP services included in FlexNet Operations, where to find WSDLs for those services, and how to set up a Web Service client. It also discusses FlexNet Operations Web Service versions (which differ from the FlexNet Operations product version) and, for select services, include special usage tips.

- **•** For more details about integrating your organization's systems with FlexNet Operations via the SOAP-based Web Service operations, see [Using SOAP Web Services.](#page-8-1)
- **•** For complete reference information about FlexNet Operations SOAP-based APIs, see the *FlexNet Operations SOAP Web Services Guide*.

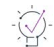

*Tip • To see the list of FlexNet Operations SOAP services, open a browser to https://<host:port>/flexnet/ services, where* host *is your FlexNet Operations host and* port *is the port on which FlexNet Operations is running.*

# <span id="page-5-1"></span>**RESTful Web Services**

FlexNet Operations supports a number of REST Web Service endpoints that allow producers to extract snapshots of changes to fulfillments, devices, served devices, license models, usage activity, and more. These entityspecific extracts are generated by jobs that administrators can schedule in the Producer Portal. Then, producer users or applications developed by producers can use the REST endpoints to oversee and manage the data extracts generated by the jobs.

See [REST Web Services](#page-40-2) for more information about how to use the data extract endpoints and the function and output of the data extract jobs.

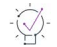

*Tip • The data extract jobs do not run by default. Producers can configure one or more of the data extract jobs to run in the Producer Portal (Administer > Configure Alerts/Jobs). For more information about managing data extract jobs and other alerts, see "Administering Alerts" in the [FlexNet Operations User Guide.](https://docs.revenera.com/?product=FlexNet%20Operations%20On%20Premises)*

# <span id="page-5-2"></span>**External Web Services**

Producer can extend or customize the way some features of FlexNet Operations function by implementing external services on their own servers. Most external services can be implemented with SOAP services but some, like the capability request callout, support REST services.

See [External Web Services](#page-76-1) for more information about functionality that can be customized and guidance about how to implement an external service.

# <span id="page-5-3"></span>**Product Support Resources**

The following resources are available to assist you with using this product:

- **•** [Revenera Product Documentation](#page-6-0)
- **•** [Revenera Community](#page-6-1)
- **•** [Revenera Learning Center](#page-6-2)
- **•** [Revenera Support](#page-6-3)

#### <span id="page-6-0"></span>**Revenera Product Documentation**

You can find documentation for all Revenera products on the [Revenera Product Documentation](https://docs.revenera.com) site:

<https://docs.revenera.com>

#### <span id="page-6-1"></span>**Revenera Community**

On the [Revenera Community s](https://community.revenera.com)ite, you can quickly find answers to your questions by searching content from other customers, product experts, and thought leaders. You can also post questions on discussion forums for experts to answer. For each of Revenera's product solutions, you can access forums, blog posts, and knowledge base articles.

<https://community.revenera.com>

#### <span id="page-6-2"></span>**Revenera Learning Center**

The Revenera Learning Center offers free, self-guided, online videos to help you quickly get the most out of your Revenera products. You can find a complete list of these training videos in the Learning Center.

<https://learning.revenera.com>

#### <span id="page-6-3"></span>**Revenera Support**

For customers who have purchased a maintenance contract for their product(s), you can submit a support case or check the status of an existing case by first logging into the [Revenera Community](https://community.revenera.com) and then making selections on the **Get Support** menu, including **Open New Case** and other options.

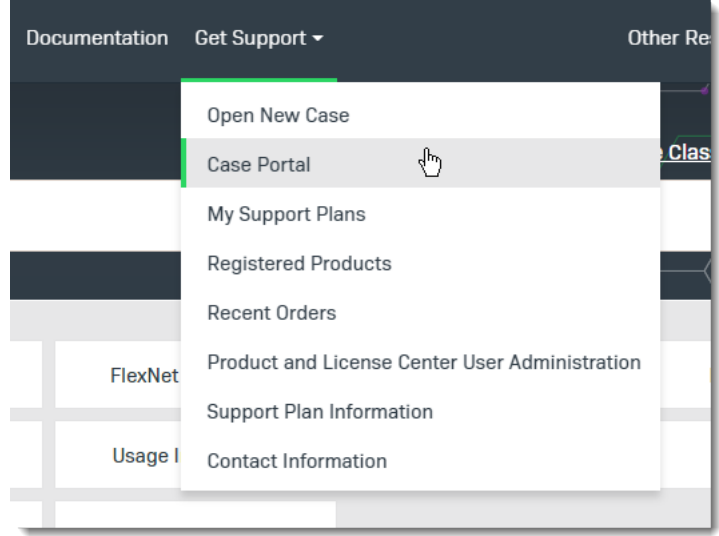

**Figure 1-1:** Get Support Menu of Revenera Community

# <span id="page-7-0"></span>**Contact Us**

Revenera is headquartered in Itasca, Illinois, and has offices worldwide. To contact us or to learn more about our products, visit our website at:

<http://www.revenera.com>

You can also follow us on social media:

- **•** [Twitter](https://twitter.com/getrevenera)
- **•** [Facebook](https://www.facebook.com/flexera/)
- **•** [LinkedIn](https://www.linkedin.com/company/revenera/)
- **•** [YouTube](https://www.youtube.com/c/GetRevenera)
- **•** [Instagram](https://www.instagram.com/weareflexera/)

# **2**

# <span id="page-8-1"></span><span id="page-8-0"></span>**Using SOAP Web Services**

FlexNet Operations SOAP Web Services are accessed using a document-style SOAP mechanism from client applications that you write. SOAP is an XML-based protocol that supports information exchange using HTTP and has implementations in many programming languages. Because each Web Service is a document-style SOAP service, its parameters are sent in a specific XML format. This format is defined in a service-specific XML Schema document and a WSDL file. A language-specific client implementation (for example, C, C++, Java, Visual Studio .NET, Perl) of each interface can be generated from its WSDL file.

A WSDL file defines the interface to each Web Service. The custom data types and XML Schema elements specific to each interface are defined in the *FlexNet Operations SOAP Web Services Guide*. The files containing these interface definitions are located at https://<host:port>/flexnet/services, where *host* and *port* specify the location of the running FlexNet Operations application.

# <span id="page-9-0"></span>**Summary of SOAP Web Service Operations**

A client application can call FlexNet Operations Web Services to import product and entitlement data from a backoffice system, generate licenses, and manage users and accounts. FlexNet Operations supports the following Web Services, each providing a number of operations.

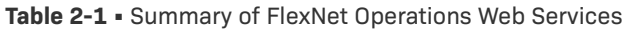

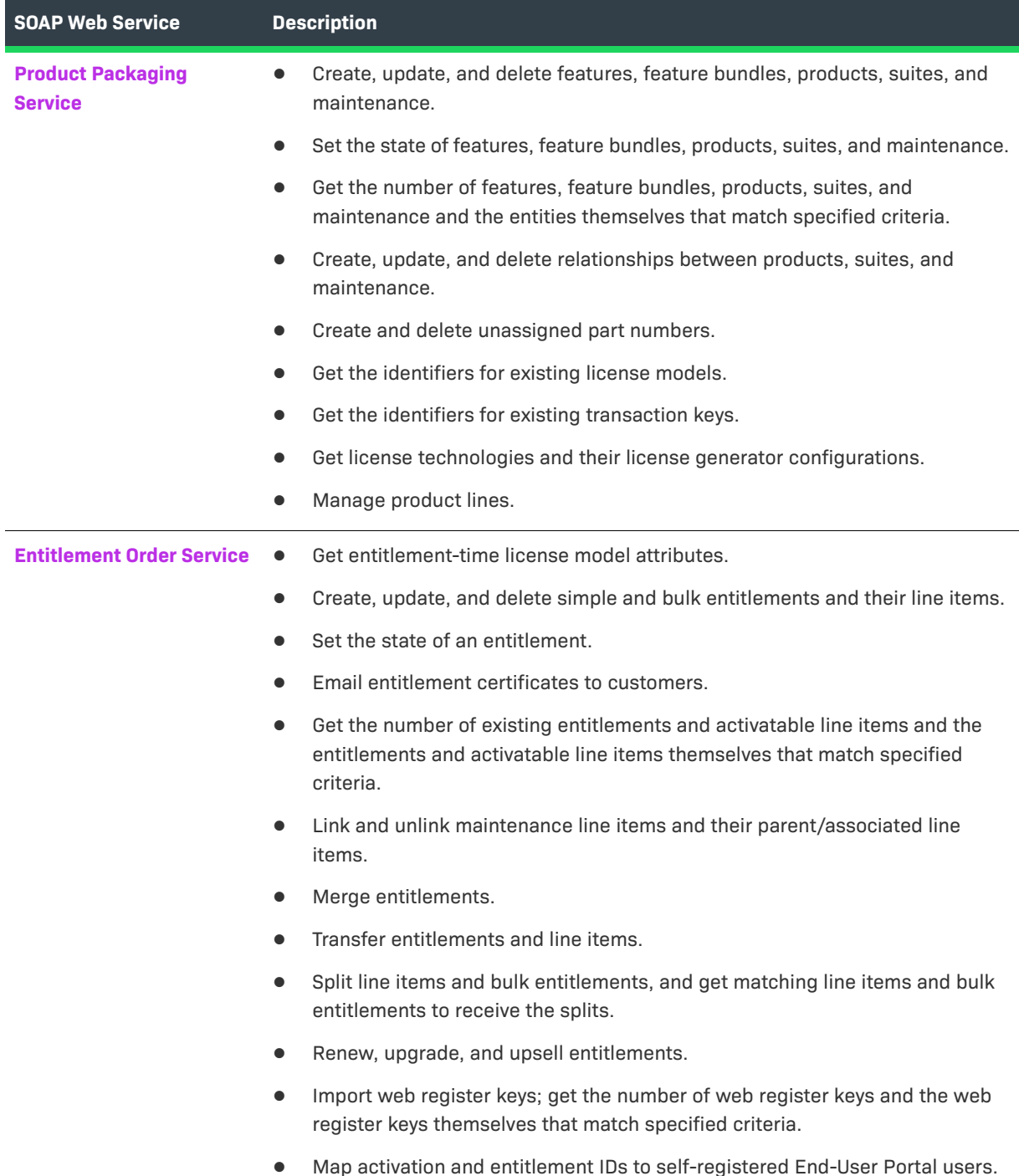

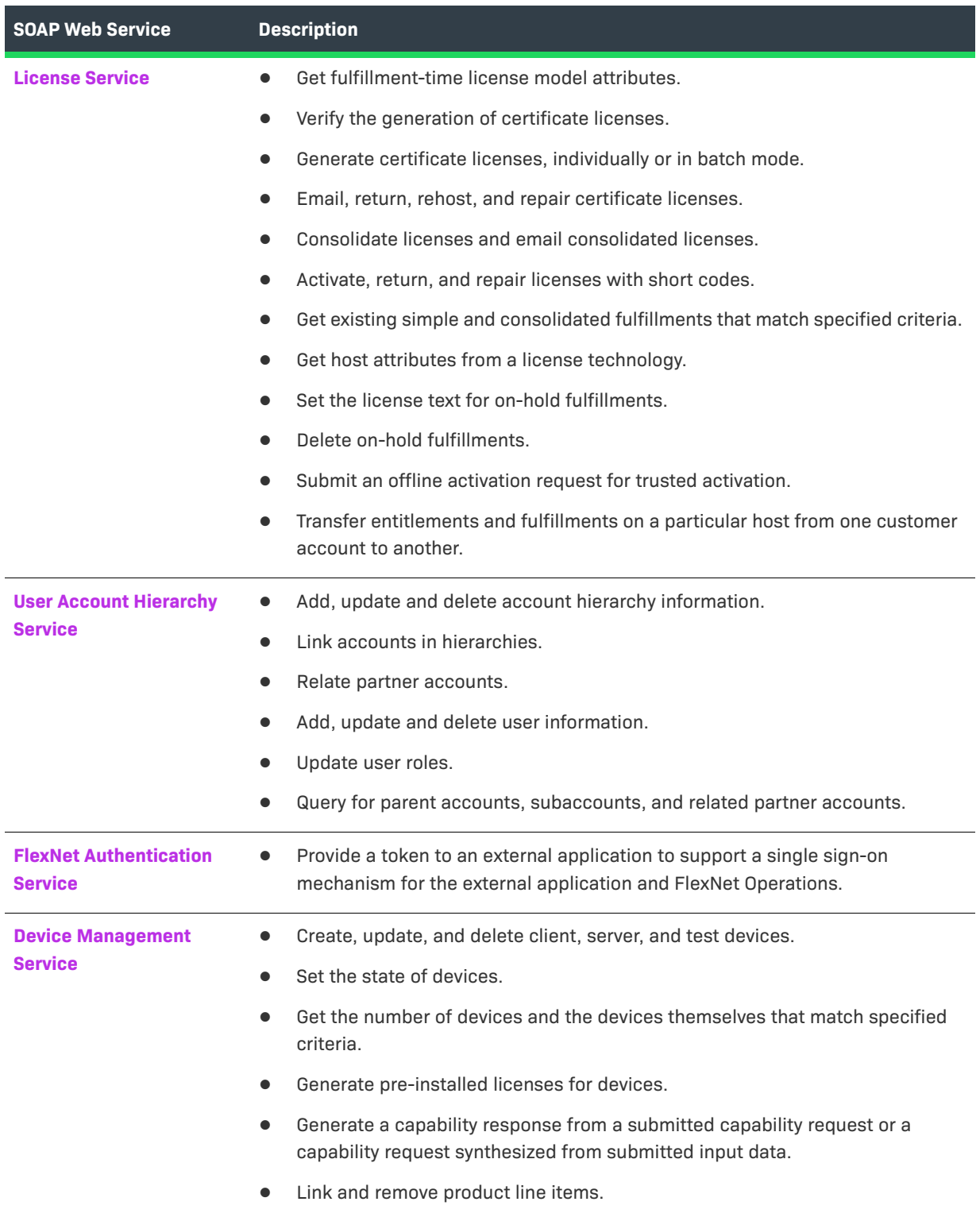

**Table 2-1 •** Summary of FlexNet Operations Web Services (cont.)

#### **Table 2-1 •** Summary of FlexNet Operations Web Services (cont.)

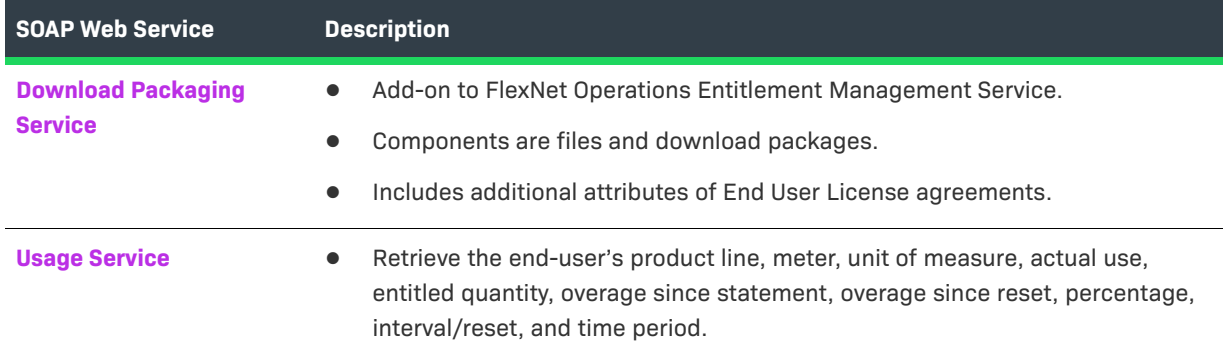

To see the list of FlexNet Operations services, open a browser to https://<host:port>/flexnet/services.

Note that the URL for the Download Packaging Service differs from the URL above. The Download Packaging Service is available at https://<siteID>-fno.flexnetoperations.com/flexnet/services/<version>/ DownloadPackagingService, where <siteID> is your organization's site ID which is supplied by Revenera.

For a description of Download Packaging Service versions, refer to [Web Service Version History](#page-12-0).

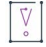

*Important • Several other Web Services are displayed on this page. The AdminService and Version Web Services are specific to Axis. The ActivationService is a proprietary Web Service. Only the Web Service operations documented in this manual are intended to be invoked directly by a producer's client application.* 

# <span id="page-11-0"></span>**SOAP Web Service Versioning**

FlexNet Operations Web Services use a separate versioning system from the overall FlexNet Operations product. To provide producers with greater flexibility when managing their own Web Service client code, new Web Service versions are created as new features are added to existing services.

The base version of each Web Service that exists in the root of the Web Services directory is the original versions introduced in FlexNet Operations 2016 and, in some cases, modified in FlexNet Operations 2016 Release 2. New versions are indicated by a version designator: V1, V2, and so forth. Web Services with no additional versions listed offer only the base version. Producers can choose to use the newer version of a given Web Service or to continue using a prior release's Web Service version in their Web Service clients.

To see a listing of FlexNet Operations Web Services, open a Web browser and navigate to

https://<host:port>/flexnet/services/

where *host* is your FlexNet Operations host and *port* is the port on which FlexNet Operations is running.

#### **Working with Web Service Versions**

As each Web Service changes in a way that could pose a risk for backwards compatibility, FlexNet Operations creates a new version of that Web Service. The base version of each service remains intact to preserve functionality of all existing Web Service clients.

To take advantage of a new Web Service version, producers must update their Web Service client code to reference the new version's WSDL and endpoint URL, and then make any additional code alterations necessary to take advantage of the new version's functionality.

For example, to use the v1 of the Product Packaging service, reference the WSDL at:

https://<host:port>/flexnet/services/v1/ProductPackagingService?wsdl

where *host* is your FlexNet Operations host and *port* is the port on which FlexNet Operations is running. Then make any additional code changes necessary to adapt your Web Service client to use the new Web Service version.

#### <span id="page-12-0"></span>**Web Service Version History**

The following table identifies the available versions for each Web Service and identifies the release for which the version was introduced.

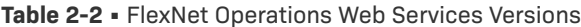

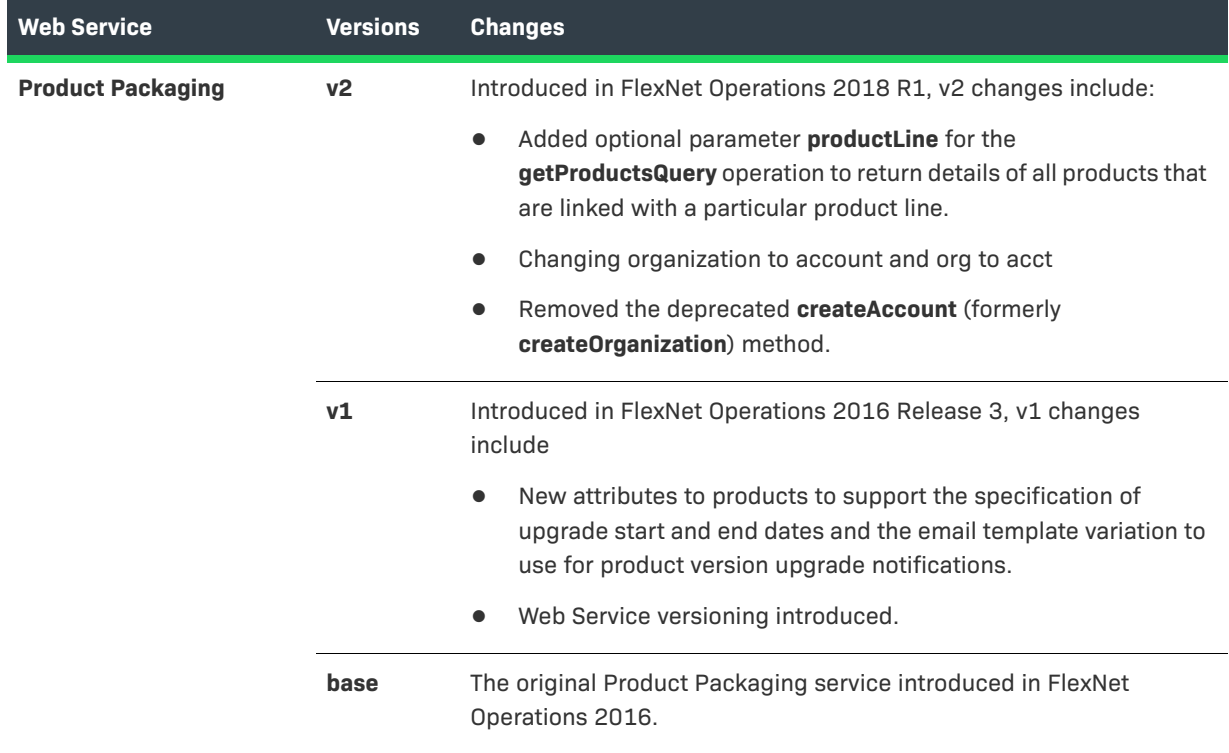

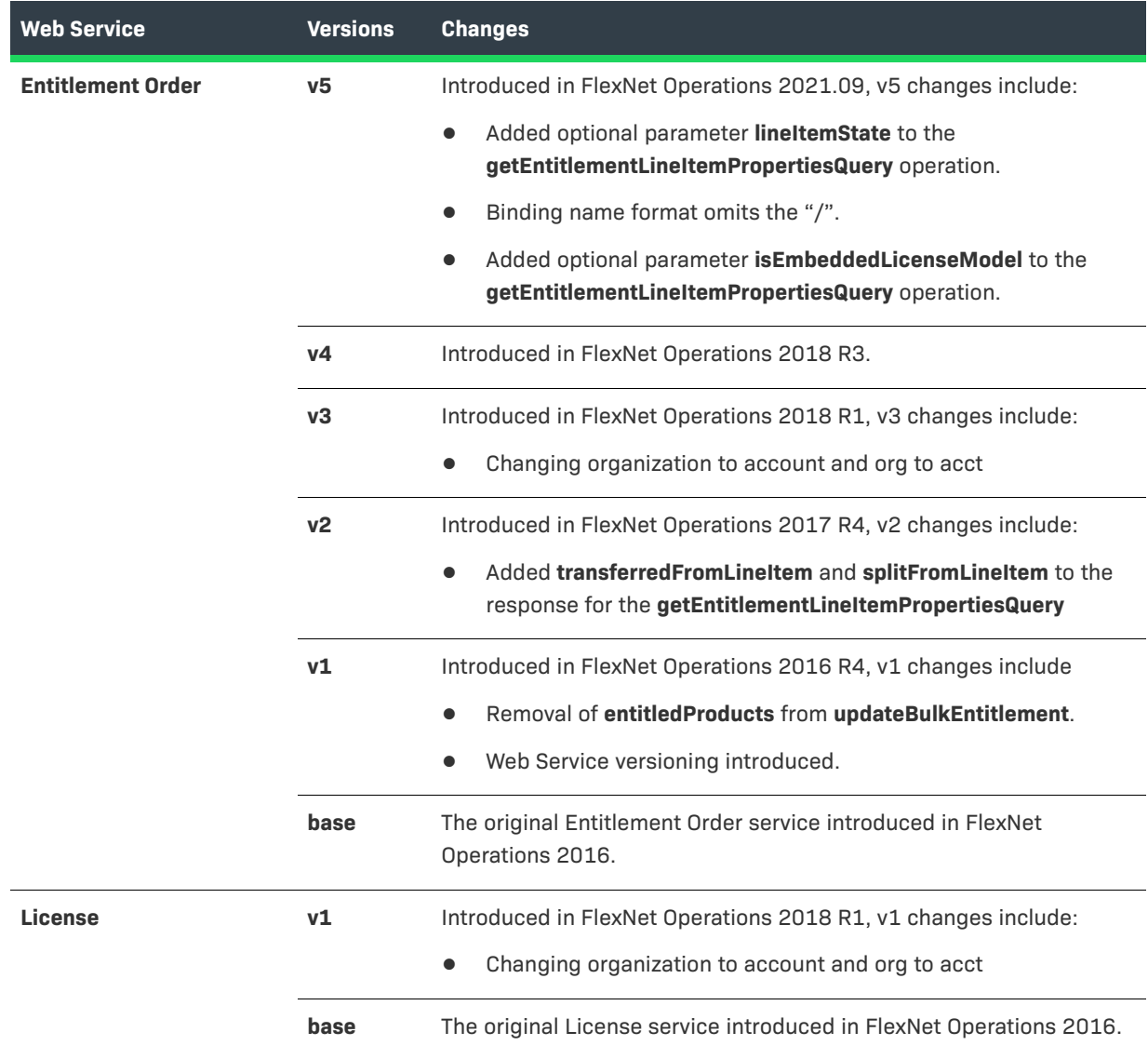

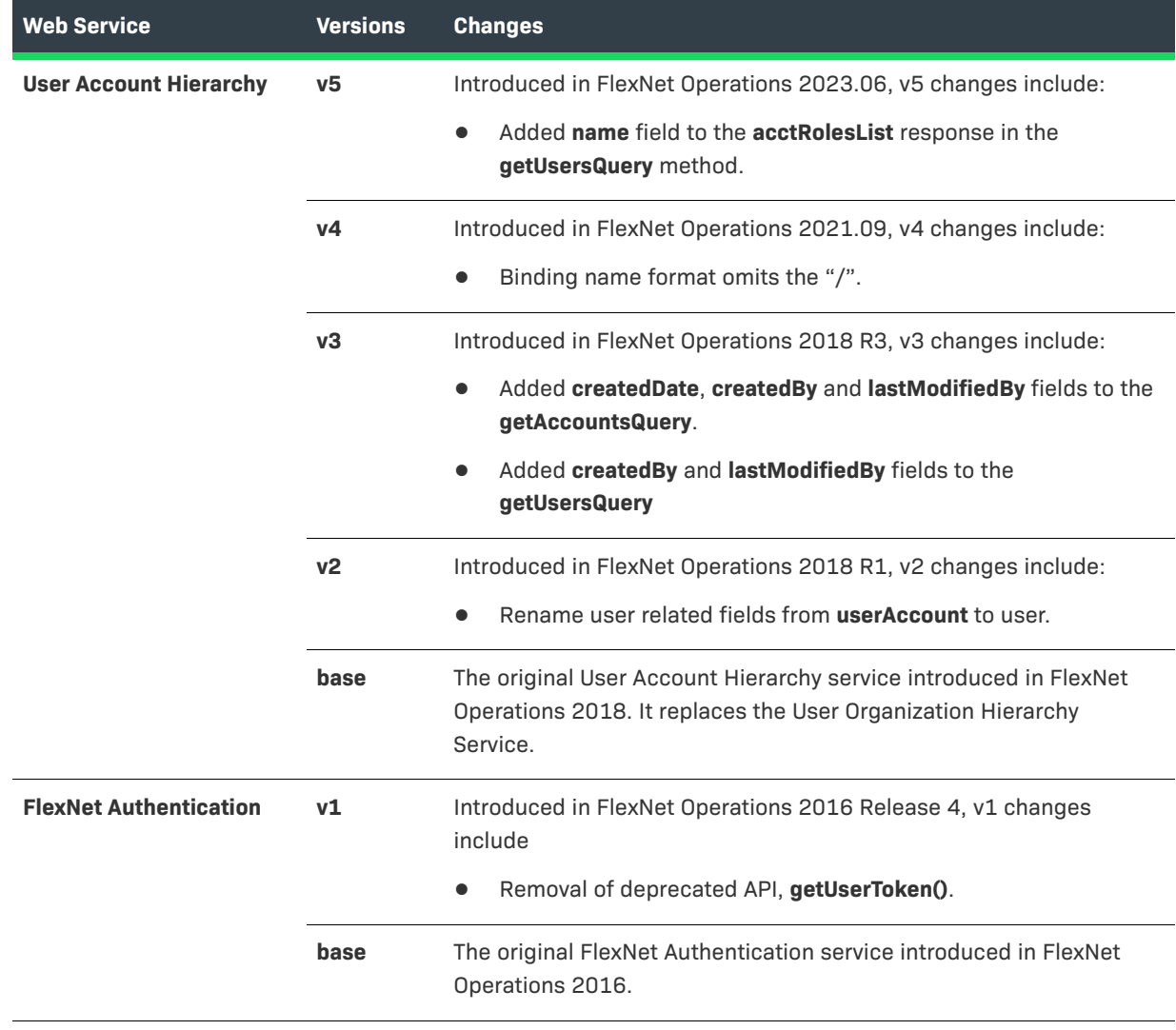

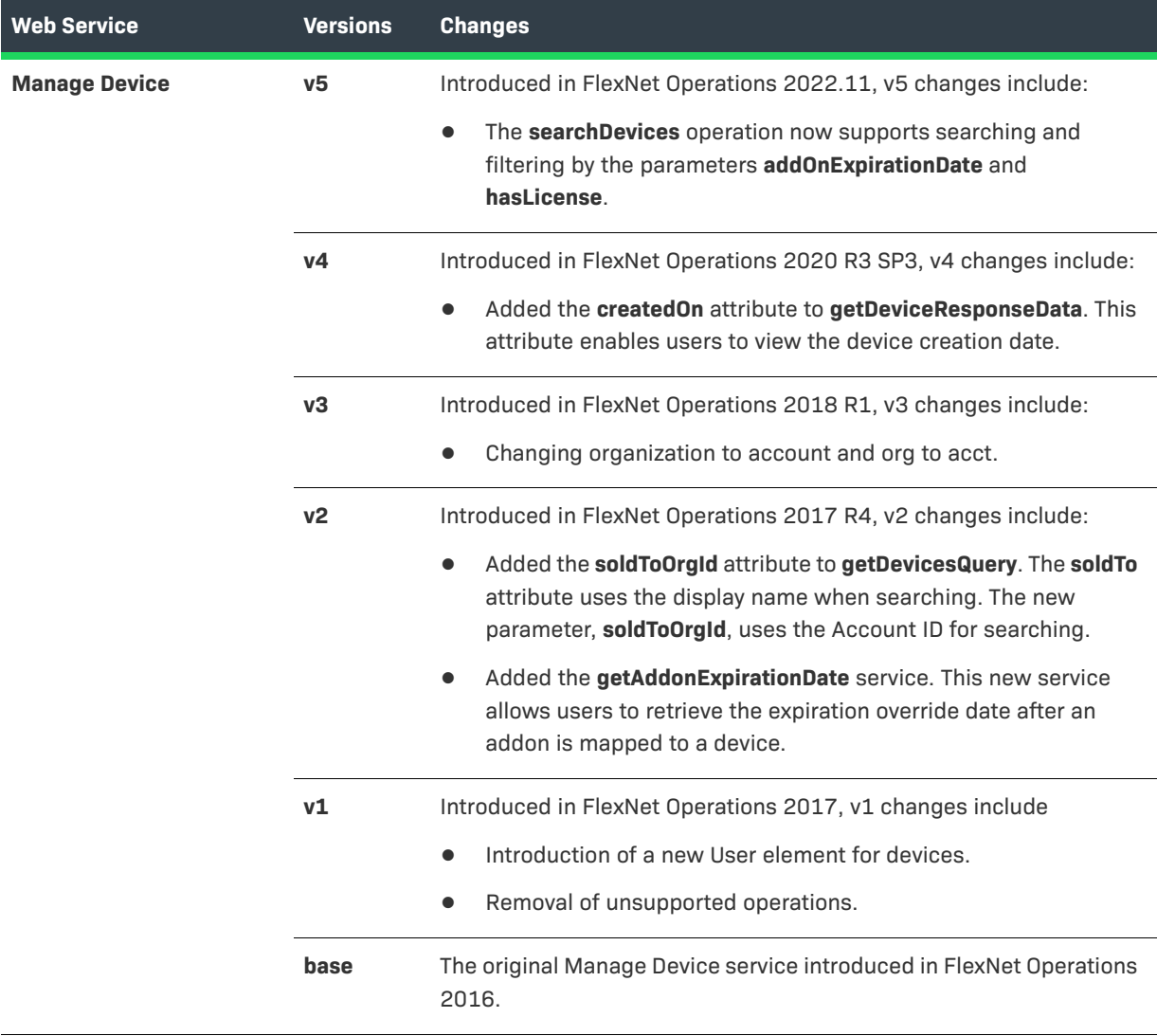

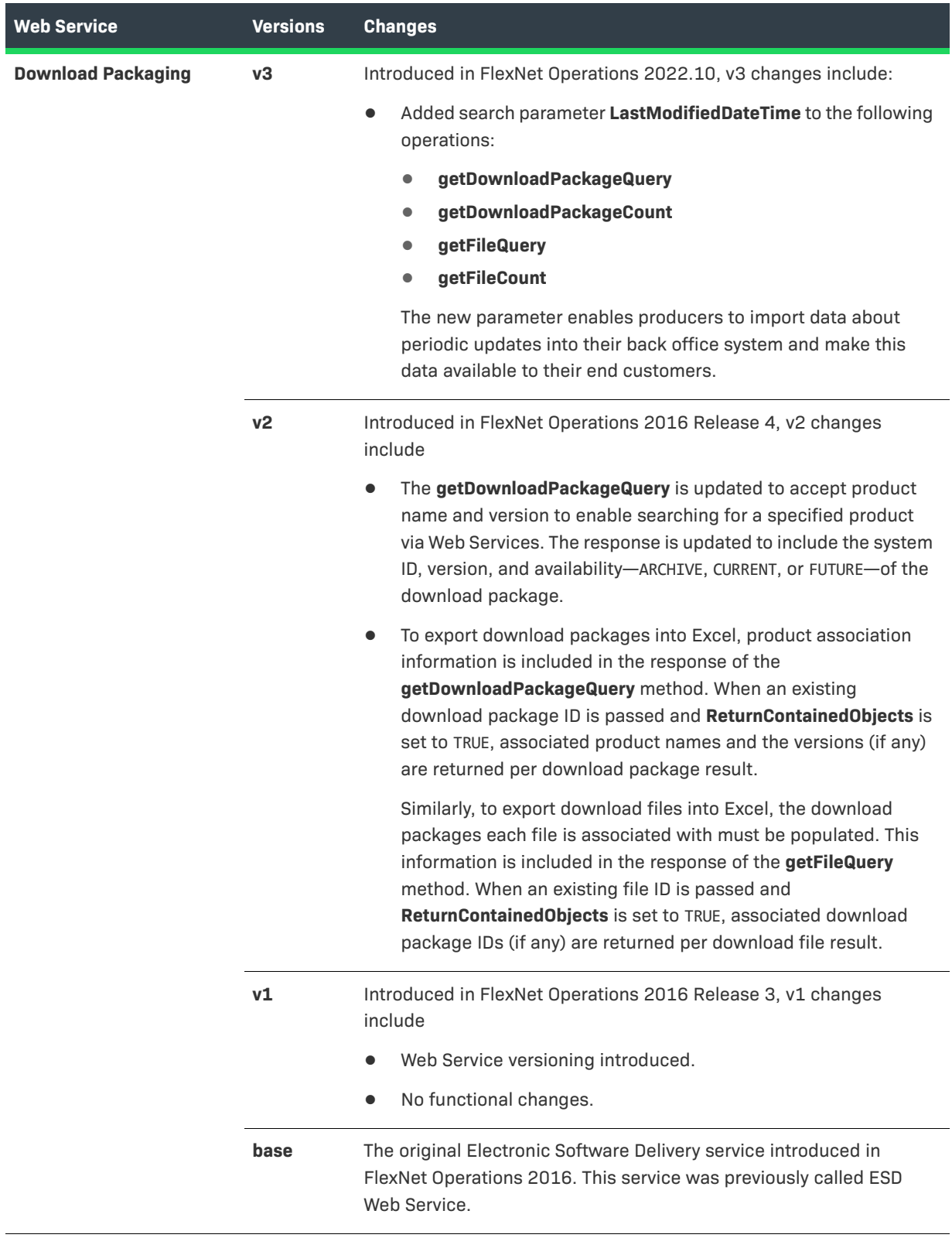

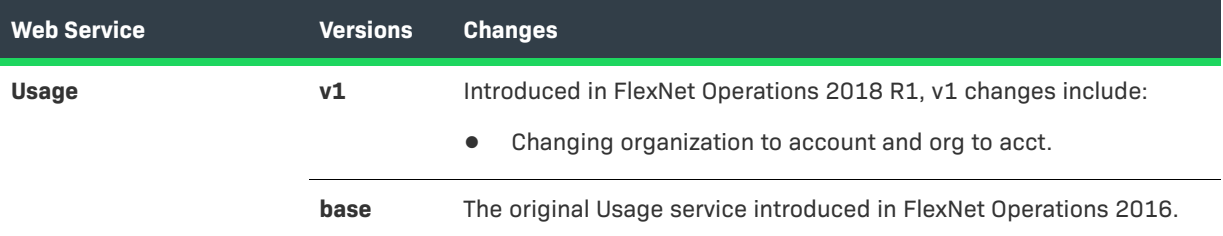

# <span id="page-17-0"></span>**SOAP Web Services Batch Limits**

The following batch-size maximum limits apply for requests issued from SOAP web services:

- **•** All read services have a maximum batch size of 2000.
- **•** All services that result in a write have a batch size maximum of 25 records.

Specifying a batch size higher than the new cap results in an error.

# <span id="page-17-1"></span>**Using FlexNet Operations SOAP Web Services**

Any client application calling the FlexNet Operations Web Services needs the following:

- **•** A Web Service client implementation containing stubs/proxies generated from the service interfaces
- **•** An environment in which to develop and run clients to Web Services
- **•** FlexNet user credentials (user ID and password) that have been assigned one or more roles with sufficient permissions to perform requested operations (See [User for Executing SOAP Web Services.](#page-18-0))
- **•** A client program that you write to connect to the service that knows
	- **•** The URL to connect to the service
	- **•** FlexNet user name and password
	- **•** The semantics of the service methods
	- **•** The purpose of the each method
	- **•** The return values expected from the methods

By appending ?wsdl to the end of the Web Service URL, you obtain an automatically generated WSDL document that describes the Web Service:

https://<host:port>/flexnet/services/<serviceName>?wsdl

where <serviceName> is one of the base version Web Service names listed in [Table 2-3](#page-18-2). (To obtain a WSDL for a newer Web Service version, add the version designator before the service name. For example, https://<host:port>/flexnet/services/v3/ManageDeviceService?wsdl.)

Note that the location for the WSDL for the Download Packaging Service differs from that mentioned above:

https://<siteID>-fno.flexnetoperations.com/flexnet/services/<version>/DownloadPackagingService/wsdl/ DownloadPackagingService.wsdl.

<span id="page-18-2"></span>**Table 2-3 •** Names to Access FlexNet Operations Web Services

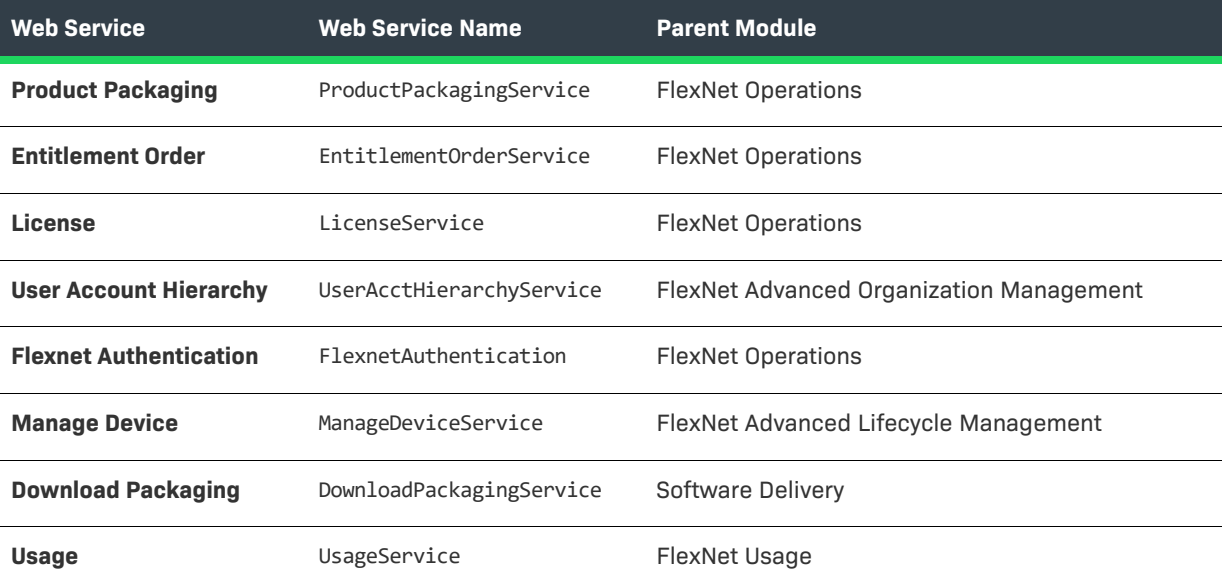

# <span id="page-18-0"></span>**User for Executing SOAP Web Services**

A client connecting to a FlexNet Operations Web Service must provide the user name and password of a user authorized to

- **•** Execute FlexNet Operations Web Services
- **•** Perform the requested task, the same as if the user were logged into the FlexNet Operations user interface

## <span id="page-18-1"></span>**Creating a SOAP Web Service User**

Though Web Services can be tested using the built-in **System Administration** user (ADMNadmin), Web Services should not be run as this user in production. Create one or more FlexNet users who have been assigned roles with the necessary permissions.

#### **Creating a Role for Web Service User Access**

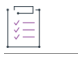

*Task To create a role that provides access to Web Services*

- **1.** Start the FlexNet Operations Producer Portal and log in as a user with a Producer role.
- **2.** Click **Accounts & Users** > **All Roles** > **Add Role**.
- **3.** Create the role as usual. Under **Role Type**, select **Publisher Role**.
- **4.** Check the **Execute Web Services** permission.

**5.** Check any other permissions required to perform the tasks required by the Web Services operations performed by users with this role.

#### **6.** Click **Save**.

After the appropriate roles have been created, you must create a FlexNet Web Service user.

#### **Creating a Web Services User for FlexNet Operations**

Follow the instructions, below, to create a Web Service user.

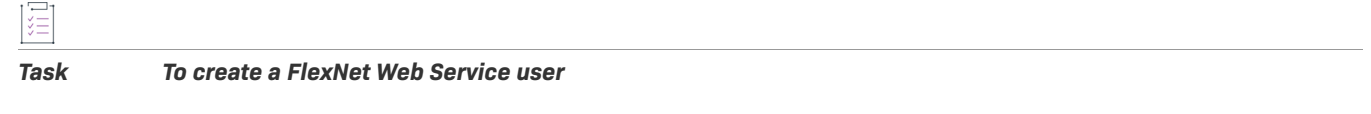

- **1.** In the FlexNet Operations Producer Portal, click **Accounts & Users** > **Create User**.
	- **•** If the Web Service user is in the FlexNet domain, enter a user name (login name), first and last names, and email address of the user. Leave the account the Home account. Select the time zone of the FlexNet Operations server.
	- **•** If the Web Service user is in a domain other than the FlexNet domain, select that domain select the user from the domain.
	- **•** If this is a user in the FlexNet domain and it will ever send more than one Web Service request at a time, in the **Shared Login** field, select **Yes**. If this user is created as a shared user, enter the email address of a FlexNet Operations administrator.
- **2.** Assign the Web Services role created in the previous task to the user.
- **3.** Click **Save**.

If the user is in the FlexNet domain, an email with a system-generated password is sent to the user's email address. The recipient of the email must log in to FlexNet Operations with the system-generated password and change that password. A user in a domain other than the FlexNet domain uses the password managed in the directory server.

*Note • Note the changed password and keep it secure—it is used to authenticate the user in the Web Services requests.* 

## <span id="page-19-0"></span>**Passing the SOAP Web Service User**

By default, FlexNet Operations Web Services requires a client to provide credentials as BASIC HTTP user authentication. BASIC authentication encrypts the user ID and password with Base64 encoding and passes it as an HTTP request header parameter. For example:

Authorization: Basic QWxhghwelhijhrcGVuIHNlc2FtZQ==

However, not all Web Services client tools offer the ability to pass custom HTTP request header parameters in the request. Therefore, FlexNet Operations supports an alternative mechanism to pass user credentials as SOAP header parameters along with the SOAP message. The two case-sensitive parameters are UserId and Password. The password must be Base64 encoded.

```
<soapenv:Header xmlns:soapenv="http://schemas.xmlsoap.org/soap/envelope/">
   <flex:UserId soapenv:actor="http://schemas.xmlsoap.org/soap/actor/next"
       soapenv:mustUnderstand="0" xmlns:flex="urn:com.macrovision:
       flexnet/platform">admin</flex:UserId>
   <flex:UserPassword soapenv:actor="http://schemas.xmlsoap.org/soap/actor/
       next"soapenv:mustUnderstand="0" xmlns:flex="urn:com.macrovision:
        flexnet/platform">YWRtaW4=</flex:UserPassword>
</soapenv:Header>
```
If the user is authenticated in a domain other than the FlexNet domain, the user ID must be passed as *userName*##*domain*. *domain* is the name specified when the domain was added to FlexNet Operations. This syntax is also valid for users in the FlexNet domain. For example, admin##FLEXnet.

# <span id="page-20-0"></span>**Choosing a SOAP Web Service Client Implementation**

Choose one of these types of client implementations to write client applications to connect to the Web Services:

- **•** Create a Basic Web Service Client in C#
- **•** Generate your own Axis-Java client implementation
- **•** Generate a client implementation with a different tool

Run your client applications using the same environment that you use to create the client implementation.

## <span id="page-20-1"></span>**Creating a Basic Web Services Client in C#**

To create a simple Entitlement using the EntitlementOrderService wsdl, you will need to create a C# Console Application project with a Web Reference that contains an override function which specifies that requests are to use "Basic" HTTPS authentication, adding a new "Authorization" header with credentials of the form "Basic " plus the base-64-encoded "Name:Password" string.

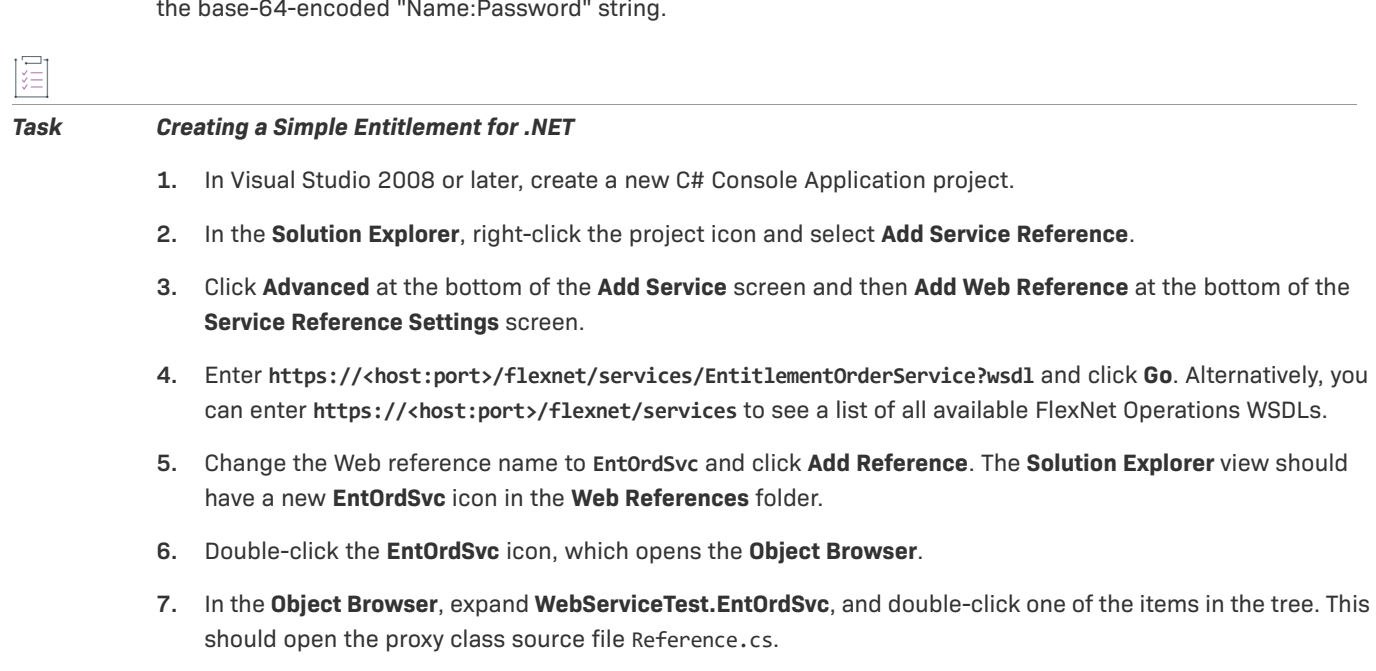

**8.** Near the top of Reference.cs, find the line that begins:

```
public EntitlementOrderService()
and insert the following function directly above:
protected override WebRequest GetWebRequest(Uri uri)
{
    HttpWebRequest request;
    request = (HttpWebRequest)base.GetWebRequest(uri);
    if (PreAuthenticate)
    {
        NetworkCredential networkCredentials =
            Credentials.GetCredential(uri, "Basic");
        if (networkCredentials != null)
        {
            byte[] credentialBuffer =
            new
            System.Text.UTF8Encoding( ).GetBytes(
                networkCredentials.UserName + ":" +
                networkCredentials.Password);
            request.Headers["Authorization"] =
                "Basic " +
                Convert.ToBase64String(credentialBuffer);
        }
        else
        {
            throw new ApplicationException(
                "No network credentials");
        }
    }
    return request;
}
```
**9.** At the top of the file in the namespace function for the project, add the following:

```
using System.Net;
```
**10.** In the Program.cs file, add a Web Service request to create an entitlement. For example:

```
using System;
using System.Collections.Generic;
using System.Linq;
using System.Text;
using System.Net;
using WebServiceTest.EntOrdSvc;
namespace WebServiceTest
{
   class Program
    {
        static void Main(string[] args)
        {
            EntitlementOrderService eos = new EntitlementOrderService();
            // begin copied-and-pasted authorization code
```

```
NetworkCredential netCredential =
    new NetworkCredential("username@company.com", "MyPassword");
Uri uri = new Uri(eos.Url);
ICredentials credentials = netCredential.GetCredential(uri, "Basic");
eos.Credentials = credentials;
eos.PreAuthenticate = true;
Console.WriteLine("[Successfully authenticated...]");
// end copied-and-pasted authorization code
// one and only simple entitlement
createSimpleEntitlementDataType[] seArray = new
    createSimpleEntitlementDataType[1];
createSimpleEntitlementDataType se1 = new createSimpleEntitlementDataType();
seArray[0] = sel;idType idtype = new idType();
// make sure to change the Order ID for each test...
idtype.id = "ExampleOrderID";
se1.entitlementId = idtype;
// make sure this is a real customer account
se1.soldTo = "Atlas";
// one and only line item
createEntitlementLineItemDataType[] lineItems = new
    createEntitlementLineItemDataType[1];
se1.lineItems = lineItems;
lineItems[0] = new createEntitlementLineItemDataType();
idtype = new idType();idtype.id = "ActID-Atlas-123456";
lineItems[0].activationId = idtype;
lineItems[0].numberOfCopies = "5";
lineItems[0].startDate = DateTime.Today;
licenseModelIdentifierType lm = new licenseModelIdentifierType();
licenseModelPKType modelPk = new licenseModelPKType();
// Add a License Model for the desired Product
modelPk.name = "Embedded Counted";
lm.primaryKeys = modelPk;
lineItems[0].licenseModel = lm;
lineItems[0].versionDate = DateTime.Today.Date;
productIdentifierType ordId = new productIdentifierType();
productPKType productPk = new productPKType();
// Be sure to pick a real product and version
productPk.name = "LH Full Access";
productPk.version = "1.0";
ordId.primaryKeys = productPk;
lineItems[0].product = ordId;
// this function is in the auto-generated Reference.cs code
createSimpleEntitlementResponseType csert = eos.createSimpleEntitlement(seArray);
```

```
if (csert.statusInfo.status != StatusType.SUCCESS)
            {
                Console.WriteLine("Drat! Failed: " +
                    csert.statusInfo.reason);
            }
            else
            {
                Console.WriteLine("Success!");
            }
        }
    }
}
```
**11.** Build and run the application.

## <span id="page-23-0"></span>**Generating Your Own Axis–Java Client Implementation**

If you want a Axis–Java implementation that reflects the Java package structure of your own, you can generate your own Axis–Java implementation from the Web Service WSDLs using the WSDL2Java utility in Axis. This has been tested using Axis 1.4 and JDK 1.8.x.

# <span id="page-23-1"></span>**Product Packaging Service**

Information about the products you develop and sell may be stored in an Enterprise Resource Planning (ERP) or Customer Relationship Management (CRM) system. The Product Web Service facilitates the integration of your ERP or CRM system with FlexNet Operations. It can be used to import product definitions and to import part numbers that can be associated with products you create through the FlexNet Operations user interface or Product Packaging Service. This section describes the ProductPackagingService interface.

- **•** [ProductPackagingService Interface](#page-23-2) presents the XML files that define the ProductPackagingService interface. The interface is used to generate language-specific client implementations that can communicate with the Product Packaging Service to import a product hierarchy.
- **•** [Product Packaging Service Operations](#page-24-0) contains a list of the basic types of Web Services operations.
- **•** [Using the Product Packaging Service Operations](#page-24-1) gives an overview of how to use the Product Packaging Service operations.

## <span id="page-23-2"></span>**ProductPackagingService Interface**

The endpoint to connect to the Product Packaging service depends on the Web Service version you are using:

- **• Default endpoint**—https://<host:port>/flexnet/services/ProductPackagingService
- **• Version-specific endpoint (for v1)**—https://<host:port>/flexnet/services/v1/ProductPackagingService

ProductPackagingService.wsdl defines the ProductPackagingService interface and references productPackagingTypes.xsd, which in turn references the XML Schema documents that define Product Packaging Service custom data types, service requests, and service responses.

## <span id="page-24-0"></span>**Product Packaging Service Operations**

The following table shows the basic types of Web Services operations that manage the entities in the product hierarchy: features, feature bundles, products, suites, and maintenance. Many of these types of operations are also supported in the other FlexNet Operations Web Services.

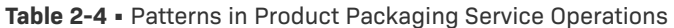

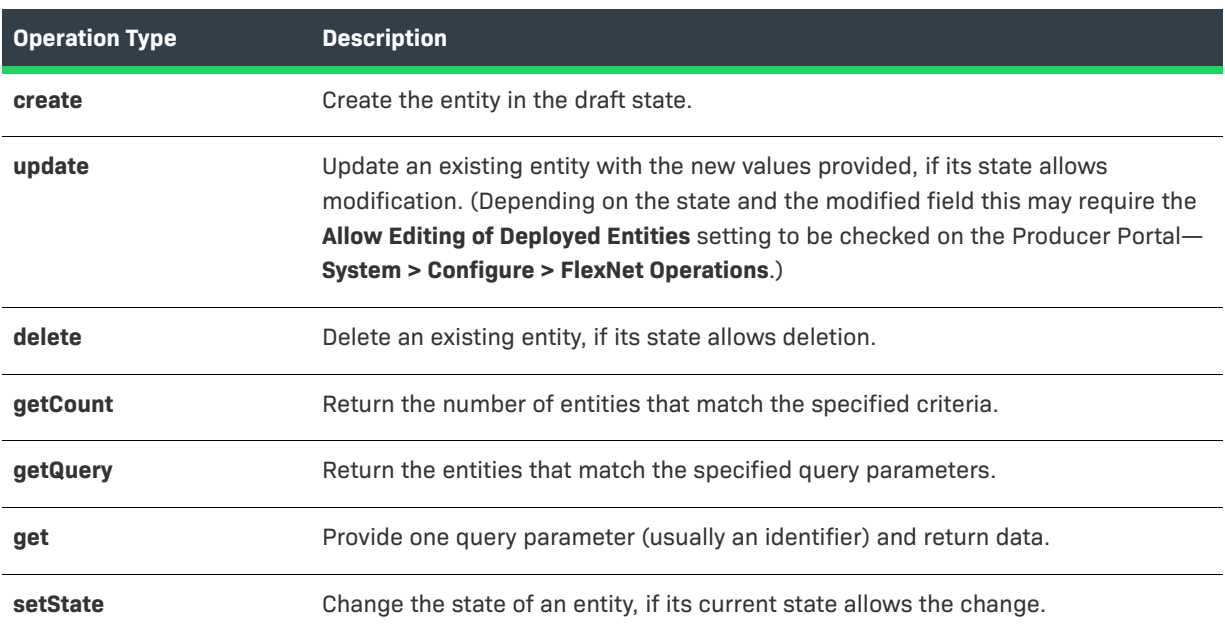

## <span id="page-24-1"></span>**Using the Product Packaging Service Operations**

Before using FlexNet Operations Web Services, plan how to exchange customer, product, order, and fulfillment information between FlexNet Operations and your other back-office systems. The following table provides a quick overview of how to approach managing your product hierarchy with the Product Packaging Service.

**Table 2-5 •** Product Packaging Service Operations

| <b>Step</b> | <b>Description</b>                                                                                                    |
|-------------|----------------------------------------------------------------------------------------------------|
| Step 1      | Plan how you want to license, package, and support the lifecycle of licenses for your products.                                                                                                    |
| Step 2      | Create a license generator configuration for your production VCG or custom license technologies,<br>custom license generator configurations, and custom attributes, if necessary. These entities<br>cannot be created or managed through Web Services. |

#### **Table 2-5 •** Product Packaging Service Operations

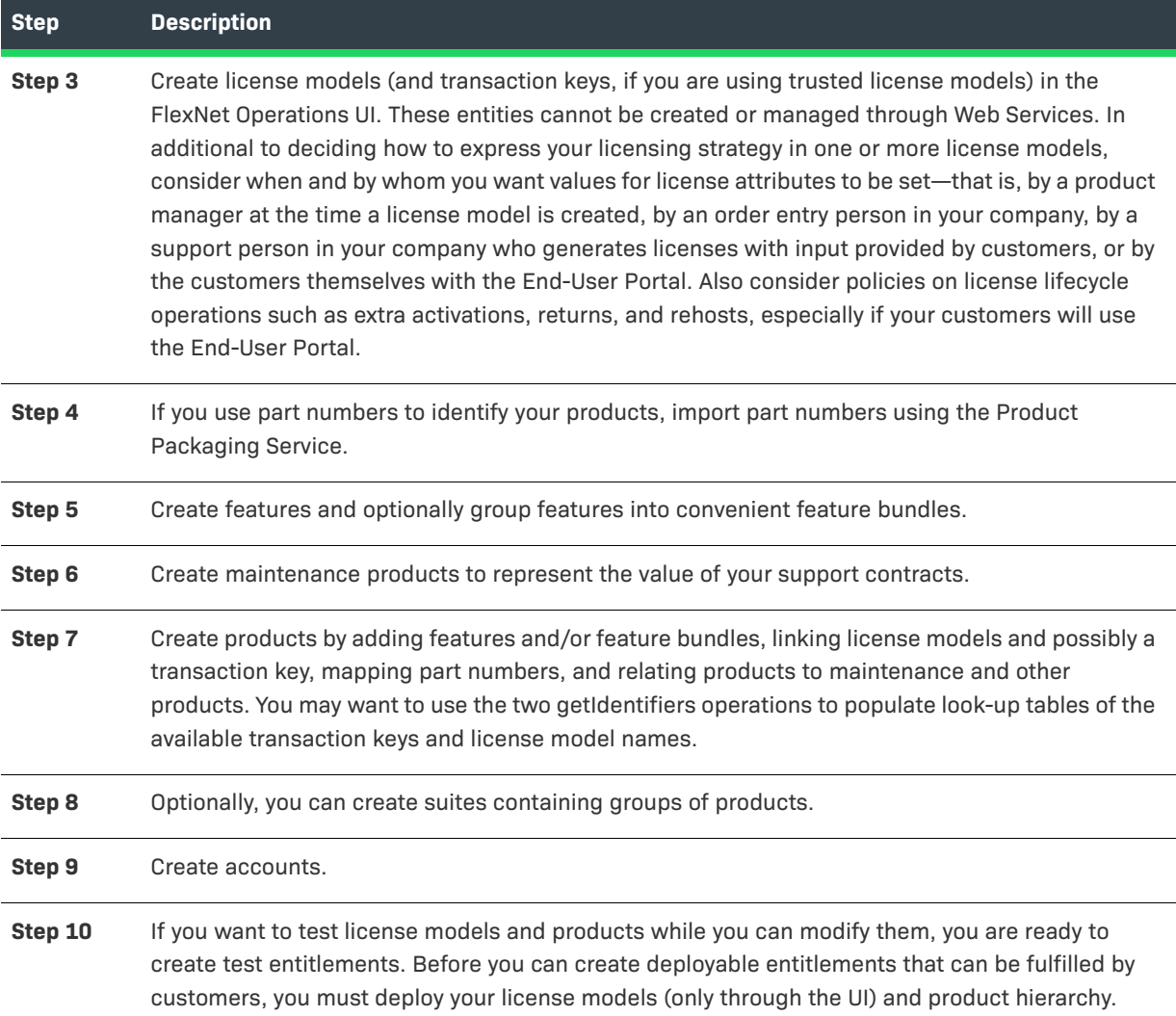

# <span id="page-25-0"></span>**Entitlement Order Service**

The Entitlement Order service facilitates the integration of your ERP/CRM system with FlexNet Operations by creating regular and bulk entitlements. This section describes the EntitlementOrderService interface.

- **•** [EntitlementOrderService Interface](#page-26-0) presents the XML files that define the EntitlementOrderService interface. The interface is used to generate language-specific client implementations that can communicate with the Entitlement Order service to import entitlements.
- **•** [Specifying a Product and License Model when Creating a Line Item or Bulk Entitlement](#page-26-1) explains how to define at least one product and one primary license model to deploy an entitlement line item or bulk entitlement.
- **•** [Using the Entitlement Order Service Operations](#page-30-0) gives an overview of how to use the Entitlement Order service operations.

## <span id="page-26-0"></span>**EntitlementOrderService Interface**

The endpoint to connect to the Entitlement Order service depends on the Web Service version you are using:

- **• Default endpoint with SSL**—https://<host:port>/flexnet/services/EntitlementOrderService
- **• Version-specific endpoint (for v1)**—https://<host:port>/flexnet/services/v1/EntitlementOrderService

EntitlementOrderService.wsdl defines the EntitlementOrderService interface and references entitlementOrderTypes.xsd, which in turn references the XML Schema documents that define Entitlement Order service custom data types, service requests, and service responses.

## <span id="page-26-1"></span>**Specifying a Product and License Model when Creating a Line Item or Bulk Entitlement**

To deploy an entitlement line item or bulk entitlement, at least one product and one primary license model must be defined. The contents of Web Service requests that create entitlements may or may not specify product and license model data explicitly, but between the request contents and the product data in FlexNet Operations, there must be enough information provided to uniquely define at least one product and one primary license model on the line item or bulk entitlement. You can define what is necessary in several ways, depending on the following factors:

- **•** The number of license models linked to a product
- **•** The mapping of part numbers to products
	- **•** Are part numbers mapped to products?
	- How many part numbers are mapped to each product—one to one or many to one?

A part number can be mapped either to a particular product-license model pair or just to a product. Each part number can be mapped to only one product, but one product can have many part numbers mapped to it.

There are two primary ways to specify a product and license model:

- **1.** Use the product element (preserved for backward compatibility) or no element to specify a single product.
- **2.** Use the entitledProducts element to specify one or more products.

The entitledProducts element includes one or more entitledProduct elements, and each entitledProduct element contains a product element and a quantity. In the request, it is possible to use either a single product element without entitledProducts or to use an entitledProducts element that contains one or more products, each encapsulated in an entitledProduct. Use either the product element or the entitledProducts element in the request, not both.

*Tip • For update operations with multiple products, use updatedEntitledProducts instead of entitledProducts.*

## <span id="page-26-2"></span>**Using the product Element or No Element to Specify a Product**

For Entitlement Order Service requests that create line items or bulk entitlements, if there are no elements that specify a product or if a product element specifies a product, FlexNet Operations first looks for a part number in the request. If a part number is specified in the Web Service request, the part number is used to identify the

product in the request. If a part number is omitted from the request, FlexNet Operations tries to get the product from the request. The following sections discuss how FlexNet Operations behaves when a part number is specified in the request versus when a part number is not specified.

#### **Part Number Specified**

If a part number is provided in the request, FlexNet Operations attempts to determine the product based on the part number. The following points describe the FlexNet Operations behavior when a request includes a part number.

#### **Table 2-6 •** Request Contains a Product and a Part Number

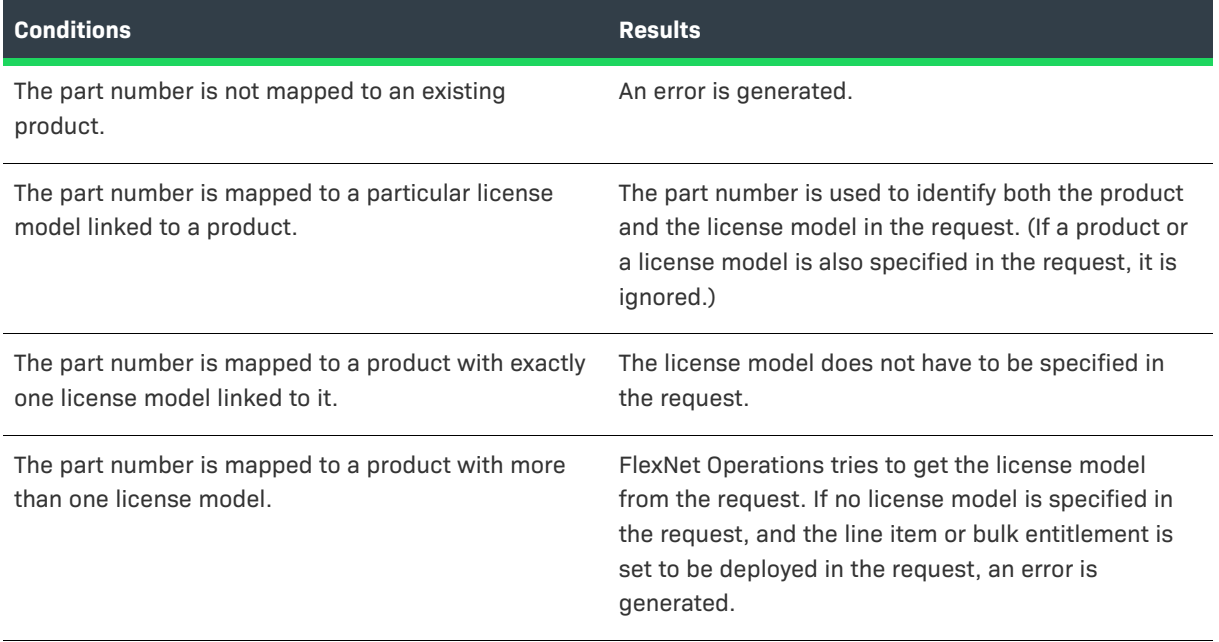

#### **Part Number not Specified**

If a part number is not included in the request, FlexNet Operations tries to get the product from the request. The following points describe the FlexNet Operations behavior when a request excludes a part number.

**Table 2-7 •** Request Contains a Product and No Part Number

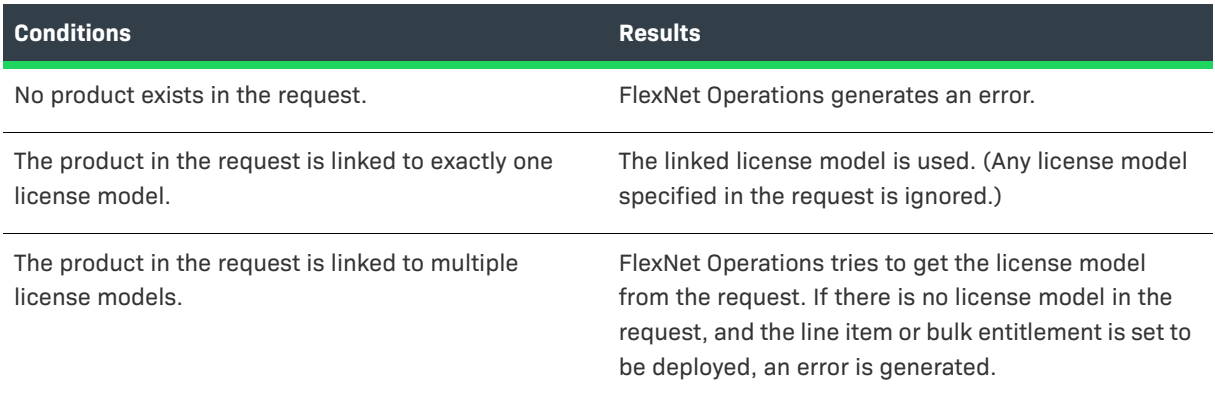

**Table 2-7 •** Request Contains a Product and No Part Number (cont.)

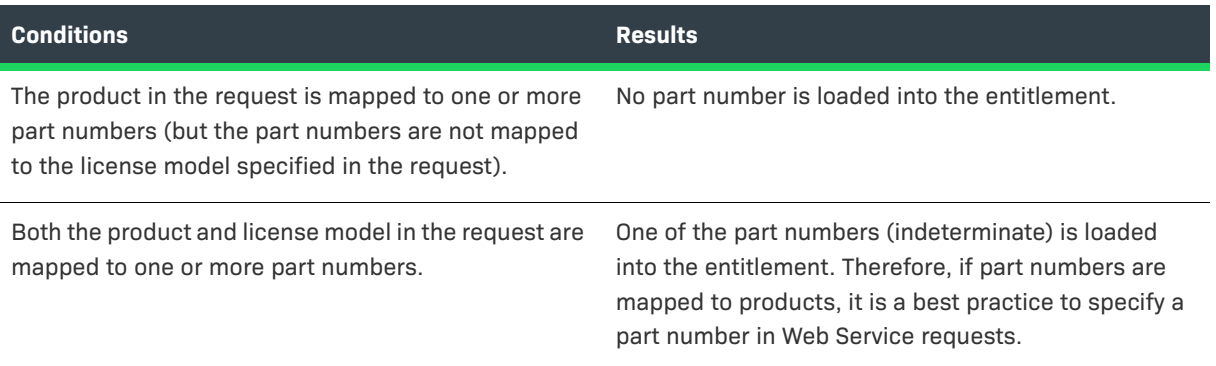

## <span id="page-28-0"></span>**Using the entitledProducts Element**

For Entitlement Order Service requests that create line items or bulk entitlements, if an entitledProducts element is used, it might contain multiple products. Therefore, if a part number is specified along with the entitledProducts element, the part number is not used to specify a product. (A part number can be mapped to only one product.) If a part number is specified in the request, FlexNet Operations checks that the part number is mapped to one of the products specified in the entitledProducts element.

## **Part Number Specified**

If a part number is provided in the request, FlexNet Operations tries to get the license model from the request.

**Table 2-8 •** Request Contains entitledProducts and a Part Number

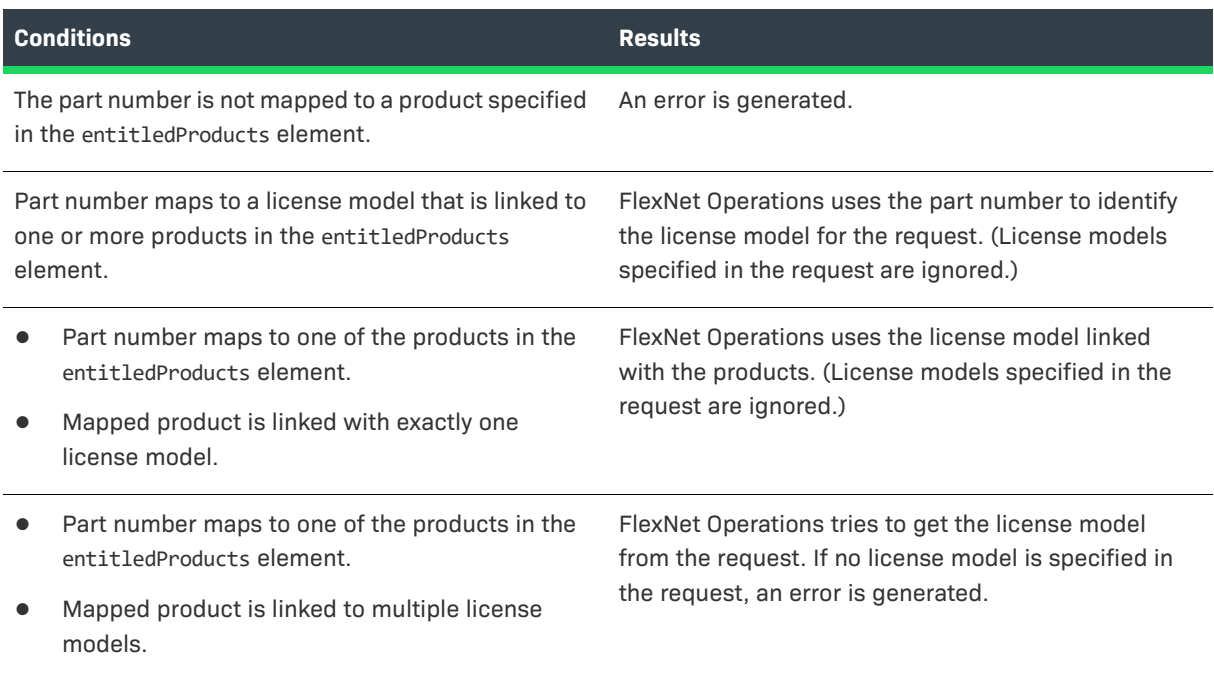

## **Part Number not Specified**

If a part number is omitted from the request, FlexNet Operations tries to get the products and license models from the request. Even if exactly one license model is linked to all the products in the entitledProducts element, FlexNet Operations still tries to get the license model from the request.

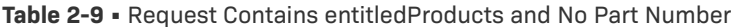

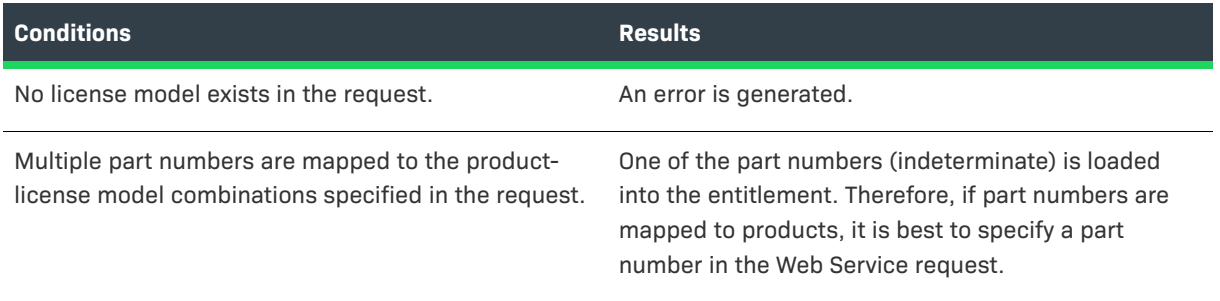

The following table shows the operations that create line items or bulk entitlements and use data types that allow part numbers to specify products or products and license models:

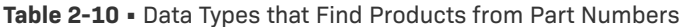

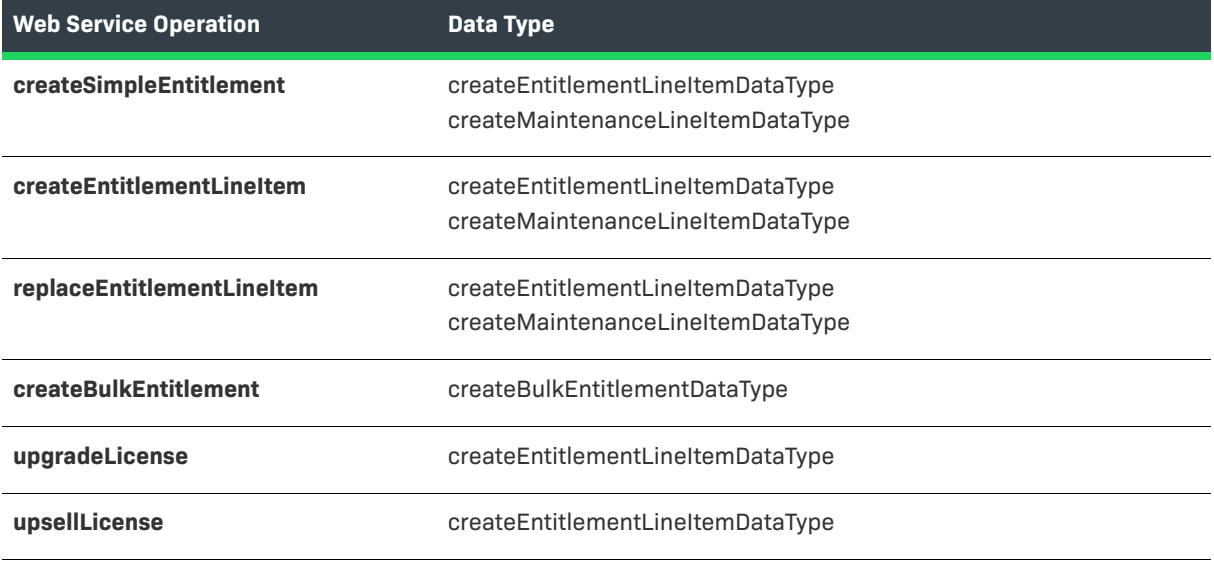

## <span id="page-30-0"></span>**Using the Entitlement Order Service Operations**

The following provides a quick overview of how to approach managing entitlements with the Entitlement Order service. These steps assume that you already have license models, the product hierarchy, and accounts in your FlexNet Operations database.

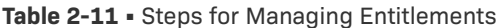

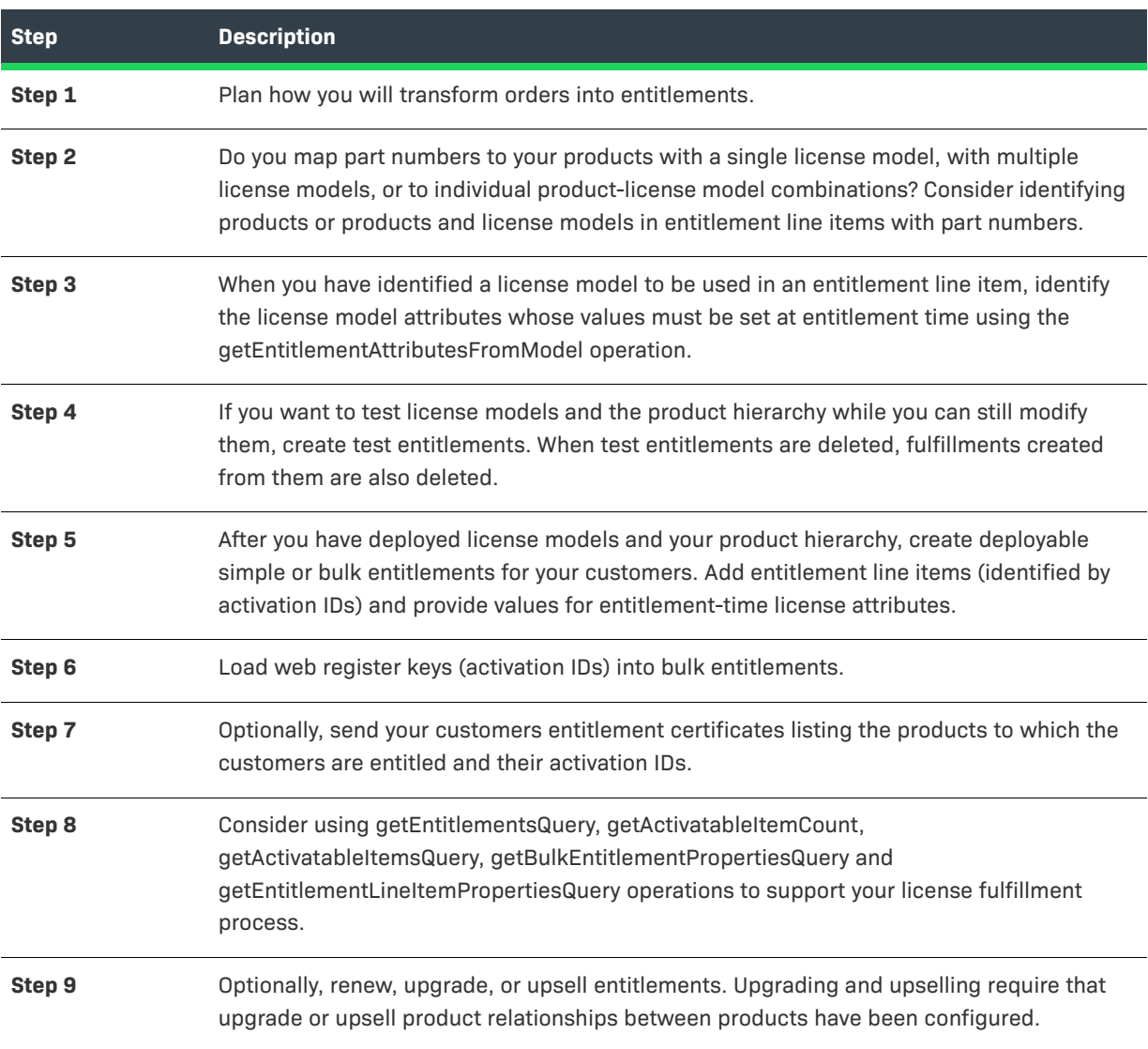

# <span id="page-30-1"></span>**License Service**

The License Web Service allows you to generate and email certificate licenses, perform license lifecycle operations for FlexNet Licensing certificate and custom technology licenses, and generate short code activation responses for FlexNet Licensing trusted activations. This section describes the LicenseService interface.

- **•** [LicenseService Interface](#page-31-0) presents the XML files that define the LicenseService interface. The interface is used to generate language-specific client implementations that can communicate with the License service to import entitlements.
- **•** [Using the License Service Operations](#page-31-1) gives an overview of how to use the License service operations.

## <span id="page-31-0"></span>**LicenseService Interface**

The endpoint to connect to the License service depends on the Web Service version you are using:

- **• Default endpoint**—https://<host:port>/flexnet/services/LicenseService
- **• Version-specific endpoint (for v1)**—https://<host:port>/flexnet/services/v1/LicenseService

LicenseFulfillmentService.wsdl defines the LicenseService interface and references licenseFulfillmentTypes.xsd, which in turn, references the XML Schema documents that define License service custom data types, service requests, and service responses.

## <span id="page-31-1"></span>**Using the License Service Operations**

The following provides a quick overview of how to approach managing fulfillments with the License service. These steps assume that you have planned how your customers will fulfill their licenses and whether and how you support license lifecycle operations.

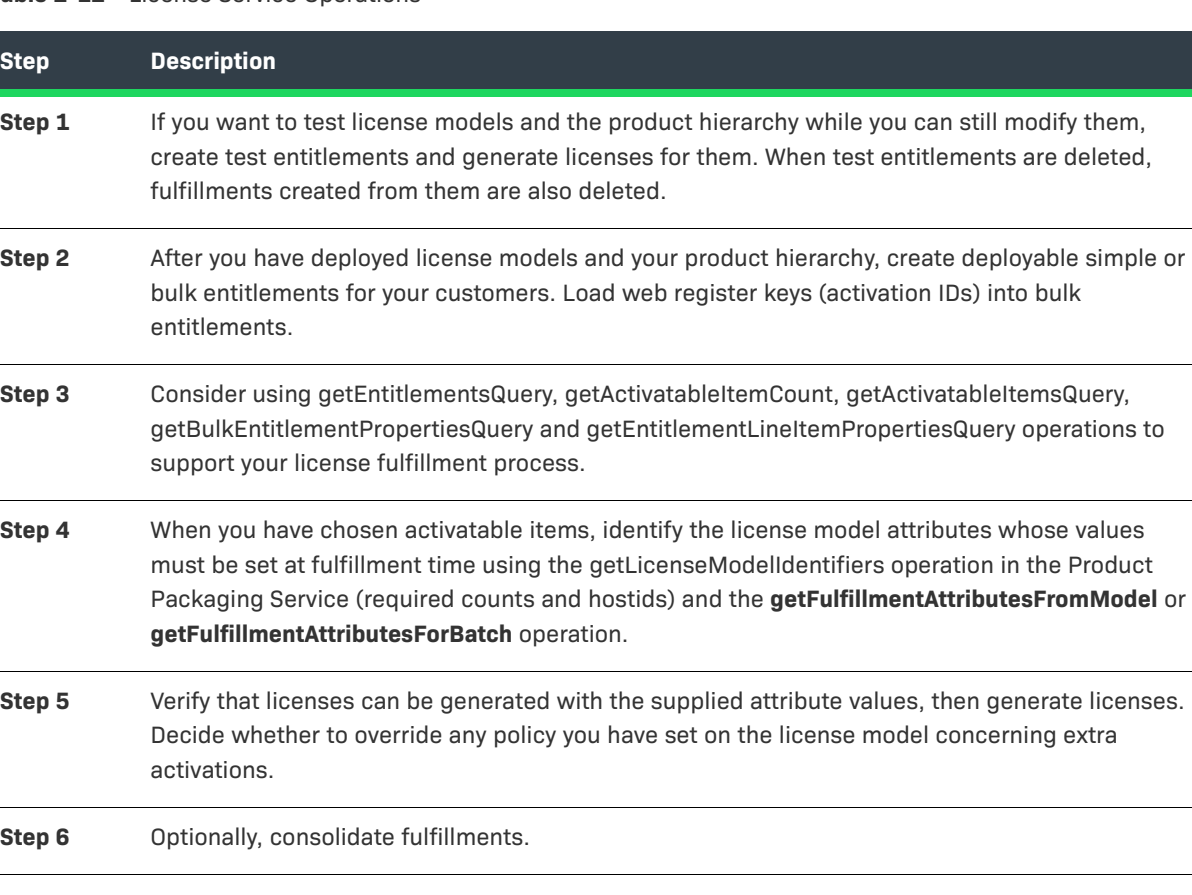

**Table 2-12 •** License Service Operations

#### **Table 2-12 •** License Service Operations

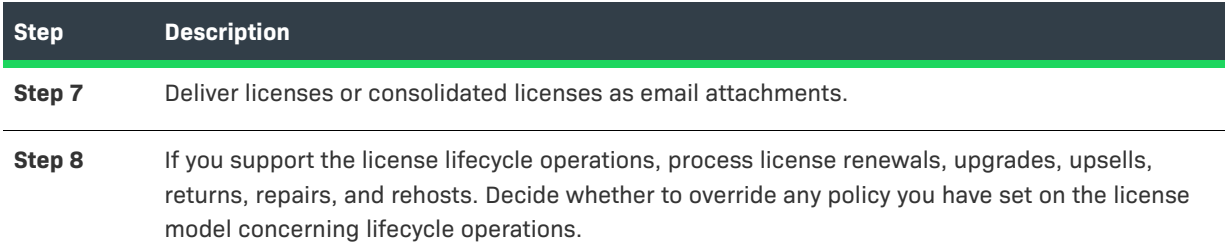

## <span id="page-32-0"></span>**User Account Hierarchy Service**

The User Account Hierarchy service creates, updates, and queries account hierarchies and creates, updates, or deletes users and user roles in an account. This section describes the UserAcctHierarchyService interface.

- **•** [UserAcctHierarchyService Interface](#page-32-1) presents the XML files that define the UserAcctHierarchyService interface. The interface is used to generate language-specific client implementations that can communicate with the User Account Hierarchy service to manage accounts and users.
- **•** [Creating an Account for .NET](#page-32-2) provides example code for creating an account using the UserAcctHierarchyService wsdl.

```
マ
```
*Version • As of the FlexNet Operations 2017 R1 release, UserAcctHierarchyService replaces the UserOrgHierarchyService.*

## <span id="page-32-1"></span>**UserAcctHierarchyService Interface**

The endpoint to connect to the User Account Hierarchy service depends on the Web Service version you are using:

- **• Default endpoint**—https://<host:port>/flexnet/services/UserAcctHierarchyService
- **• Version-specific endpoint (for v1)**—https://<host:port>/flexnet/services/v1/UserAcctHierarchyService

UserAcctHierarchyService.wsdl defines the User Account Hierarchy interface and references UserAcctHierarchyService.xsd that defines User Account Hierarchy service custom data types, service requests, and service responses.

## <span id="page-32-2"></span>**Creating an Account for .NET**

To create an account using the UserAcctHierarchyService wsdl, you will need to create a C# Console Application project with a Web Reference that contains an override function which specifies that requests are to use "Basic" HTTPS authentication.

#### *Task Creating an account for .NET*

- **1.** In Visual Studio 2008 or later, create a new C# Console Application project.
- **2.** In the **Solution Explorer**, right-click the project icon and select **Add Service Reference**.
- **3.** Click **Advanced** at the bottom of the **Add Service** screen and then **Add Web Reference** at the bottom of the **Service Reference Settings** screen.
- **4.** Enter **https://<host:port>/flexnet/services/v3/UserAcctHierarchyService?wsdl** and click **Go**. Alternatively, you can enter **https://<host:port>/flexnet/services** to see a list of all available FlexNet Operations WSDLs.
- **5.** Change the Web reference name to **UserAcctOrdSvc** and click **Add Reference**. The **Solution Explorer** view should have a new **UserAcctOrdSvc** icon in the **Web References** folder.
- **6.** Double-click the **UserAcctOrdSvc** icon, which opens the **Object Browser**.
- **7.** In the **Object Browser**, expand **WebServiceTest.UserAcctOrdSvc**, and double-click one of the items in the tree. This should open the proxy class source file Reference.cs.
- **8.** Near the top of Reference.cs, find the line that begins:

```
public v3UserAcctHierarchyService()
```
and insert the following function directly above:

```
protected override WebRequest GetWebRequest(Uri uri)
{
   HttpWebRequest request;
   request = (HttpWebRequest)base.GetWebRequest(uri);
   if (PreAuthenticate)
    {
        NetworkCredential networkCredentials =
            Credentials.GetCredential(uri, "Basic");
        if (networkCredentials != null)
        {
            byte[] credentialBuffer =
            new
            System.Text.UTF8Encoding( ).GetBytes(
                networkCredentials.UserName + ":" +
                networkCredentials.Password);
            request.Headers["Authorization"] =
                "Basic " +
                Convert.ToBase64String(credentialBuffer);
        }
        else
        {
            throw new ApplicationException(
                "No network credentials");
        }
    }
   return request;
}
```
**9.** At the top of the file in the namespace function for the project, add the following:

**using** System.Net;

**10.** In the Program.cs file, add a Web Service request to create an account. For example:

```
using System;
using System.Collections.Generic;
using System.Linq;
using System.Text;
using System.Net;
using WebServiceTest.UserAcctOrdSvc;
namespace WebServiceTest
{
    class Program
    {
        static void Main(string[] args)
        {
            v3UserAcctHierarchyService usrAccSer = new
                v3UserAcctHierarchyService();
            // begin copied-and-pasted authorization code
            NetworkCredential netCredential =
                new NetworkCredential("username@company.com", "MyPassword");
            Uri uri = new Uri(usrAccSer.Url);
            ICredentials credentials = netCredential.GetCredential(uri, "Basic");
            usrAccSer.Credentials = credentials;
            usrAccSer.PreAuthenticate = true;
            Console.WriteLine("[Successfully authenticated...]");
            // end copied-and-pasted authorization code
            // one and only account
            createAcctRequestType acc1 = new createAcctRequestType();
            accountDataType[] account = new accountDataType[1]; acc1.account = account;
            account[0] = new accountDataType();// make sure to change the Account ID for each test...
            account[0].id = "ExampleAccountID";
             account[0].name = "ExampleAccountName";
             account[0].description = "ExampleDescriptionForAccount";
            // add address for the respective account
            addressDataType address = new addressDataType(); address.address1 = "No.45, 2nd Street";
             address.address2 = "Sunset Avenue";
             address.city = "Bangalore";
             address.state = "Karnataka";
             address.zipcode = "560054";
             address.country = "IN";
             address.region = "Asia";
```

```
 AcctType accountType = new AcctType();
             accountType = AcctType.CUSTOMER; 
            // this function is in the auto-generated Reference.cs code
            createAcctResponseType creatAccResType = usrAccSer.createAccount(acc1);
            if (creatAccResType.statusInfo.status != StatusType.SUCCESS)
            {
                Console.WriteLine("Failed to create account: " +
                    creatAccResType.statusInfo.reason);
            }
            else
            {
                Console.WriteLine("Success!");
            }
        }
    }
}
```
**11.** Build and run the application.

# <span id="page-35-0"></span>**FlexNet Authentication Service**

The FlexNet Authentication service manages the authentication of a FlexNet Operations user by processing a token passed from another application that performs user authentication, such as a company portal. This section describes the FlexNet Authentication interface.

[FlexnetAuthentication Interface](#page-35-1) presents the XML file that defines the FlexnetAuthentication interface. The interface is used to generate language-specific client implementations that can communicate with the FlexNet Authentication service to manage token authentication of users.

## <span id="page-35-1"></span>**FlexnetAuthentication Interface**

The endpoint to connect to the FlexNet Authentication service depends on the Web Service version you are using:

- **• Default endpoint**—https://<host:port>/flexnet/services/FlexnetAuthentication
- **• Version-specific endpoint (for v1)**—https://<host:port>/flexnet/services/v1/FlexnetAuthentication

FlexnetAuthentication.wsdl defines the FlexnetAuthentication interface and its custom data types, service requests, and service responses.

# <span id="page-35-2"></span>**Device Management Service**

The Device Management service enables management of hardware devices. This section describes the ManageDeviceService interface.

Device Management Interface presents the XML files that define the ManageDeviceService interface. The interface is used to generate language-specific client implementations that can communicate with the ManageDeviceService service to manage accounts.
# **ManageDeviceService Interface**

The endpoint to connect to the Device Management service depends on the Web Service version you are using:

- **• Default endpoint**—https://<host:port>/flexnet/services/ManageDeviceService
- Version-specific endpoint (for v1)—https://<host:port>/flexnet/services/v1/ManageDeviceService

ManageDeviceService.wsdl defines the ManageDeviceService interface and references ManageDevice.xsd that defines Device Management service custom data types, service requests, and service responses.

# **Download Packaging Service**

The Download Packaging Service is an add-on to the FlexNet Operations entitlement management system. Its primary components are Files and Download Packages (a collection of Files). Download Packages refer to additional optional attributes of End User License Agreements and Producers which are also defined in this service. Products and Product Lines, which are defined in the Product Service, are also used by the Download Packaging Service.

# **DownloadPackagingService Interface**

The endpoint to connect to the Download Packaging Service depends on the Web Service version you are using:

https://<siteID>-fno.flexnetoperations.com/flexnet/services/<version>/DownloadPackagingService

Replace <siteID> with your organization's site ID (supplied by Revenera), and <version> with the desired version. For information about versions of the Download Packaging Service, see [Web Service Version History](#page-12-0).

DownloadPackagingService.wsdl defines the DownloadPackagingService interface.

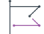

*Version • As of the FlexNet Operations 2016 R2 release, DownloadPackagingService replaces EsdWebService.*

# **Usage Service**

The Usage Service is a SOAP-based web service that enables producers to retrieve the end-user's product line, meter, unit of measure, actual use, entitled quantity, overage since statement, overage since reset, percentage, interval/reset, and time period.

# **UsageService Interface**

The endpoint to connect to the UsageService service depends on the Web Service version you are using:

- **• Default endpoint**—https://<host:port>/flexnet/services/UsageService
- **• Version-specific endpoint (for v1)**—https://<host:port>/flexnet/services/v1/UsageService

UsageService.wsdl defines the UsageService interface.

**Chapter 2 Using SOAP Web Services Usage Service**

# **SOAP Web Services Reference**

The [Using SOAP Web Services](#page-8-0) section of this guide provides details about integrating your organization's systems with FlexNet Operations via the SOAP-based Web Service operations, including where to find WSDLs for those services and how to set up a Web Service client.

However, for complete reference information on the individual FlexNet Operations SOAP-based APIs, see the *FlexNet Operations SOAP Web Services Guide*, available from the [Revenera Product Documentation](https://docs.revenera.com) site.

**Chapter 3 SOAP Web Services Reference**

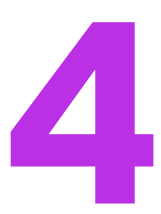

# **REST Web Services**

FlexNet Operations includes REST services that producers can use to do the following:

- **•** Download data extract snapshots and manage their data extract job output
- **•** Provide communication with end-user applications.

These REST services are described in the following topics:

**Table 4-1 •** Summary of RESTful services provided by FlexNet Operations

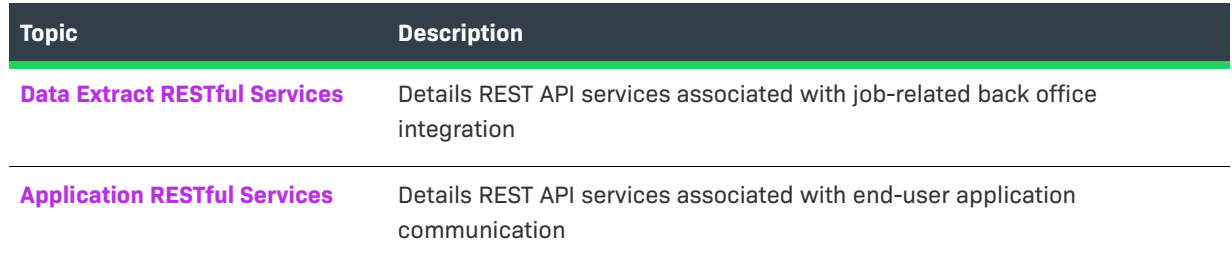

# <span id="page-40-0"></span>**Data Extract RESTful Services**

Data extract REST APIs enable a user to query any jobs that have run for their tenant. The response provides the status for any jobs that are pending, and timestamps for when a job started and ended. The user can also call a service to retrieve an artifact created by the job. For example, the job artifact is often a comma-separated value (CSV) file for data extract jobs. If a job produces two (or more) CSV files, the artifact would be a .zip file that contained all the CSV files.

 $\overline{\mathbb{V}}$ 

*Important • Data extract job outputs must be downloaded within a 7 day period from creation. Outputs older than 7 days are automatically purged.*

See the following sections for details about the data extract jobs:

**•** [Using Data Extract REST Endpoints](#page-41-0)

- **•** [Fulfillment Data Extract](#page-44-0)
- **•** [Device Data Extract](#page-45-0)
- **•** [Served Device Data Extract](#page-46-0)
- **•** [User Data Extract](#page-47-0)
- **•** [Account Data Extract](#page-48-0)
- **•** [Usage Data Extract](#page-49-0)
- **•** [Entitlement Data Extract](#page-50-0)
- **•** [Product Packaging Data Extract](#page-52-0)

# $\bigcirc$

*Tip • The data extract jobs do not run by default. Producers can configure one or more of the data extract jobs to run in the Producer Portal (Administer > Configure Alerts/Jobs). For more information about managing data extract jobs and other alerts, see [Administering Alerts](https://docs.revenera.com/fno_CURRENT/producer/Content/helplibrary/platAlertsScreen.htm) in the [FlexNet Operations User Guide.](https://docs.revenera.com/?product=FlexNet%20Operations%20On%20Premises)*

# <span id="page-41-0"></span>**Using Data Extract REST Endpoints**

The following table shows examples of how to view jobs that have run and get the output from those jobs.

Endpoints for data extract job information are available on your FlexNet Operations host:

https://<host:port>.flexnet/operations/extracts

where *host* is the hostname and *port* is the port number of your FlexNet Operations host.

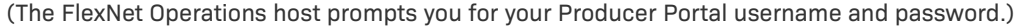

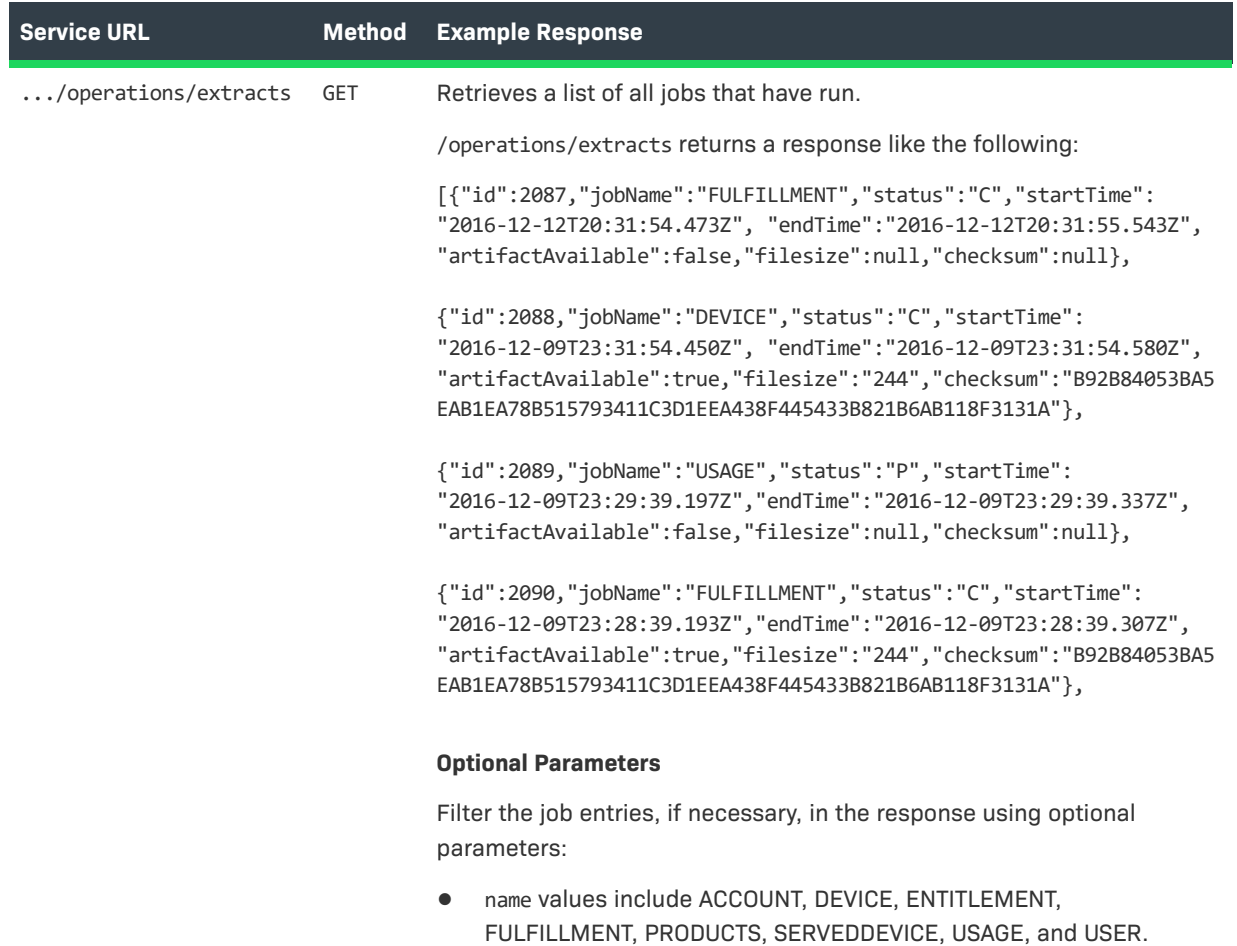

These values limit the job entries to the entity specified.

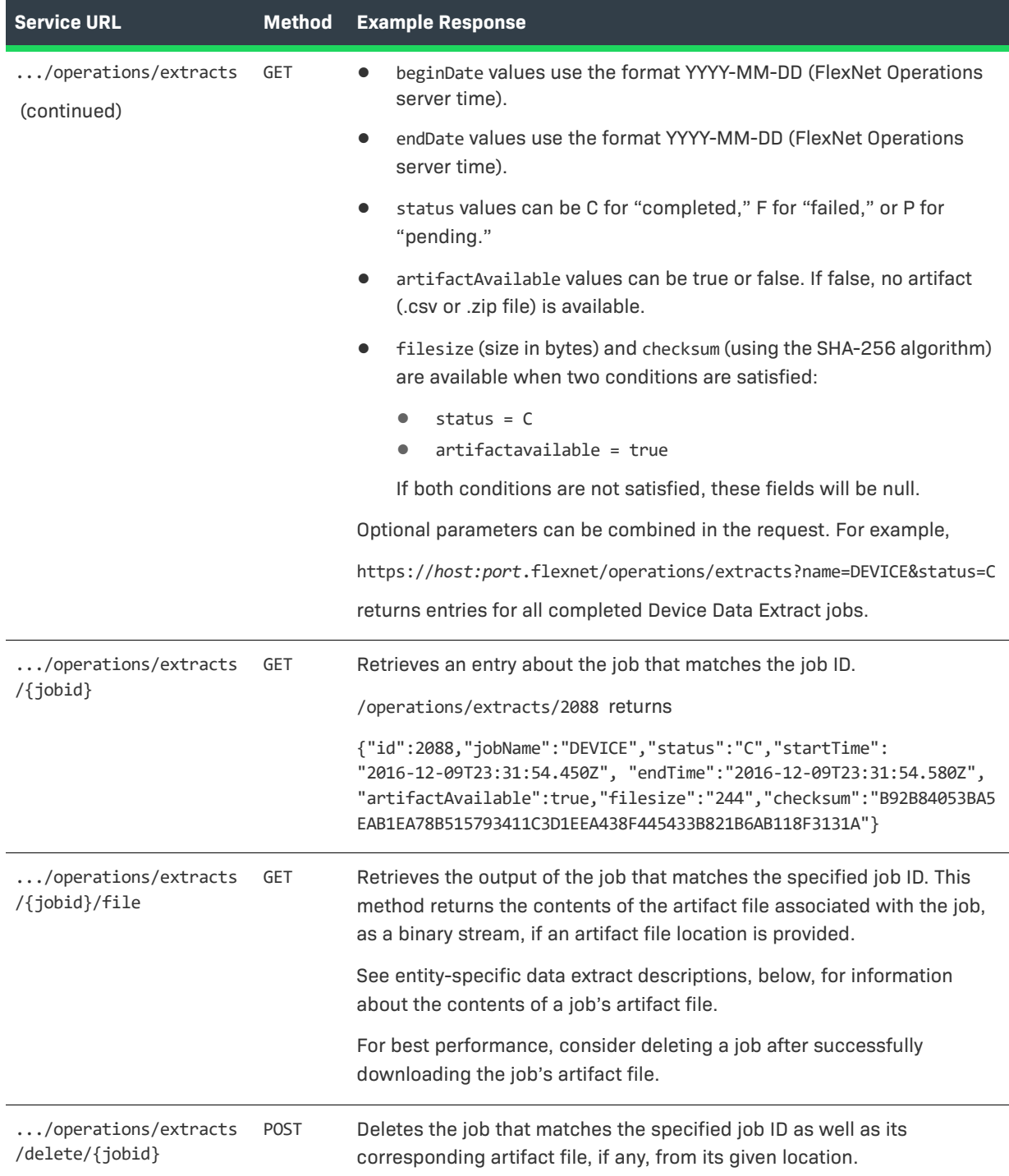

# <span id="page-44-0"></span>**Fulfillment Data Extract**

The first time the Fulfillments Data Extract job runs it creates a snapshot of fulfillment events from the day prior to the day the job runs. (Fulfillments created or updated from 00:00:00 to 23:59:59, FlexNet Operations server time, on the previous day are captured when the job runs). Subsequently, when this job runs, it creates a snapshot from the end time of the last successful run to the current time.

A successful run of this job creates a comma-separated value (CSV) file. The job output is a snapshot of fulfillments created or updated; it does not include fulfillment history data.

The first line of the job output contains the header information for the table described by the CSV. If no fulfillments were created or updated in the job period, the CSV output includes only the header row content.

# **Sample Output: Fulfillment Data Extract Job**

FulfillmentID, Status, ParentFulfillmentID, ActivationID, FulfillmentDate, FulfillCount, OverdraftCount, ExpirationDate, ShipToEmail, CreatedBy, LicenseModel, FulfillmentSource, LifecycleAction, HostEntityID, HostUserId, IsServer, Redundant, Trusted, IsNodelocked, IsCustom,

FID d43cbaf4 3b97 43bf be75 be9e9ec52503, bo.constants.states.active, null, 709b-434b-6312-4c30-a3f4bfdc-c5a9-e329, 2016-10-10 14:35:11.313,1,0, null, my.enduser@mycompany.com, ADMNadmin, Floating Counted, bo.constants.fulfillmentSource.online, null, ANY, null, true, false, false, false, false,

FID 02bafdb9 835e 44c4 a95a\_ef37ed846f00, bo.constants.states.active, null, 709b-434b-6312-4c30-a3f4bfdc-c5a9-e329, 2016-10-10 14:35:12.377,1,0, null, my.enduser@mycompany.com, ADMNadmin, Floating Counted, bo.constants.fulfillmentSource.online, null, ANY, null, true, false, false, false, false,

FID\_e0e1ccb4\_e62d\_408a\_a9a1\_f1ef0343e132, bo.constants.states.active, null, 709b-434b-6312-4c30-a3f4 bfdc-c5a9-e329, 2016-10-10 14:35:14.457,1,0, null, my.enduser@mycompany.com, ADMNadmin, Floating Counted, bo.constants.fulfillmentSource.online, null, ANY, null, true, false, false, false, false,

...

Notice that, for fulfillments that have multiple host IDs, FlexNet Operations structures the CSV output so that a new row appears for each additional host ID on a given device. On these extra rows, the fulfillment ID is repeated, the fulfillment details between the fulfillment ID and the additional host ID are left empty, and the additional host ID follows. (See "Example for Multiple Host IDs on a Fulfillment," below.)

# **Example for Multiple Host IDs on a Fulfillment**

```
FulfillmentID, ..., HostID, ...
FID01, ..., Host101, ..., 
FID02, ..., Host201, ...
FID02, ..., Host202, ...
FID03, ..., Host301, ...
...
```
Above, FID02 has two host IDs mapped to it: Host201 and Host202. FID01 and FID03 both have only one host ID mapped. In an actual output file, the row for FID02 and Host201 would show the status, the parent fulfillment ID, the activation ID (if any), and so forth. Extra rows for FID02 would not show those values.

# <span id="page-45-0"></span>**Device Data Extract**

The first time the Device Data Extract job runs it creates a snapshot of device events (including FlexNet Embedded devices and license servers) from the day prior to the day the job runs. (Device and license servers created or updated from 00:00:00 to 23:59:59, FlexNet Operations server time, on the previous day are captured when the job runs). Subsequently, when this job runs, it creates a snapshot from the end time of the last successful run to the current time.

A successful run of this job creates a comma-separated value (CSV) file. The job output is a snapshot of devices and license servers created or updated; it does not include device history data.

The first line of the job output contains the header information for the table described by the CSV. If no devices were created or updated in the job period, the CSV output includes only the header row content.

# **Sample Output: Device Data Extract Job**

DeviceID, Type, IDType, BackupDeviceID, Alias, DeviceSeries, PublisherName, DeviceAccountID, DeviceAccountName, Status, DeviceUserEmail, BaseProduct, SiteName, Notes, ActivationID, LicenseOwnerID, LicenseOwnerName, ProductName, ProductVersion, QtyOnDevice, LicenseStatus, LicenseModel1, LicenseModel2, LicenseModel3, IsPermanent, ExpirationDate

Device-1, CLIENT, STRING, , , FLX\_CLIENT\_SERIES, fnedemo, O1, O1, ACTIVE, , , , CLS-SITE, ba7f-6048- 68a5-4630-b8b1-502a-8548-a115, O1, O1, 3rdLevelUpgradeProd, 3.0, 2, LICENSE\_GENERATED, Embedded Counted, , , NO, Sat Nov 05 00:00:00 PDT 2016,

Device-2, CLIENT, STRING, , , FLX\_CLIENT\_SERIES, fnedemo, 01, 01, ACTIVE, , FNP\_FNE, , , ba7f-6048-68a5-4630-b8b1-502a-8548-a115, O1, O1, 3rdLevelUpgradeProd, 3.0, 12, LICENSE\_GENERATED, Embedded Counted, , , NO, Sat Nov 05 00:00:00 PDT 2016,

Device-2, ,,,,,,,,,,,,, 8793-2031-9c1e-4e4a-a5a8-4ff4-8d91-3d70, O1, O1, FNP\_FNE, 3.0, 14, LICENSE\_GENERATED, Embedded Uncounted, , , NO, Sat Dec 03 00:00:00 PST 2016,

Device-3, CLIENT, STRING, , , FLX\_CLIENT\_SERIES, fnedemo, O1, O1, ACTIVE, , , , , ba7f-6048-68a5-4630 b8b1-502a-8548-a115, O1, O1, 3rdLevelUpgradeProd, 3.0, 3, LICENSE\_GENERATED, Embedded Counted, , , NO, Sat Nov 05 00:00:00 PDT 2016,

...

Notice that, for license servers or devices that have multiple activation IDs, FlexNet Operations structures the CSV output so that a new row appears for each additional activation ID on a given device. On these extra rows, the device ID of the device or license server is repeated, the device details between the device ID and the additional activation ID are left empty, and the additional activation ID (as well as information specific to that activation ID) follows. (See "Example for Multiple Activation IDs on a Device," below.)

### **Example for Multiple Activation IDs on a Device**

```
DeviceID, ..., ActivationID, ...
Device01, ..., Activation101, ..., 
Device02, ..., Activation201, ...
Device02, ..., Activation202, ...
Device03, ..., Activation301, ...
...
```
Above, Device02 has two activation IDs mapped to it: Activation201 and Activation202. Device01 and Device03 both have only one activation ID mapped. In an actual output file, the row for Device02 and Activation201 would show the type, the type ID, the alias (if any), and so forth. Extra rows for Device02 would not show those values.

Also notice that, for license servers or devices with activation IDs that have more than one product, FlexNet Operations creates an extra row for each additional product. This follows a very similar pattern to the one used to generate extra rows for multiple activation IDs. In the multiple-products case, both the device ID and the activation ID are repeated, and then additional product name (as well as different information specific to that product) follows. In these extra rows, the device details between the device ID and the activation ID, and the license owner details between the activation ID and the product name, are left empty. (See "Example for Multiple Products in an Activation ID," below.)

# **Example for Multiple Products in an Activation ID**

```
DeviceID, ..., ActivationID, ..., ProductName, ...
Device01, ..., Activation101, ..., Product1A, ...
...
Device04, ..., Activation401, ..., Product4A, ...
Device04, ..., Activation401, ..., Product4B, ...
Device04, ..., Activation401, ..., Product4C, ...
Device05, ..., Activation501, ..., Product5A, ...
...
```
Above, Device04 has one activation ID mapped to it: Activation401. Activation401 has three products: Product4A, Product4B, and Product4C. Each additional product after Product4A causes an extra row to be generated for Device004.

Extra rows are generated for both activation IDs and products. In the case of multiple activation IDs, the device ID is repeated. In the case of multiple products, the device ID and the activation ID are repeated.

# <span id="page-46-0"></span>**Served Device Data Extract**

The first time the Served Device Data Extract job runs it creates a snapshot of served device events from the day prior to the day the job runs. (Served devices created or updated from 00:00:00 to 23:59:59, FlexNet Operations server time, on the previous day are captured when the job runs). Subsequently, when this job runs, it creates a snapshot from the end time of the last successful run to the current time.

A successful run of this job creates a comma-separated value (CSV) file. The job output is a snapshot of served devices created or updated; it does not include device history data.

The first line of the job output contains the header information for the table described by the CSV. If no served devices were created or updated in the job period, the CSV output includes only the header row content.

### **Sample Output: Served Device Data Extract Job**

ServedClientHostID, ServerHostID, Alias, SiteName, Notes, DeviceUser, Status, AccountID, AccountName, DeviceAccountName, LastSyncTime, FeatureName, FeatureVersion, Quantity, Overage, ExpirationDate

clsClient1, 6FK36Q3496KS, ServedDevice, Site-Server-Cloud, CITE\_CLS\_DEC9,,, Customer, Customer, Customer, 2016-11-08T19:29:11.900Z, WSfeature3, 1.0, 1, , 1970-01-18T02:53:58.151Z

clsClient2, 6FK36Q3496KS, ,,,,, Customer, Customer, Customer, 2016-11-08T19:29:24.885Z, WSfeature3, 1.0, 1, , 1970-01-18T02:53:58.164Z

clsClient3, 6FK36Q3496KS, ,,,,, Customer, Customer, Customer, 2016-11-08T19:29:31.441Z, WSfeature3, 1.0, 1, , 1970-01-18T02:53:58.171Z

clsClient4, 6FK36Q3496KS, ,,, User\_clsClient4, , Customer, Customer, Customer, 2016-11-09T00:25:33.107Z, WSfeature3, 1.0, 1, , 1970-01-18T02:53:58.178Z

clsClient4, ,,,,,,,,,, WSfeature2, 1.0, 1, , 1970-01-18T02:54:09.994Z clsClient4, ,,,,,,,,,, WSfeature3, 1.0, 0, , 1970-01-18T02:44:05.194Z

clsClient4, ,,,,,,,,,, WSfeature2, 1.0, 0, , 1970-01-18T02:44:11.133Z

clsClient4, ,,,,,,,,,, WSfeature3, 1.0, 1, , 1970-01-18T02:54:15.933Z

```
...
```
# Ξ

*Note • For served devices that have multiple features, FlexNet Operations structures the CSV output so that a new*  row appears for each additional feature on a given served device. On these extra rows, the device ID and the *feature details are repeated.*

# <span id="page-47-0"></span>**User Data Extract**

The first time the User Data Extract job runs it creates a snapshot of user events from the day prior to the day the job runs. (User accounts created or updated from 00:00:00 to 23:59:59, FlexNet Operations server time, on the previous day are captured when the job runs). Subsequently, when this job runs, it creates a snapshot from the end time of the last successful run to the current time.

A successful run of this job creates a comma-separated value (CSV) file. The job output is a snapshot of user accounts created or updated; it does not include historical data.

The first line of the job output contains the header information for the table described by the CSV. If no users were created or updated in the job period, the CSV output includes only the header row content. When a user is assigned multiple roles in a given account, the output lists all the user's assigned roles and separates roles with a pipe character (|). Custom attributes, if any, are displayed in columns following the Type column.

The expiry date will display in the template if the **Enable User Expiration** is checked in the system configuration.

### **Sample Output: User Data Extract Job**

FirstName, LastName, EmailAddress, UserName, Role, Status, AccountID, AccountName, SharedLogin, PortalLogin, Street, City, State, ZipCode, Country, TimeZone, Locale, PhoneNumber, FaxNumber,

ReceiveEmail, RecieveExpiringEmails, SelfRegisteredUser, CreateDate, LastLoginDate, Type, ExpiryDate, CA[USER|UserType], CA[USER|SSN]

John, Smith, user-a@flexerasoftware.com, user-a@flexerasoftware.com, Portal User Role|Portal Admin User Role, Yes, 0814Account1, 0814Acct1, No, Yes, ,,, US, GMT-8.0DST60, en\_US, ,, No, No, No, No, CUSTOMER,12/22/2018 0:00,,

Chandra, Smith, user1 extract@gmail.com, user1 extract@gmail.com, Portal User Role|Portal User Role, Yes, Bravo, bravo subacct, Yes, Yes, 101 Metro drive, San Jose, CA, 95123, US, GMT-8.0DST60, en US, 408-0000, 408-909-0000, Yes, No, ,,, CUSTOMER, Customer, , 123

```
,,, user1_extract@gmail.com, Portal User Role, , Charlie's Chocolates, Charlie's Chocolates, 
,,,,,,,,,,,,,,,,,,,
,,, user1_extract@gmail.com, Portal Admin User Role, , Acme, Acme Software Corporation, 
,,,,,,,,,,,,,,,,,,,
```
Samuel, cust, user-c@flexerasoftware.com, user-c@flexerasoftware.com, Portal Admin User Role, Yes, Aberdeen Golf, Aberdeen Golf, No, Yes, ,,,, US, GMT-8.0DST60, en\_US, ,, No, No, No, ,, CUSTOMER,,,

...

Notice that, for users that belong to multiple accounts, FlexNet Operations structures the CSV output so that a new row appears for each additional account. On these extra rows, the UserName of the user is repeated. along with that user's assigned roles in that account and the additional account name. Other details are left empty. (See "Example for Users Linked to Multiple Accounts," below.)

### **Example for Users Linked to Multiple Accounts**

```
FirstName, LastName, EmailAddress, UserName, Role, Status, AccountID, AccountName, ...
Manuel, Enblach, menblach@MIB.com, menblach@MIB.com, Portal User Role, Yes, MIB, MIB, ...
Theresa, Cullen, tcullen@delos.com, tcullen@delos.com, Portal Admin User Role, No, Delos, Delos, ...
Robert, Ford, rford@delos.com, rford@delos.com, Portal Admin User Role, Yes, Delos, Delos, ...
,,, rford@delos.com, Portal Admin User Role|Portal User Role,, Sweetwater, Sweetwater, ...
,,, rford@delos.com, Portal Admin User Role|Portal User Role,, Confederatos, Confederatos, ...
Elsie, Hughes, ehughes@delos.com, ehughes@delos.com, Portal Admin User Role, Yes, Delos, Delos, ...
R, Mistice, armistice@westwrld.com, armistice@westwrld.com, Portal User Role, Yes, Sweetwater, 
Sweetwater, ...
```
...

Above, rford@delos.com is linked to three accounts: Delos, Sweetwater, and Confederatos. The other users are each linked to only one account. In the accounts, Sweetwater and Confederatos, rford@delos.com has both portal administrator and portal user roles.

# <span id="page-48-0"></span>**Account Data Extract**

The first time the Account Data Extract job runs it creates a snapshot of account events from the day prior to the day the job runs. (Accounts created or updated from 00:00:00 to 23:59:59, FlexNet Operations server time, on the previous day are captured when the job runs). Subsequently, when this job runs, it creates a snapshot from the end time of the last successful run to the current time.

A successful run of this job creates a comma-separated value (CSV) file. The job output is a snapshot of accounts created or updated; it does not include historical account data.

The first line of the job output contains the header information for the table described by the CSV. If no accounts were created or updated in the job period, the CSV output includes only the header row content. If there are custom attributes, they appear in the columns following the AccountDescription column. Although the extract does not support hierarchies, it does list the parent accounts if applicable. If more than one parent account exists, they are separated by a pipe (|).

### **Sample Output: Account Data Extract Job**

```
AccountID,AccountName,AccountType,ParentAccount,Address1,Address2,City,State,PostalCode,Country,
Visible,Region,AccountDescription,CA[ACCT|CUSTOM_ACCT2222],CA[ACCT|CUSTOM3],CA[ACCT|CUSTOM_ACCT]
MYACCT,My Account,PUBLISHER,,aaaaa,dddd,ccc,ssss,333,US,true,dssd,dddd,,,231
PORTAL ACCT UNIT, Portal Account, CUSTOMER,,,,,,,true,,,,
UNKNOWN ACCT_UNIT,Information Not Available,UNKNOWN,,,,,,,true,,,,
TEST1,TEST2,CUSTOMER,,add1,add2,cc,sss,6666,US,true,dddd,descrip,789,AAA,197
TEST1_SUB1,TEST1_SUB1,CUSTOMER,TEST1,,,,,,US,true,,,,,
TEST1_PARTNER1,TEST1_PARTNER1,CHANNEL_PARTNER,,,,,,,US,true,,,,
TEST1_PARTNER1_SUB1,TEST1_PARTNER1_SUB1,CHANNEL_PARTNER,TEST1_PARTNER1,,,,,,US,true,,,,,
MYACCT_SUB1,MYACCTSUB1,PUBLISHER,MYACCT,,,,,,US,true,,,,,
user-n@flexerasoftware.com-FLEX1000,FLEX1000,SELF_REGISTERED,,,,,,,,true,,,,
TEST1_SUB1_SUB2,TEST1_SUB1_SUB2,CUSTOMER,TEST1_SUB1,TEST1_SUB1_SUB2,TEST1_SUB1_SUB2,
TEST1_SUB1_SUB2,TEST1_SUB1_SUB2,,US,true,TEST1_SUB1_SUB2,TEST1_SUB1_SUB2,,,23
TWOPARENTS,TWOPARENTS,CUSTOMER,TEST1|TEST1_SUB1,TWOPARENTS,TWOPARENTS,TWOPARENTS,TWOPARENTS,,US,
true,TWOPARENTS,TWOPARENTS,,,12
...
```
# <span id="page-49-0"></span>**Usage Data Extract**

The first time the Usage Data Extract job runs it creates a snapshot of usage events from the day prior to the day the job runs. (Usage events from 00:00:00 to 23:59:59, FlexNet Operations server time, on the previous day are captured when the job runs). Subsequently, when this job runs, it creates a snapshot from the end time of the last successful run to the current time.

A successful run of this job creates a comma-separated value (CSV) file. The first line of the job output contains the header information for the table described by the CSV. If no usage events occurred in the job period, the CSV output includes only the header row content.

# **Sample Output: Usage Data Extract Job**

Account, Product, Feature, Transaction Time, Received Time, Count, Acquisition ID, Consumer ID, Device ID, Server ID

"Usage Account", "Uncategorized Products", "Usage\_Feature", 2016-03-11T07:41:38.-0600,2016-03- 11T07:42:11.-0600,1,,,"TestHost","7KV4HEY2XFWU"

"Usage Account", "Uncategorized Products", "Usage\_Feature", 2016-03-11T07:41:40.-0600,2016-03- 11T07:42:11.-0600,1,,,"TestHost","7KV4HEY2XFWU"

"Usage Account", "Uncategorized Products", "Usage Feature", 2016-03-11T07:41:41.-0600,2016-03-11T07:42:11.-0600,1,,,"TestHost","7KV4HEY2XFWU"

...

The structure of this job output file matches the structure used for downloads of usage summaries from the Producer Portal.

# <span id="page-50-0"></span>**Entitlement Data Extract**

The first time the Entitlements Data Extract job runs it creates a snapshot of fulfillment events from the day prior to the day the job runs. (Entitlements created or updated from 00:00:00 to 23:59:59, FlexNet Operations server time, on the previous day are captured when the job runs). Subsequently, when this job runs, it creates a snapshot from the end time of the last successful run to the current time.

A successful run of this job results in the extract information getting downloaded as a zip file (not as a CSV file). This is different from the other extracts. The zip file contains two CSV files – one for entitlement line items and the other for maintenance line items. As an example, the name of the zip file would be Entitlements-2017-07-07-02- 27-18.zip and inside this the name of the CSV's would be EntitlementsExtract-2017-07-05-03-07-21.csv (entitlement line items) and MaintenanceLine-2017-07-05-03-07-21.csv (for maintenance line items). The naming format in these files is "YYYY-MM-DD-HH-MM-SS". The job output is a snapshot of fulfillments created or updated; it does not include entitlement history data. The first line of the job output contains the header information for the table described by the CSV. If no entitlements were created or updated in the job period, the CSV output includes only the header row content.

# **Sample Output: Entitlement Data Extract Job - Entitlement Line Items**

EntitlementID,EntitlementState,EntitlementDescription,AllowPortalLogin,ShipToEmail,Address,End Customer|Account,End Customer|AccountName,End Customer|UserName,End Customer|UserFirstName,End Customer|UserLastName,End Customer|UserEmail,End Customer|UserPhone,Partner Tier 1|Account,Partner Tier 1|AccountName,Partner Tier 1|UserName,Partner Tier 1|UserFirstName,Partner Tier 1|UserLastName, Partner Tier 1|UserEmail, Partner Tier 1|UserPhone, CurrentOwner, ActivationId, ActivationState, LineItemQuantity,OrderLineNumber,OrderId,StartDateType,StartDate,IsActivationPermanent,EndDate,EndDurat ionUnits,EndDuration,VersionDateType,VersionDate,VersionDurationUnits,VersionDuration,OrderType,OrderPa rent,LineItemDescription,ProductName,ProductVersion,ProductType,ProductCount,PartNumber,LicenseModel, LM[Embedded Counted|NOTICE],LM[Embedded Counted|SERIAL\_NUMBER],LM[Embedded Counted|VENDOR\_STRING], LM[Floating Uncounted|NOTICE],LM[Floating Uncounted|SERIAL\_NUMBER],LM[Nodelocked Uncounted|NOTICE], LM[Nodelocked Uncounted|SERIAL\_NUMBER],LM[Embedded Uncounted|NOTICE],LM[Embedded Uncounted|SERIAL\_NUMBER],LM[Embedded Uncounted|VENDOR\_STRING],LM[Nodelocked Counted|NOTICE],LM[Nodelocked Counted|SERIAL\_NUMBER],LM[Floating Counted|NOTICE],LM[Floating Counted|LM\_TESTING],LM[Floating Counted|SERIAL\_NUMBER]

1ad4-60c4-be37-4df6-a456-584c-51f9-0bd9,Deployed,My Example Entitlement,Yes,test@customer1.org,"100, California Avenue, USA",Acct1,Acme,endUser1,John,Smith,john.smith@earthday.com,111-222- 3334,Acct2,Acme2,partnerUser1,Jack,Jill,jack.jill@nurseryrhymes.com,999-9999998,bo.constants.partnertiernames.endcustomer,enterpriseAct,Deployed,100,,,DefineNow,30:00.0,TRUE,,,,, ,,,,1ad4-60c4-be37-4df6-a456-584c-51f9-0bd9,,Enterprise,1,LicensedProduct,1,,Enterprise Activation,,,,,,,,,,,,,,,

The sections **Account** to **UserPhone** will be repeated for each reseller/tier. For example, if the entitlement had "End Customer" and "Partner Tier 1" (2 tiers only), then that particular section would look like

- **•** End Customer|Account
- **•** End Customer|UserName
- **•** End Customer|UserFirstName
- **•** End Customer|UserLastName
- **•** End Customer|UserEmail
- **•** End Customer|UserPhone
- **•** Partner Tier 1|Account
- **•** Partner Tier 1|AccountName
- **•** Partner Tier 1|UserName
- **•** Partner Tier 1|UserFirstName
- **•** Partner Tier 1|UserLastName
- **•** Partner Tier 1|UserEmail
- **•** Partner Tier 1|UserPhone

Notice that, for entitlements that have multiple line items (or activation IDs), FlexNet Operations structures the CSV output so that a new row appears for each activation ID. On these extra rows, the entitlement ID is repeated, the entitlement details between the entitlement ID and the activation ID are left empty.

# **Example of Multiple Activation IDs on an Entitlement**

```
EntitlementID, ..., ActivationId, ...
EID01, ..., act101, ...,
EID02, ..., act201, ...,
EID02, ..., act301, ...,
EID03, ..., act401, ...,
...
```
# **Sample Output: Entitlement Data Extract Job - Maintenance Line Items**

EntitlementID,EntitlementState,EntitlementDescription,AllowPortalLogin,ShipToEmail,Address,ActivationId ,LineItemLink,ActivationState,ProductName,ProductVersion,PartNumber,OrderLineNumber,OrderId,StartDate,I sActivationPermanent,EndDate,CA[MAINT\_LINE|cA\_MNT\_LI\_B2],CA[MAINT\_LINE|CA1M],CA[MAINT\_LINE|cA\_MNT\_LI\_B1 ],CA[MAINT\_LINE|CAm2],CA[MAINT\_LINE|BMLICA1],CA[MAINT\_LINE|TESTCA\_Ent\_MNT],CA[MAINT\_LINE|DateCA\_MLI] Nu-a270-0047-487b-651,Deployed,,Yes,,,actmain\_01,,Deployed,maintenance19082016,1.1,,8232016,8232016,Mon Aug 22 17:00:00 PDT 2016,FALSE,Wed Aug 30 05:30:00 IST 2017,1234567,A2,123456,A1M|A2M,TRUE,12345,24-Aug-17

In the maintenance CSV file, the ActivationId refers to the maintenance line item ID and the LineItemLink refers to the linked entitlement line item ID. If there are multiple maintenance items linked to the same line item, a new row appears for each activation ID. On these extra rows, the entitlement ID and the line item link are repeated and the details between the entitlement ID and the activation ID are left empty.

The format for custom attribute columns is: CA[MAINT\_LINE|*name*], where *name* is the name of the custom attribute for a maintenance line item. The custom attribute column can appear as many times as there are custom attributes defined for the maintenance line item.

### **Example of Multiple Maintenance Items Attached to the Same Line Item**

EntitlementID, ..., activationID, LineItemLink.. EID01, ..., act101, lil01, .., EID01, ..., act201, lil01, .., EID01, ..., act301, lil01, .., EID01, ..., act401, lil01, .., ...

# <span id="page-52-0"></span>**Product Packaging Data Extract**

The first time the Product Packaging Data Extract job runs it creates a snapshot of product events from the day prior to the day the job runs. (Products created or updated from 00:00:00 to 23:59:59, FlexNet Operations server time, on the previous day are captured when the job runs). Subsequently, when this job runs, it creates a snapshot from the end time of the last successful run to the current time.

A successful run of this job results in the extract information getting downloaded as a zip file. The output contains the details of products and their dependent entities (such as maintenance, suites, part numbers, and license models). It also captures features (including their version, state, and quantity) that are associated with the products. The job output is a snapshot of products created or updated; it does not include historical product data.

The name of the zip file would be Products-<date and time>.zip. Inside the zip file, the output is grouped into four CSV files which contain the following information:

- **• ProductsExtract-<date and time>.csv**—Contains the main product record information and details about dependent entities
- **• ProductsLicenseModel-<date and time>.csv**—Contains the license model details that are associated with the products
- **•• ProductsPartNumber-<date and time>.csv—Contains details about the part numbers associated with the** products
- **• ProductsRelation-<date and time>.csv**—Contains details about the relationships between the products and the related products

The naming format in the zip file and the CSV files is "YYYY-MM-DD-HH-MM-SS" (for example, **Products-2019-06- 07-16-29-10.zip**).

The first line of the job output contains the header information for the table described by the CSV. If no products were created or updated in the job period, the CSV output includes only the header row content.

#### **Sample Output: Product Packaging Data Extract Job - Product Extract**

ProductName, OrderableType, Description, Version, State, PackageName, PackageVersion, PackageVersionFormat, LicenseTechnologyName, UsedOnaDevice, UsageModel, LicenseGenerator, FnpVersion, AllowDownloadObsoleteFrInPortal, AllowDownloadObsoleteFrInAdmin, StartDate, EndDate, Product Line, AllowUpgrades, AllowUpsells, AllowRenewals, UpgradeEmailTemplate, Feature|Bundle Name, FeatureType, FeatureVersion, FeatureCount, FeatureDescription, FeatureState, SuiteProductName, SuiteProductVersion, SuiteProductState, SuiteProductQty, CA[PROD|Prod\_boolean\_new], CA[PROD|product\_NUMBER],

CA[PROD|Product\_boolean], CA[PROD|Product\_mal\_val], CA[PROD|product\_date], CA[PROD|TestProduct], CA[PROD|Prd], CA[PROD|Product\_boolean1]

ExtractMaintenance1556128254153,bo.constants.orderable.type.maintenance,test,1,bo.constants.states.draf t,,,,,,,,,,,,,Uncategorized Products,FALSE,FALSE,TRUE,,,,,,,,,,,,,,,

Suites\_extract1,bo.constants.orderable.type.uniform\_suite,Suites\_extract11,2019/21,bo.constants.states. draft,Extract121,4564,Fixed,NEW\_LIC\_TECH,FALSE,,TEST\_LIC\_GEN\_CONF,,TRUE,FALSE,,,UncategorizedProducts,, ,,,,,,,,,Product\_extract1,1.0,bo.constants.states.deployed,2,FALSE,,FALSE,,,sdgsfg,fsdfg,FALSE

PhotoPrint,bo.constants.orderable.type.licensedProduct,,2,bo.constants.states.deployed,PACKAGE,1234,Fix ed,FlexNet Licensing,TRUE,None,demo,7.1 | 10.1 | 10.8,FALSE,FALSE,2019-04-26T05:30:00Z,2019-05- 31T05:30:00Z,Uncategorized Products,,,,DEFAULT,F1,FEATURE,2,12,,DEPLOYED,FALSE,142,TRUE,,11-Apr-19,,TEST12,FALSE

...

When a product supports multiple FNP versions, the output lists all supported FNP versions and separates them with a pipe character (|). The FeatureType column identifies whether the item is a feature or a bundle; possible values are FEATURE and FEATURE BUNDLE. Custom attributes, if any, are displayed in columns following the FeatureState column.

Notice that, for products that contain multiple features or feature bundles, FlexNet Operations structures the CSV output so that a new row appears for each additional feature or feature bundle. On these extra rows, the product name of the product is repeated. Other details are left empty. (See [Example for Products Containing Multiple](#page-53-0)  [Features or Feature Bundles](#page-53-0), below.)

#### <span id="page-53-0"></span>**Example for Products Containing Multiple Features or Feature Bundles**

ProductName, OrderableType, Description, Version, State, PackageName, PackageVersion, PackageVersionFormat, LicenseTechnologyName, UsedOnaDevice, UsageModel, LicenseGenerator, FnpVersion, AllowDownloadObsoleteFrInPortal, AllowDownloadObsoleteFrInAdmin, StartDate, EndDate, Product Line, AllowUpgrades, AllowUpsells, AllowRenewals, UpgradeEmailTemplate, Feature|Bundle Name, FeatureType, FeatureVersion, FeatureCount, FeatureDescription, FeatureState, CA[PROD|Prod\_boolean\_new], CA[PROD|product NUMBER], CA[PROD|Product boolean], CA[PROD|Product mal val], CA[PROD|product date], CA[PROD|TestProduct], CA[PROD|Prd], CA[PROD|Product\_boolean1]

PhotoPrint,bo.constants.orderable.type.licensedProduct,,2,bo.constants.states.deployed,PACKAGE,1234,Fix ed,FlexNet Licensing,TRUE,None,demo,7.1 | 10.1 | 10.8,FALSE,FALSE,2019-04-26T05:30:00Z,2019-05- 31T05:30:00Z,Uncategorized Products,,,,DEFAULT,F1,FEATURE,2,12,,DEPLOYED,FALSE,142,TRUE,,11-Apr-19,,TEST12,FALSE

PhotoPrint,,,,,,,,,,,,,,,,,,,,,,FB1,FEATURE BUNDLE,,4,,DEPLOYED,,,,,,,,

...

Above, the product PhotoPrint contains a feature called F1 and a feature bundle called FB1.

#### **Sample Output: Product Packaging Data Extract Job - Product License Model**

ProductName,LicenseModel,DefaultTransactionKey,VirtualTransactionKey PhotoPrint,Enterprise Activation,,Demo1 PhotoPrint, Lic Model\_Nov21\_1,, Prod new, Embedded Counted,,

...

In this example, the product PhotoPrint is linked to two license models (Enterprise Activation and Lic Model\_Nov21). FlexNet Operations structures the CSV output so that a new row appears for each additional license model. On these extra rows, the product name of the product is repeated. Other details are left empty.

The columns DefaultTransactionKey and VirtualTransactionKey are only applicable to trusted license models.

#### **Sample Output: Product Packaging Data Extract Job - Product Part Number**

```
ProductName,ProductVersion,PartNumber,PartNumberDescription,AvailableForTrial,RelativeLicenseModel
PhotoPrint, 2, PN_NT,, FALSE, FlexNet Licensing
PhotoPrint,2,PN_T,,TRUE,Enterprise Activation
...
```
For products that are mapped to more than one part number, FlexNet Operations structures the CSV output so that a new row appears for each additional part number. On these extra rows, the product name of the product is repeated. Other details are left empty.

The column RelativeLicenseModel indicates the license model that is mapped to the respective part number (optional).

#### **Sample Output: Product Packaging Data Extract Job - Product Relations**

ProductName,ProductVersion,ProductType,RelationshipType,RelatedProductName,RelatedProductVersion,Relate dProductType

ExtractMaintenance1556128254153,1,bo.constants.orderable.type.maintenance,bo.constants.orderable.relati onType.isMaintenance,P1.32\_1,2018-21,bo.constants.orderable.type.licensedProduct

ExtractMaintenance1556128254153,1,bo.constants.orderable.type.maintenance,bo.constants.orderable.relati onType.isMaintenance,ExtractProduct1556128254153,1,bo.constants.orderable.type.licensedProduct

Suites\_extract1,2019/21,bo.constants.orderable.type.uniform\_suite,bo.constants.orderable.relationType.d emoOf, Suites\_extract1,2019/21,bo.constants.orderable.type.uniform\_suite

Suites\_extract1,2019/21,bo.constants.orderable.type.uniform\_suite,bo.constants.orderable.relationType.P roductionVersionOf,Suites\_extract1,2019/21,bo.constants.orderable.type.uniform\_suite

PhotoPrint,2,bo.constants.orderable.type.licensedProduct,bo.constants.orderable.relationType.upgradeTo, PhotoPrint,2,bo.constants.orderable.type.licensedProduct

PhotoPrint,2,bo.constants.orderable.type.licensedProduct,bo.constants.orderable.relationType.hasMainten ance,CM,1,bo.constants.orderable.type.maintenance

PhotoPrint,2,bo.constants.orderable.type.licensedProduct,bo.constants.orderable.relationType.upgradeFro m,PhotoPrint,2,bo.constants.orderable.type.licensedProduct

...

For products that are mapped to several other products, FlexNet Operations structures the CSV output so that a new row appears for each additional related product. On these extra rows, the product name of the product is repeated. Other columns are populated as appropriate.

# <span id="page-54-0"></span>**Application RESTful Services**

マ

*Version • As of 2018 R2, documentation of application RESTful services has been moved to Swagger. Use the following URL to access the information:*

*https://YOUR\_FNO\_INSTANCE/flexnet/swagger-ui.html*

*For example, if your FNO instance was https://prod2222.mycompany.com, then the URL to the Swagger documentation would be:*

*https://prod2222.mycompany.com/flexnet/swagger-ui.html*

*RESTful services information will no longer be maintained in this document.*

REST APIs enable an end-user application to retrieve and send product and device information with FlexNet Operations.

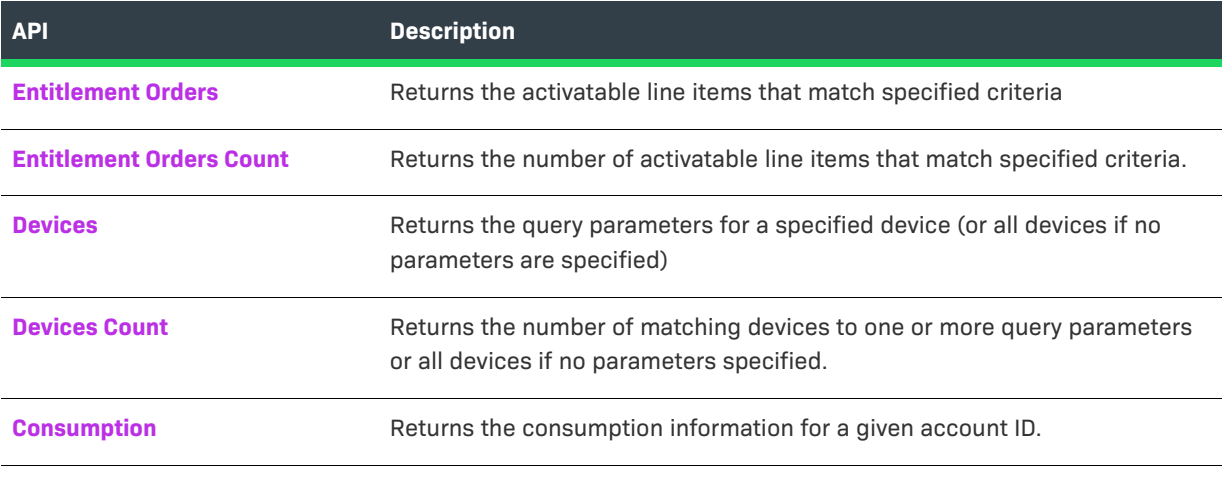

 $\equiv$ 

*Note • All date values use the yyyy-MM-dd format*

### **Permissions**

All REST APIs require the user to be logged into the server and have permissions to execute web services as well as permission for the resource, i.e. View Entitlement, Manage Devices, etc.

# **Authentication**

When calling the API, a producer user must authenticate themselves. Authentication information (in Base64) must be included in the header. The following procedure explains how to provide credentials, including an example for each step.

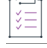

#### *Task To provide credentials*

**1.** Concatenate the user name and password with a single colon.

**Example**: If the user name is "alice" and the password is "password", the resulting concatenated string would be alice:password

**2.** Base64 encode the concatenated user name and password.

**Example**: Base64 encode the string alice:password to obtain "YWxpY2U6cGFzc3dvcmQ="

**3.** Add the "Authorization" key to the header of the request, with the Base64-encoded result as the value.

**Example**: Add the value "Basic YWxpY2UucGFzc3dvcmQ=" to the Authorization header.

# **REST Web Services Batch Limits**

The following batch-size maximum limits apply for requests issued from application RESTful web services:

- **•** All read services have a maximum batch size of 2000.
- **•** All services that result in a write have a batch size maximum of 25 records.

Specifying a batch size higher than the new cap results in an error.

# <span id="page-56-0"></span>**Entitlement Orders**

The Entitlement Orders service returns the activatable line items that match specified criteria.

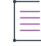

*Note • This operation does not return maintenance line items*

# **Endpoint**

<*HOST*>/flexnet/operations/entitlementOrders

#### **Method**

POST

### **URL Params**

None

### **Data Params**

None

# **Example**

```
{"activatableItemSearchCriteria":
    {"parentBulkEntitlementId":
        {"value":"[String to match all or part of the entitlement ID of the parent bulk entitlement
                  of a simple entitlement created when a web register key is redeemed]",
        "searchType":"[One of the following: STARTS_WITH, CONTAINS, ENDS_WITH, or EQUALS]"
   },
    "entitlementId":
        {"value":"[String to match all or part of the entitlement ID]",
        "searchType":"[One of the following: STARTS_WITH, CONTAINS, ENDS_WITH, or EQUALS]"
    },
    "activationId":
        {"value":"[String to match all or part of the activation ID]",
        "searchType":"[One of the following: STARTS_WITH, CONTAINS, ENDS_WITH, or EQUALS]"
   },
    "productName":
        {"value":"[String to match all or part of the product name]",
        "searchType":"[One of the following: STARTS_WITH, CONTAINS, ENDS_WITH, or EQUALS]"
    },
    "productVersion":
```

```
{"value":"[String to match all or part of the product version]",
    "searchType":"[One of the following: STARTS_WITH, CONTAINS, ENDS_WITH, or EQUALS]"
},
"productType":[One of the following: LICENSED_PRODUCT, SUITE, or MAINTENANCE],
"partNumber":
    {"value":"[String to match all or part of the part number]",
    "searchType":"[One of the following: STARTS_WITH, CONTAINS, ENDS_WITH, or EQUALS]",
},
"startDate":
    {"value":"[Date value to compare to the start date value]",
    "searchType":"[One of the following: BEFORE, AFTER or ON]",
},
"isPermanent":[Set to true if the entitlement is permanent; false if the entitlement expires],
"expirationDate":
    {"value":"[Date value to compare to the expiration date value]",
    "searchType":"[One of the following: BEFORE, AFTER or ON]",
},
"versionDate":
    {"value":"[Date value to compare to the version date value]",
    "searchType":"[One of the following: BEFORE, AFTER or ON]",
},
"licenseTechnology":
    {"value":"[String to match all or part of the entitlement ID]",
    "searchType":"[One of the following: STARTS_WITH, CONTAINS, ENDS_WITH, or EQUALS]",
},
"orderId":
    {"value":"[String to match all or part of the order ID]",
    "searchType":"[One of the following: STARTS_WITH, CONTAINS, ENDS_WITH, or EQUALS]"
},
"withNoOrderId":"[Optional. If true, return only activatable items with no order ID. Since this
                 field is intended to return results without the specified attribute, setting
                 this to false will have no effect on query results.]",
"restrictToItemsWithCount":"[Optional. If true, return only activatable items that have a
                            non-zero remaining count. Since this field is intended to return
                            results without the specified attribute, setting this to false
                            will have no effect on query results.]",
"fulfilledAmount":[The number of copies fulfilled]",
"userId":[Set to the user name (login) of a portal user to return the activatable items that
         this user can see if logged in to the portal UI],
"customAttributes":
    {"attribute":[{
        {"attributeName":"[The name of the custom attribute]",
        [Choose one of the following]
        "booleanValue":"[Optional. Depending on the attribute type, set either stringValue or
                        numberValue or booleanValue. Set to true or false if the custom attribute
                        is of type boolean.]",
        "dateValue":
            {"value":"[Optional. Date value to compare to the custom attribute date value]",
            "searchType":"[One of the following: BEFORE, AFTER, ON]"
            },
        "numberValue":
            {"value":"[Optional. An integer number to match part or all of the custom attribute
                       value.]",
            "searchType":"[One of the following: GREATER_THAN, GREATER_THAN_EQUALS, LESS_THAN,
                          LESS THAN EQUALS, EQUALS, or NOT EQUALS.]"
            },
```

```
"stringValue":
            {"value":"[Optional. A string to match part or all of the custom attribute value]",
            "searchType":"[One of the following: STARTS_WITH, CONTAINS, ENDS_WITH, or EQUALS]"
            }
        }]
   },
"soldTo":
    {"value":"[Optional. A string to match part or all of the account that has the right
              to fulfill or distribute activation IDs from this entitlement.]",
    "searchType":"[One of the following: STARTS_WITH, CONTAINS, ENDS_WITH, or EQUALS]"
    },
"parentBulkEntSoldTo":
    {"value":"[A string to match part or all of the account to which the bulk entitlement
              was sold]",
    "searchType":"[One of the following: STARTS_WITH, CONTAINS, ENDS_WITH, or EQUALS]"
    },
"activatableItemType":[One of the following: LINEITEM or WEBREGKEY],
"allowPortalLogin":[True if the entitlement ID can be used to log in to the self-service portal;
                   otherwise, false],
"currentOwnerName":
    {"value":"[String to match all or part of the user name of the user who created the
              entitlement]",
    "searchType":"[One of the following: STARTS_WITH, CONTAINS, ENDS_WITH, or EQUALS]",
},
"lineItemParentLineItemId":
    {"value":"[A string to match part or all of the line item ID (activation ID) of a
               parent line item]",
    "searchType":"[One of the following: STARTS_WITH, CONTAINS, ENDS_WITH, or EQUALS]"
    },
"createdOnDateTime":
    {"value":"[Date value to compare to the created date and time value]",
    "searchType":"[One of the following: BEFORE, AFTER or ON]",
},
"lastModifiedDateTime":
    {"value":"[Date value to compare to the last modified date and time value]",
    "searchType":"[One of the following: BEFORE, AFTER or ON]",
},
"lineItemAttributes":
    {"attributeName":"[Name of a text-type line item custom attribute by which to search for a
                      line item.]",
    "stringValue":"[Value of the text-type line item custom attribute]",
},
"accountId":
    {"value":"[The name of the account]",
    "searchType":"[One of the following: STARTS_WITH, CONTAINS, ENDS_WITH, or EQUALS]",
    "partnerTier":[Optional. The name of the tier in which the account exists or ANY.
                  If set to a named tier, the format partnerTier is
                  bo.constants.partnertiernames.tier_name. If not specified, the partner
                  tier searched is the End Customer tier.]
},
"batchSize":[Required. Maximum number of records to return in the response. e.g. 100],
"pageNumber":[Defaults to 1. For example: If query returns 100 records and the batch size is
             set to 50, enter 2 to see the second page.]
```

```
}
```
{

#### **Response**

```
"statusInfo":
{
    "status": "SUCCESS",
    "reason": null
},
"activatableItem":
\Gamma{
        "activatableItemType": "LINEITEM",
        "parentBulkEntitlementId": null,
        "entitlementId": "K_Ent2",
        "soldTo": "ACME",
        "shipToEmail": "",
        "shipToAddress": "",
        "entitlementState": "DEPLOYED",
        "activatableItemData":
        {
           "activationId":
           {
              "id": "K_Act2",
              "autoGenerate": null
           },
           "description": "",
           "product":
           {
              "uniqueId": "HID-127905",
              "primaryKeys":
              {
                 "name": "K_Prod2",
                 "version": "1.0"
              }
           },
           "partNumber": null,
           "licenseModel":
           {
              "uniqueId": "HID-224",
              "primaryKeys":
              {
                 "name": "Embedded Counted"
              }
           },
           "alternateLicenseModel1": null,
           "alternateLicenseModel2": null,
           "licenseModelAttributes":
           {
              "attribute":
              [
                 {
                     "attributeName": "NOTICE",
                    "stringValue": null,
                    "dateValue": null,
                     "booleanValue": null,
                     "integerValue": null,
                     "arrayValue": null
```

```
},
      {
         "attributeName": "ENTITLEMENT_TYPE",
         "stringValue": null,
         "dateValue": null,
         "booleanValue": null,
         "integerValue": null,
         "arrayValue": null
      },
      {
         "attributeName": "Num_attr2",
         "stringValue": null,
         "dateValue": null,
         "booleanValue": null,
         "integerValue": null,
         "arrayValue": null
      },
      {
         "attributeName": "Trial",
         "stringValue": null,
         "dateValue": null,
         "booleanValue": null,
         "integerValue": null,
         "arrayValue": null
      },
      {
         "attributeName": "flexnet_lm_attr_text",
         "stringValue": null,
         "dateValue": null,
         "booleanValue": null,
         "integerValue": null,
         "arrayValue": null
     },
      {
         "attributeName": "SERIAL_NUMBER",
         "stringValue": null,
         "dateValue": null,
         "booleanValue": null,
         "integerValue": null,
         "arrayValue": null
      },
      {
         "attributeName": "VENDOR_STRING",
         "stringValue": null,
         "dateValue": null,
         "booleanValue": null,
         "integerValue": null,
         "arrayValue": null
      }
   ]
},
"policyAttributes":
{
   "rehostsPolicy": null,
   "returnsPolicy": null,
   "repairsPolicy": null,
```

```
"extraActivationsPolicy": null,
"cancelLicensePolicy":
{
   "isCancelLicense": false
},
   "virtualLicensePolicy":
{
   "isVirtualLicense": true
},
   "reinstallPolicy": null,
   "acpiGenerationIdLicensePolicy":
{
   "useACPIGenerationId": false
}
},
   "orderId": null,
   "orderLineNumber": "",
   "numberOfCopies": 100,
   "startDate": 1506495600000,
   "startDateOption": "DEFINE_NOW",
   "isPermanent": false,
   "term":
{
   "numDuration": 95,
   "durationUnit": "DAYS"
},
   "expirationDate": 1514707200000,
   "versionDate": null,
   "versionDateAttributes": null,
   "lineItemType": null,
   "entitledProducts":
{
   "entitledProduct":
   [
      {
         "product":
            {
               "uniqueId": "HID-127905",
               "primaryKeys":
            {
               "name": "K_Prod2",
               "version": "1.0"
            }
         },
          "quantity": 1
     },
      {
          "product":
          {
              "uniqueId": "HID-127904",
              "primaryKeys":
              {
                  "name": "K_Prod1",
                  "version": "1.0"
              }
          },
```

```
"quantity": 1
            }
        ]
    },
    "lineItemAttributes":
    {
        "attribute":
        [
            {
                "attributeName": "Boolean1",
                "stringValue": null,
                "dateValue": null,
                "booleanValue": false,
                "integerValue": null,
                "arrayValue": null
            },
            {
                "attributeName": "ENT_LINE_Boolean_B",
                "stringValue": null,
                "dateValue": null,
                "booleanValue": false,
                "integerValue": null,
                "arrayValue": null
            },
            {
                "attributeName": "Showa_Line_bool",
                "stringValue": null,
                "dateValue": null,
                "booleanValue": false,
                "integerValue": null,
                "arrayValue": null
            }
        ]
    },
    "numberOfRemainingCopies": 100,
    "availableExtraActivations": 0,
    "isTrustedType": false,
    "state": "DEPLOYED",
    "licenseTechnology":
    {
        "uniqueId": "HID-34",
        "primaryKeys":
        {
            "name": "FlexNet Licensing"
        }
    },
    "parentLineItem": null,
    "createdOnDateTime": 1506497656047,
    "lastModifiedDateTime": 1506497670777,
    "overdraftMax": 0,
    "remainingOverdraftCount": 0,
    "id": 594475,
    "fnptimeZoneValue": null
},
"channelPartners":
{
```

```
"channelPartner":
    \lceil{
            "tierName": "bo.constants.partnertiernames.endcustomer",
            "contact":
            {
                "uniqueId": "HID-32009",
                "userName": "A111@gmail.com",
                "primaryKeys":
                {
                    "firstName": "NK1",
                    "lastName": "11",
                    "emailAddress": "A111@gmail.com",
                    "phoneNumber": " "
                }
            },
            "currentOwner": true,
            "account":
            {
                "uniqueId": "HID-438",
                "primaryKeys":
                {
                     "name": "ACME"
                }
            }
        }
    ]
},
"entitlementAttributes":
{
    "attribute":
    \Gamma{
            "attributeName": "Boolean1",
            "stringValue": null,
            "dateValue": null,
            "booleanValue": false,
            "integerValue": null,
            "arrayValue": null
        },
        {
            "attributeName": "CA_ENT_Boolean_B",
            "stringValue": null,
            "dateValue": null,
            "booleanValue": false,
            "integerValue": null,
            "arrayValue": null
        },
        {
            "attributeName": "Mandate",
            "stringValue": null,
            "dateValue": null,
            "booleanValue": false,
            "integerValue": null,
            "arrayValue": null
        },
```

```
{
                         "attributeName": "my_ent_attr",
                         "stringValue": null,
                         "dateValue": null,
                         "booleanValue": false,
                         "integerValue": null,
                         "arrayValue": null
                     }
                ]
            }
        }
    ]
}
```
# <span id="page-64-0"></span>**Entitlement Orders Count**

The Entitlement Orders Count service returns the number of activatable line items that match specified criteria.

# **Endpoint**

<*HOST*>/flexnet/operations/entitlementOrders/count

# **Method**

POST

### **URL Params**

None

### **Data Params**

None

# **Example**

```
{"queryParams":
    {"parentBulkEntitlementId":
        {"value":"[String to match all or part of the entitlement ID of the parent bulk entitlement
                   of a simple entitlement created when a web register key is redeemed]",
        "searchType":"[One of the following: STARTS_WITH, CONTAINS, ENDS_WITH, or EQUALS]"
   },
    "entitlementId":
        {"value":"[String to match all or part of the entitlement ID]",
        "searchType":"[One of the following: STARTS_WITH, CONTAINS, ENDS_WITH, or EQUALS]"
   },
    "activationId":
        {"value":"[String to match all or part of the activation ID]",
        "searchType":"[One of the following: STARTS_WITH, CONTAINS, ENDS_WITH, or EQUALS]"
   },
    "productName":
        {"value":"[String to match all or part of the product name]",
        "searchType":"[One of the following: STARTS_WITH, CONTAINS, ENDS_WITH, or EQUALS]"
   },
```

```
"productVersion":
    {"value":"[String to match all or part of the product version]",
    "searchType":"[One of the following: STARTS_WITH, CONTAINS, ENDS_WITH, or EQUALS]"
},
"productType":[One of the following: LICENSED_PRODUCT, SUITE, or MAINTENANCE],
"partNumber":
    {"value":"[String to match all or part of the part number]",
    "searchType":"[One of the following: STARTS_WITH, CONTAINS, ENDS_WITH, or EQUALS]",
},
"startDate":
    {"value":"[Date value to compare to the start date value]",
    "searchType":"[One of the following: BEFORE, AFTER or ON]",
},
"isPermanent":[Set to true if the entitlement is permanent; false if the entitlement expires],
"expirationDate":
    {"value":"[Date value to compare to the expiration date value]",
    "searchType":"[One of the following: BEFORE, AFTER or ON]",
},
"versionDate":
    {"value":"[Date value to compare to the version date value]",
    "searchType":"[One of the following: BEFORE, AFTER or ON]",
},
"licenseTechnology":
    {"value":"[String to match all or part of the entitlement ID]",
    "searchType":"[One of the following: STARTS_WITH, CONTAINS, ENDS_WITH, or EQUALS]",
},
"orderId":
    {"value":"[String to match all or part of the order ID]",
    "searchType":"[One of the following: STARTS_WITH, CONTAINS, ENDS_WITH, or EQUALS]"
},
"withNoOrderId":[Optional. If true, return only activatable items with no order ID. Since this
                field is intended to return results without the specified attribute, setting
                this to false will have no effect on query results.],
"restrictToItemsWithCount":[Optional. If true, return only activatable items that have a
                           non-zero remaining count. Since this field is intended to return
                           results without the specified attribute, setting this to false will
                           have no effect on query results.],
"fulfilledAmount":[The number of copies fulfilled],
"userId":[Set to the user name (login) of a portal user to return the activatable items that
         this user can see if logged in to the portal UI],
"customAttributes":
    {"attribute":[{
        {"attributeName":"[The name of the custom attribute]",
        [Choose one of the following]
        "booleanValue":"[Optional. Depending on the attribute type, set either stringValue or
                         numberValue or booleanValue. Set to true or false if the custom attribute
                         is of type boolean.]",
        "dateValue":
            {"value":"[Optional. Date value to compare to the custom attribute date value]",
            "searchType":"[One of the following: BEFORE, AFTER, ON]"
        },
        "numberValue":
            {"value":"[Optional. An integer number to match part or all of the custom attribute
                       value.]",
            "searchType":"[One of the following: GREATER_THAN, GREATER_THAN_EQUALS, LESS_THAN,
                           LESS THAN EQUALS, EQUALS, or NOT EQUALS.]"
```

```
},
            "stringValue":
                {"value":"[Optional. A string to match part or all of the custom attribute value]",
                "searchType":"[One of the following: STARTS_WITH, CONTAINS, ENDS_WITH, or EQUALS]"
            }
       }]
    },
    "soldTo":
        {"value":"[Optional. A string to match part or all of the account that has the right to fulfill
                   or distribute activation IDs from this entitlement.]",
        "searchType":"[One of the following: STARTS_WITH, CONTAINS, ENDS_WITH, or EQUALS]"
    },
    "parentBulkEntSoldTo":
        {"value":"[A string to match part or all of the account to which the bulk entitlement
                  was sold]",
        "searchType":"[One of the following: STARTS_WITH, CONTAINS, ENDS_WITH, or EQUALS]"
    },
    "activatableItemType":[One of the following: LINEITEM or WEBREGKEY],
    "allowPortalLogin":[True if the entitlement ID can be used to log in to the self-service portal;
                        otherwise, false],
    "currentOwnerName":
        {"value":"[String to match all or part of the user name of the user who created the
                  entitlement]",
        "searchType":"[One of the following: STARTS_WITH, CONTAINS, ENDS_WITH, or EQUALS]",
   },
    "lineItemParentLineItemId":
        {"value":"[A string to match part or all of the line item ID (activation ID) of a
                   parent line item]",
        "searchType":"[One of the following: STARTS_WITH, CONTAINS, ENDS_WITH, or EQUALS]"
   },
    "createdOnDateTime":
        {"value":"[Date value to compare to the created date and time value]",
        "searchType":"[One of the following: BEFORE, AFTER or ON]",
    },
    "lastModifiedDateTime":
        {"value":"[Date value to compare to the last modified date and time value]",
        "searchType":"[One of the following: BEFORE, AFTER or ON]",
   },
    "lineItemAttributes":
        {"attributeName":"[Name of a text-type line item custom attribute by which to search for a
                           line item.]",
"stringValue":"[Value of the text-type line item custom attribute]",
   },
    "accountId":
        {"value":"[The name of the account]",
        "searchType":"[One of the following: STARTS_WITH, CONTAINS, ENDS_WITH, or EQUALS]",
        "partnerTier":[Optional. The name of the tier in which the account exists or ANY.
                      If set to a named tier, the format partnerTier is
                      bo.constants.partnertiernames.tier_name. If not specified, the partner
                      tier searched is the End Customer tier.]
    },
    "restrictToItemsReadyToActivate":[Optional. Restricts the search to only items ready to activate.
                                      One of the following: True or False.]
```

```
}
```
#### **Response**

```
{
    "statusInfo": {
      "status": "SUCCESS",
      "reason": null
    },
    "count": 1869
}
```
# <span id="page-67-0"></span>**Devices**

The Devices Query operation takes one or more query parameters to return the matching devices. If no specific query parameters are provided in the queryParams element, all devices are returned

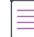

*Note • Some elements apply only to served client devices while others apply only to server devices and client*  devices. Elements that start with feature are specific to served clients. Elements that start with addOn or preBuilt *are specifc to server devices and client devices.*

*Query results can be restricted to one or more device types listed in the deviceTypes element. If deviceTypes is*  not defined, the query results depend upon whether or not isServer is set and, if so, what that setting is. If *isServer is set to true, the query results include only server devices. If isServer is set to false, the query results include only client devices. If neither deviceTypes nor isServer is set, query results include all three types of devices.*

# **Endpoint**

<*HOST*>/flexnet/operations/manageDevice/devices

### **Method**

POST

**URL Params**

None

### **Data Params**

None

# **Example**

```
{"queryParams":
      {"alias":
          {"value":"[Optional. A string to match part or all of the alias value]",
          "searchType":"[One of the following: STARTS_WITH, CONTAINS, ENDS_WITH, or EQUALS]"
      },
      "deviceId":
          {"value":"[Optional. A string to match part or all of the device ID]",
          "searchType":"[One of the following: STARTS_WITH, CONTAINS, ENDS_WITH, or EQUALS]"
      },
```

```
 "deviceIdType":
     {"value":"[A string to match part or all of the device ID Type value. For
               example: UNKNOWN, STRING, ETHERNET, FLEXID9, FLEXID10, INTERNET, INTERNET6,
               USER, TOLERANT, CONTAINER_ID, or VM_UUID.
               When using a deviceType of SERVER, this field is mandatory.]",
     "searchType":"[One of the following: EQUALS or NOT_EQUALS]"
 },
 "parentId":
     {"value":"[Optional. A string to match part or all of the parentId which corresponds to the
               Served By value for a served client in the admin console UI; it identifies the
               served client's parent FlexNet Embedded server device.]",
     "searchType":"[One of the following: STARTS_WITH, CONTAINS, ENDS_WITH, or EQUALS]"
 },
 "hostTypeName":
     {"value":"[Optional. A string to match part or all of the hostTypeName]",
     "searchType":"[One of the following: STARTS_WITH, CONTAINS, ENDS_WITH, or EQUALS]"
 },
 "soldTo":
     {"value":"[Optional. A string, in the form of the account ID, to match part or all of the
               soldTo value]",
     "searchType":"[One of the following: STARTS_WITH, CONTAINS, ENDS_WITH, or EQUALS]"
 },
 "soldToOrgId":
     {"value":"[Optional. A string, in the form of the account ID, to match part or all of the
               soldToOrgID value.]",
     "searchType":"[One of the following: STARTS_WITH, CONTAINS, ENDS_WITH, or EQUALS]"
 },
 "description":
     {"value":"[Optional. A string to match part or all of the description value]",
     "searchType":"[One of the following: STARTS_WITH, CONTAINS, ENDS_WITH, or EQUALS]"
 },
 "status":[The status of the device. One of the following: ACTIVE, OBSOLETE, or RETURNED],
 "addOnActivationId":
     {"value":"[Optional. A string to match part or all of the addOnActivationID value]",
     "searchType":"[One of the following: STARTS_WITH, CONTAINS, ENDS_WITH, or EQUALS]"
 },
 "addOnProductName":
     {"value":"[Optional. A string to match part or all of the addOnProductName value]",
     "searchType":"[One of the following: STARTS_WITH, CONTAINS, ENDS_WITH, or EQUALS]"
 },
 "addOnProductVersion":
     {"value":"[Optional. A string to match part or all of the addOnProductVersion value]",
     "searchType":"[One of the following: STARTS_WITH, CONTAINS, ENDS_WITH, or EQUALS]"
 },
 "featureName":
     {"value":"[Optional. A string to match part or all of the featureName value]",
     "searchType":"[One of the following: STARTS_WITH, CONTAINS, ENDS_WITH, or EQUALS]"
 },
 "isServer":[Optional. True if the device is a FlexNet Embedded server device, otherwise
                  False. See Note about isServer and device types.],
 "deviceTypes":[Optional. The deviceTypes element contains one or more WSDeviceType elements.
               One of the following: CLIENT, SERVER, SERVED_CLIENT. See Note about isServer
               and device types.],
 "userString":[Allows users to request devices with matching Device User. Results for this
              request depend on how the tenant has configured Device User Option. If the Device
               User Option is set to Off, the userString field is ignored, and the response
```
 states that this criteria is not supported. If the Device User Option is set to On with no validation, the userString is matched with string value of the Device User. If the Device User Option is set to On with validation, the userString is matched with the email of the Device User.],

"deviceResponseConfig":

```
{"alias":[true or false],
     "description":[true or false],
     "status":[true or false],
     "servedStatus":[true or false],
     "hostTypeName":[true or false],
     "soldTo":[true or false],
     "soldToOrgId":[true or false],
     "channelPartners":[true or false],
     "preBuiltLicense":[true or false],
     "addOnActivationId":[true or false],
     "addOnCounts":[true or false],
     "addOnProduct":[true or false],
     "addOnLicense":[true or false],
     "publisherIdentity":[true or false],
     "parent":[true or false],
     "machineType":[true or false],
     "vmDetails":[true or false],
     "vmInfo":[true or false],
     "vendorDictionary":[true or false],
     "deviceUser":[true or false]},
     "updates":[true or false]},
 "batchSize":[Required. Maximum number of records to return in the response. e.g. 100],
 "pageNumber":[Defaults to 1. For example: If query returns 100 records and the batch size is
```
set to 50, enter 2 to see the second page.]

}

{

# **Response**

```
 "statusInfo": {
   "status": "SUCCESS",
   "reason": null
 },
 "failedData": null,
 "responseData": {"device": [ {
   "deviceIdentifier": {
      "deviceType": "SERVER",
       "uniqueId": null,
       "deviceId": "HV195HYU9F92",
       "serverIds": {"serverId": [
         "HV195HYU9F92",
        null
      ]},
       "deviceIdType": "STRING",
       "publisherName": "fnedemo"
  },
   "alias": null,
   "description": null,
   "hostTypeName": null,
   "deviceStatus": null,
   "deviceServedStatus": null,
```

```
"channelPartners": null,
   "soldTo": {
       "displayName": "ACC-ANU-MY19-1",
       "id": "ACC-ANU-MY19-1",
       "name": "ACC-ANU-MY19-1"
   },
   "soldToOrgId": {
       "displayName": "ACC-ANU-MY19-1",
       "id": "ACC-ANU-MY19-1",
       "name": "ACC-ANU-MY19-1"
   },
   "hasPrebuiltLicense": null,
   "prebuiltLicense": null,
   "hasAddonLicense": null,
   "addonLicense": null,
   "publisherIdName": null,
   "addonLineItemData": [],
   "featureData": null,
   "parentIdentifier": null,
   "machineType": null,
   "vmInfo": null,
   "updates": [
       {
           "updateId": "Notif4",
           "downloadPackageId": "12",
           "platform": "Windows",
           "language": "English"
         }
   ],
   "vendorDictionary": null,
   "deviceUser": null,
   "deviceUserIdentifier": null
 }]}
```
# <span id="page-70-0"></span>**Devices Count**

}

The Devices Count operation takes one or more query parameters to return the number of matching devices. If no specific query parameters are provided in the <queryParams> element, the total number of devices is returned.

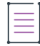

*Note • Some elements apply only to served client devices while others apply only to server devices and client*  devices. Elements that start with feature are specific to served clients. Elements that start with addOn or preBuilt *are specific to server devices and client devices.*

*Query results can be restricted to one or more device types listed in the deviceTypes element. If deviceTypes is*  not defined, the query results depend upon whether or not isServer is set and, if so, what that setting is. If *isServer is set to true, the query results include only server devices. If isServer is set to false, the query results* include only client devices. If neither deviceTypes nor isServer is set, query results include all three types of *devices.*

# **Endpoint**

<*HOST*>/flexnet/operations/manageDevice/devicesCount

### **Method**

POST

### **URL Params**

None

### **Data Params**

None

# **Example**

```
{"queryParams":
      {"alias":
          {"value":"[Optional. A string to match part or all of the alias value]",
          "searchType":"[One of the following: STARTS_WITH, CONTAINS, ENDS_WITH, or EQUALS]"
      },
      "deviceId":
          {"value":"[Optional. A string to match part or all of the device ID]",
          "searchType":"[One of the following: STARTS_WITH, CONTAINS, ENDS_WITH, or EQUALS]"
      },
      "deviceIdType":
          {"value":"[Optional. A string to match part or all of the device ID Type value. For
                    example: UNKNOWN, STRING, ETHERNET, FLEXID9, FLEXID10, INTERNET, INTERNET6,
                    USER, TOLERANT, CONTAINER_ID, or VM_UUID]",
          "searchType":"[One of the following: EQUALS or NOT_EQUALS]"
      },
      "parentId":
          {"value":"[Optional. A string to match part or all of the parentId which corresponds to the
                    Served By value for a served client in the admin console UI; it identifies the
                    served client's parent FlexNet Embedded server device.]",
          "searchType":"[One of the following: STARTS_WITH, CONTAINS, ENDS_WITH, or EQUALS]"
      },
      "hostTypeName":
          {"value":"[Optional. A string to match part or all of the hostTypeName]",
          "searchType":"[One of the following: STARTS_WITH, CONTAINS, ENDS_WITH, or EQUALS]"
      },
      "soldTo":
          {"value":"[Optional. A string, in the form of the account ID, to match part or all of the
                    soldTo value]",
          "searchType":"[One of the following: STARTS_WITH, CONTAINS, ENDS_WITH, or EQUALS]"
      },
      "soldToOrgId":
          {"value":"[Optional. A string, in the form of the account ID, to match part or all of the
                    soldToOrgID value.]",
          "searchType":"[One of the following: STARTS_WITH, CONTAINS, ENDS_WITH, or EQUALS]"
      },
      "description":
          {"value":"[Optional. A string to match part or all of the description value]",
          "searchType":"[One of the following: STARTS_WITH, CONTAINS, ENDS_WITH, or EQUALS]"
```
```
 },
      "status":[The status of the device. One of the following: ACTIVE, OBSOLETE, or RETURNED],
      "addOnActivationId":
          {"value":"[Optional. A string to match part or all of the addOnActivationID value]",
          "searchType":"[One of the following: STARTS_WITH, CONTAINS, ENDS_WITH, or EQUALS]"
      },
      "addOnProductName":
          {"value":"[Optional. A string to match part or all of the addOnProductName value]",
          "searchType":"[One of the following: STARTS_WITH, CONTAINS, ENDS_WITH, or EQUALS]"
      },
      "addOnProductVersion":
          {"value":"[Optional. A string to match part or all of the addOnProductVersion value]",
          "searchType":"[One of the following: STARTS_WITH, CONTAINS, ENDS_WITH, or EQUALS]"
      },
      "featureName":
          {"value":"[Optional. A string to match part or all of the featureName value]",
          "searchType":"[One of the following: STARTS_WITH, CONTAINS, ENDS_WITH, or EQUALS]"
      },
      "isServer":[Optional. True if the device is a FlexNet Embedded server device, otherwise
                        False. See Note about isServer and device types.],
      "deviceTypes":[Optional. The deviceTypes element contains one or more WSDeviceType elements.
                    One of the following: CLIENT, SERVER, SERVED_CLIENT. See Note about isServer
                    and device types.],
      "userString":[Allows users to request devices with matching Device User. Results for this
                    request depend on how the tenant has configured Device User Option. If the Device
                    User Option is set to Off, the userString field is ignored, and the response
                    states that this criteria is not supported. If the Device User Option is set to
                    On with no validation, the userString is matched with string value of the Device
                    User. If the Device User Option is set to On with validation, the userString is
                    matched with the email of the Device User.]
      }
Response
    "statusInfo": {
```

```
"status": "SUCCESS",
      "reason": null
    },
    "failedData": null,
    "responseData": {"count": 1}
}
```
### **Consumption**

}

{

The consumption REST API provides feature consumption information for a given account ID.

### **Endpoint**

<*HOST*>/flexnet/operations/consumption

#### **Method**

GET

#### **URL Params**

accountID=[*alphanumeric*]

#### **Data Params**

None

#### **Example**

<*HOST*>/flexnet/operations/health/consumption?accountId=ACME

#### **Response**

```
{
    "statusInfo": {
      "status": "SUCCESS",
      "reason": null
   },
   "consumption": [
           {
          "accountId": "ACME",
          "activationId": "ACT-ceda-610B-0E39-f41",
          "productName": "pP_030915_2",
          "productVersion": "1.0",
          "featureName": "",
          "featureVersion": "",
         "consumed": 0,
          "total": 50,
      },
            {
          "accountId": "ACME",
          "activationId": "E-SEP303-LNM1",
          "productName": "FC_1",
          "productVersion": "1.0",
          "featureName": "",
          "featureVersion": "",
          "consumed": 37,
          "total": 100,
      },
            {
          "accountId": "ACME",
          "activationId": "4322-b6af-cd28-4415-9a33-92ef-7e53-0997",
          "productName": "Pt-Anu-AutoUpgrade-1",
          "productVersion": "1.0",
          "featureName": "",
          "featureVersion": "",
         "consumed": 0,
          "total": 123,
      },
            {
          "accountId": "ACME",
          "activationId": "PFEBFC-bb53-8577-DD9f-251",
          "productName": "P-FEB191",
          "productVersion": "1.0",
          "featureName": "",
          "featureVersion": "",
```

```
"consumed": 0,
          "total": 100,
      },
.
.
.
            {
          "accountId": "ACME",
          "activationId": "ACT-725a-fe79-4241-551",
          "productName": "18353_custom_1",
          "productVersion": "1",
          "featureName": "",
          "featureVersion": "",
         "consumed": 0,
          "total": 11,
      }
  \, ]
}
```
**Chapter 4 REST Web Services Application RESTful Services**

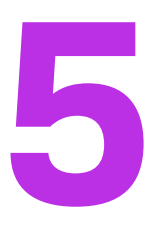

# **External Web Services**

Producers can create external services to customize aspects of FlexNet Operations behavior, and Revenera provides sample code and other resources to facilitate these customization efforts.

The ways in which these external services can be implemented depends on how the FlexNet Operations component to be customized is exposed to be thus extended or altered. Some components can be customized via SOAP-based web services, others by REST-based web services, and some are only customizable via Java classes added to the class path on the machines that host FlexNet Operations.

This chapter covers the components that are customizable by users.

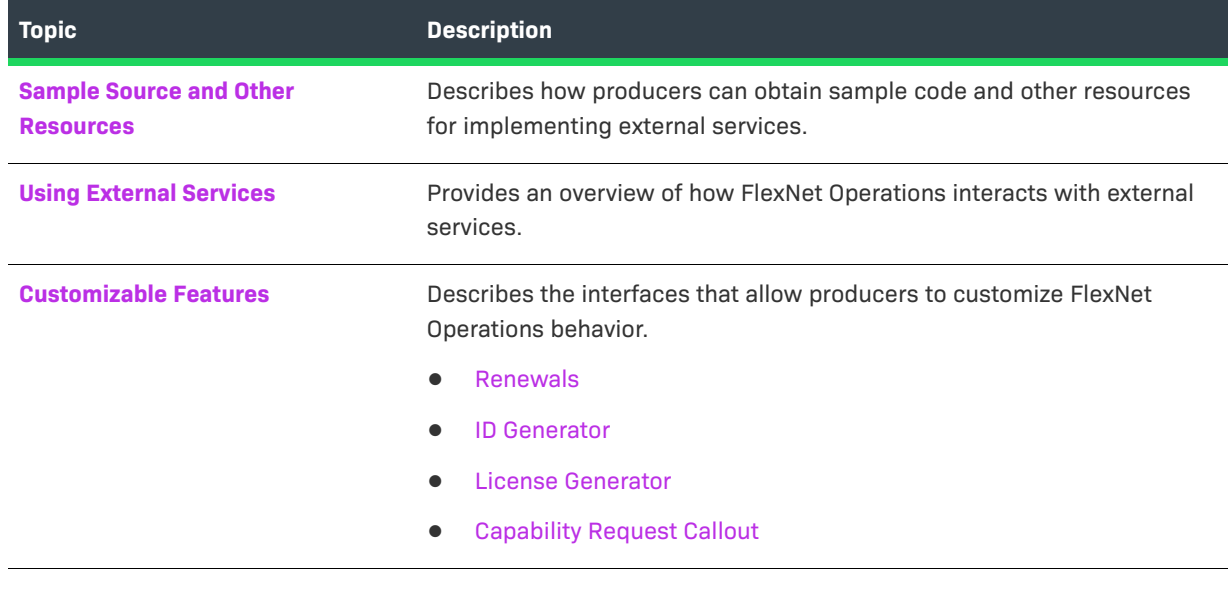

#### **Table 5-1 •** External Web Services Information

*Tip • Additional information about customizing FlexNet Operations via custom Java code appears in the FlexNet Operations On Premises Installation & Implementation Guide.*

## <span id="page-77-0"></span>**Sample Source and Other Resources**

Sample source code and other resources are available from the Product and License Center and from within the FlexNet Operations install directory as well. There are two archives that contain samples:

- **•** extgenservice.zip contains sample source for most customizable FlexNet Operations core components, like license generation, filename generation, ID generation, and renewal request handling.
- **•** flexnet-lfs-callout.war contains sample source for customizing the handling of capability requests and responses.

#### **Obtaining External Service Samples**

The sample files are provided under the following directory:

<ops\_install\_dir>\release\flexnet-data\site\samples\

- You can find extgenservice.zip in <ops\_install\_dir>\release\flexnetdata\site\samples\externalservices\.
- **•** You can extract flexnet-lfs-callout.war by running the extract target in the build script in <ops\_install\_dir>\release\flexnet-data\site\samples\lfs\capabilityrequest\.

Note that these files (extgenservice.zip and flexnet-lfs-callout.war) are also available from the Product and License Center in the same location where you download the FlexNet Operations installer.

You will find additional sample files included in your samples directory, which provide on-premises-specific implementations.

### <span id="page-77-1"></span>**Using External Services**

Producers can use Revenera-provided interfaces to deploy external services that provide customized functionality within FlexNet Operations. For example,

- **•** License keys can be generated by an external SOAP service that implements the **LicenseGeneratorService** WSDL.
- **•** Custom IDs can be generated by an external SOAP service that implements the **IdGeneratorService** WSDL.
- **•** Custom handling of renewal requests can be supported using an external SOAP service that implements the RenewalService WSDL.
- **•** Capability request handling can be customized through an external REST service that processes JSON requests and produces JSON responses that dictate what actions to perform.

The server that implements an external service is hosted separately from the one that runs FlexNet Operations. It operates independently of FlexNet Operations, as shown in the figure below. The external service is accessed by FlexNet Operations at run time for operations such as capability request handling, ID generation, and license generation.

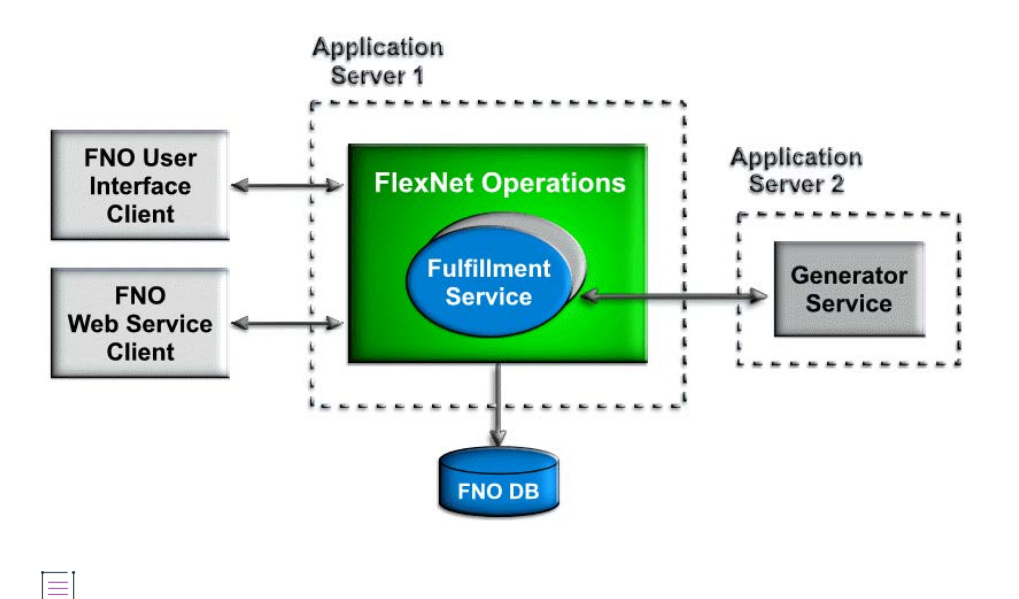

*Note • The availability of certain operations for customization varies with your FlexNet Operations license and other factors. This guide covers the operations producers can customize via web services. For information on other customization options, consult the FlexNet Operations On Premises Installation & Implementation Guide.*

### <span id="page-78-0"></span>**Customizable Features**

The following customizable features are described here:

- **•** [Renewals](#page-78-1)
- **•** [ID Generator](#page-79-0)
- **•** [License Generator](#page-79-1)
- **•** [Capability Request Callout](#page-80-0)

### <span id="page-78-1"></span>**Renewals**

Two samples are provided in extgenservice.zip:

- **•** RenewalServiceImpl.java Shows how to access values from input parameters if the producer needs to make an entry into their own system.
- RenewalRedirectServiceImpl.java Shows how to access values from input parameters if the producer needs to use an external application/portal with few parameters from FlexNet Operations.

These samples are contained in extgenservice.zip at

extgenservice\src\com\flexnet\external\webservice\renewal

Using code like that shown in these samples enables a producer to configure their End-User Portal to directly send renewal requests to their back-office system for processing.

When you create a SOAP endpoint that implements the **RenewalService** interface, specify the endpoint location in the FlexNet Operations system configuration settings. In the Producer Portal, click **System** > **Configure** > **FlexNet Operations** > **Renewals** and then type the location in **Renewal Callout**. The End-User Portal uses this endpoint when an end user clicks the **Request** button on the End-User Portal's **Expiring Entitlements** page.

For more information on renewal management, see the , sections [Getting Started with FlexNet Customer Growth](https://docs.revenera.com/fno_CURRENT/producer/Content/helplibrary/opsGS_CG.htm) and [Configuring FlexNet Operations.](https://docs.revenera.com/fno_CURRENT/producer/Content/helplibrary/opsAdministerOps_1.htm)

You can find additional information and instructions for implementing a renewal request handler callout as a custom Java class in the *FlexNet Operations On Premises Installation & Implementation Guide*.

### <span id="page-79-0"></span>**ID Generator**

Customized IDs can be implemented using an ID generator webapp hosted in Tomcat in the cloud. The generation of following types of IDs can be customized:

- **•** Entitlement IDs
- **•** Line Item IDs
- **•** Web Register Keys
- **•** Maintenance Line Item IDs
- **•** Fulfillment IDs
- **•** Consolidated License IDs

A sample class, IdGeneratorServiceImpl.java, can be found in extgenservice.zip in

extgenservice\src\com\flexnet\external\webservice\idgenerator

When you create a SOAP endpoint that implements the **IdGenerator** interface, specify the endpoint location in the FlexNet Operations system configuration settings. In the Producer Portal, click **System** > **Configure** > **FlexNet Operations** > **General Options** and then type the location in **ID Generator Classname** or **Fulfillment ID Generator Classname**.

See the *FlexNet Operations On Premises Installation & Implementation Guide for more information on* customizing features with Java classes.

### <span id="page-79-1"></span>**License Generator**

The license generator service includes support for validating a product, validating a license model, generating a license, consolidating fulfillments, generating license file names, generating consolidated license file names, and generating custom host IDs.

Sample implementations are in LicenseGeneratorServiceImpl.java in extgenservice.zip in

extgenservice\src\com\flexnet\external\webservice\keygenerator

See [Using External Services with License Technologies](https://docs.revenera.com/fno_CURRENT/producer/Content/helplibrary/Using_External_Services_with_License_Technologies.htm) in the section [Administrator Reference](https://docs.revenera.com/fno_CURRENT/producer/Content/helplibrary/opsPart_Admin.htm) in the for more information.

### <span id="page-80-0"></span>**Capability Request Callout**

Customized handling of capability requests can be implemented using a RESTful external service.

A sample implementation can be downloaded from the Product & License Center or extracted from a FlexNet Operations installation as flexnet-lfs-callout.war.

There are several trigger points during the capability request handling at which you can apply custom behavior. See [Actions](#page-80-1) for a list of possible customizations.

#### **Usage**

Always use standard ways of configuring the license before using this callout. It might be tempting to put a lot of functionality in this callout. However, since all this logic is in the callout code, there is no way to analyze its workings through Producer Portal. This can hamper Revenera support and engineering's ability to analyze problems.

Avoid unnecessary web service calls during capability request handling. The callout is running remotely (meaning on a server other than the FlexNet Operations application) and is called in the middle of the capability request handling. Although it is possible to call FlexNet Operations public web services from the callout (or public web services hosted anywhere else), the performance impact on capability request processing would be significant and is strongly discouraged.

#### <span id="page-80-2"></span>**Trigger Points**

The following trigger points can be enabled. When enabled, the trigger points allow FlexNet Operations to make a callout in which you can code additional functionality:

- **• Finalize host**: just before creating an unknown host
- **• Check access**: before proceeding with processing an off-line request
- **• Finalize response**: after an incoming host request has been validated, but before the capability response has been generated

The trigger point being invoked is encoded in the URL to which the JSON is posted. These path parameters are appended to the configured URL to indicate which trigger point is active: /finalizeHost, /checkAccess, or / finalizeResponse. You can look at the example servlet class to see how this is used when invoking the callout.

#### <span id="page-80-1"></span>**Actions**

The capability request callout supports a number of different actions. Use only actions within their approved trigger points. Although it would be possible to call FlexNet Operations public web services from the callout to take any action that the web services API supports, the performance impact on capability request processing can be significant; hence, the use of public web services at any trigger point is strongly discouraged.

The following table lists the kinds of custom actions that producers can implement and the trigger points at which the action can be applied.

#### **Table 5-2 •** Actions and trigger points

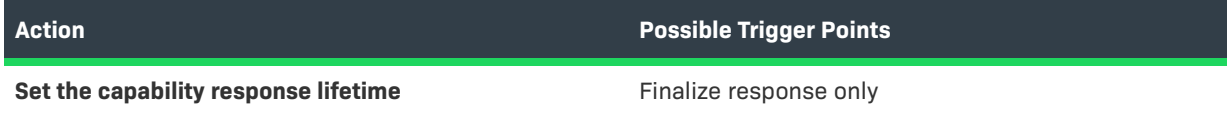

#### **Table 5-2 •** Actions and trigger points

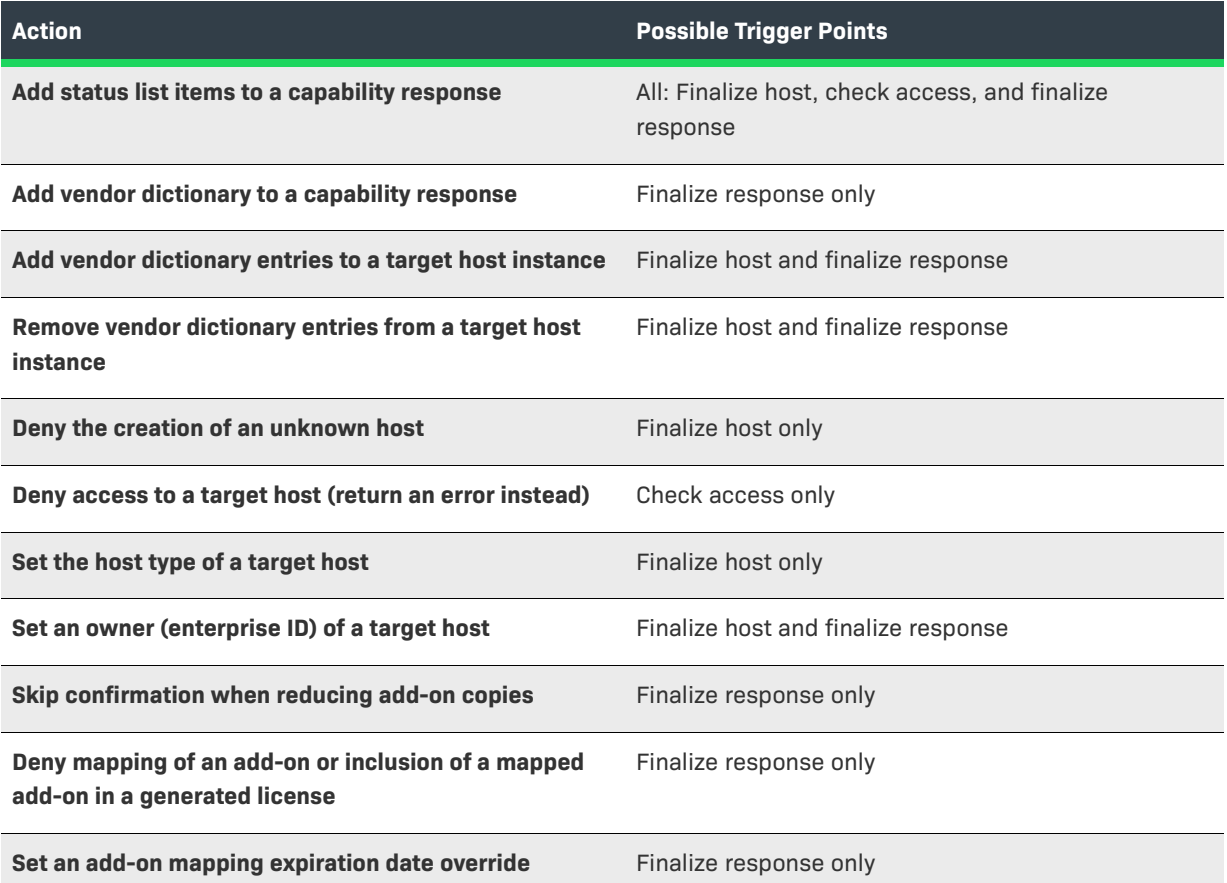

#### **Sample Implementation**

The following notes provide guidance on how to implement the capability request callout.

Since the callout mechanism is fairly complex, and no official API is provided to aid in implementation, Revenera includes a sample Java implementation with FlexNet Operations resources: flexnet-lfs-callout.war. This WAR file includes a servlet suitable for deployment in a servlet container like Tomcat. The sample code shows one way to parse the request and prepare the response (using Jackson). It demonstrates some of the most common actions such as adding vendor dictionary entries to the response.

*Tip • Instructions for obtaining flexnet-lfs-callout.war are in [Sample Source and Other Resources.](#page-77-0)* 

Producers can either host their own external REST callout implementation in Tomcat or they can run the callout in the LFS classpath (packaging the compiled callout back in to the lfs.war).

The build.xml in <ops\_install\_dir>\release\flexnet-data\site\samples\lfs\capabilityrequest\ is used for both implementation options. The build.xml file has comments to explain the build targets and how to use them. The *extract* target is used to extract sample source and dependencies from lfs.war in the installation. The extract target is intended for producers that want to take the class path approach (as opposed to an external service approach).

For producers using the servlet approach, just run the extract-all target of that build.xml file to get the sample files extracted from 1fs.war.

#### **Related System Configurations**

Because the callout will, in many cases, be running remotely without direct access to the database, it must be passed all the information needed by the callout logic up front. As this could be quite a lot of data, and will happen for every request, the performance penalty could be significant. To allow customers to minimize the impact, a number of configuration settings control when the callout is invoked, and what data will be include in the request body sent to the callout.

The related configurations are in the section: **System** > **Configure** > **Embedded Devices** > **Capability Request Handling**.

#### **Callout Location**

The system configuration setting, **Capability Request Callout**, sets location where FlexNet Operations can find the callout:

- **•** a URL for an external service implementing the callout
- **•** a fully qualified class name of a class added to the LFS class path that implements the callout.

If the value starts with http:// or https:// the setting is interpreted as a URL, otherwise it is assumed to be a class name.

#### **Enabling Trigger Points**

The following system configuration settings determine which trigger points are active.

- **• Capability Request Finalize Host Callout**—If true, invoke callout just before creating an unknown host. Additional attributes may be defined before it is persisted. It can also be used to cancel creation of the new host instance.
- **• Capability Request Access Check Callout**—If true, invoke callout after (optionally) creating an unknown host, before proceeding with processing an off-line request. The return value can be used to deny access to the targeted host.
- **• Capability Request Finalize Response Callout**—If true, invoke callout after an incoming host request has been validated, but before the capability response has been generated.

See [Trigger Points](#page-80-2) for more information about trigger points. See [Actions](#page-80-1) to find out which actions can be implemented at each trigger point.

#### **Data to Send in the Request**

The following system configuration settings determine how much data is included in the capability request.

- **• Callout Includes Host Details**—If true, send details about the target host in the callout request body, otherwise just the host id and id type, host class, host type and alias.
- **• Callout Includes Add-on Details**—If true, send add-on details in the callout request body, otherwise just send list of activation IDs.

#### **JSON Reference**

The following examples show the syntax of the request body and response body.

{

#### **JSON Request Body**

The JSON message POSTed to the callout URL (or passed to the invoke() method if class name used) contains several top-level fields.

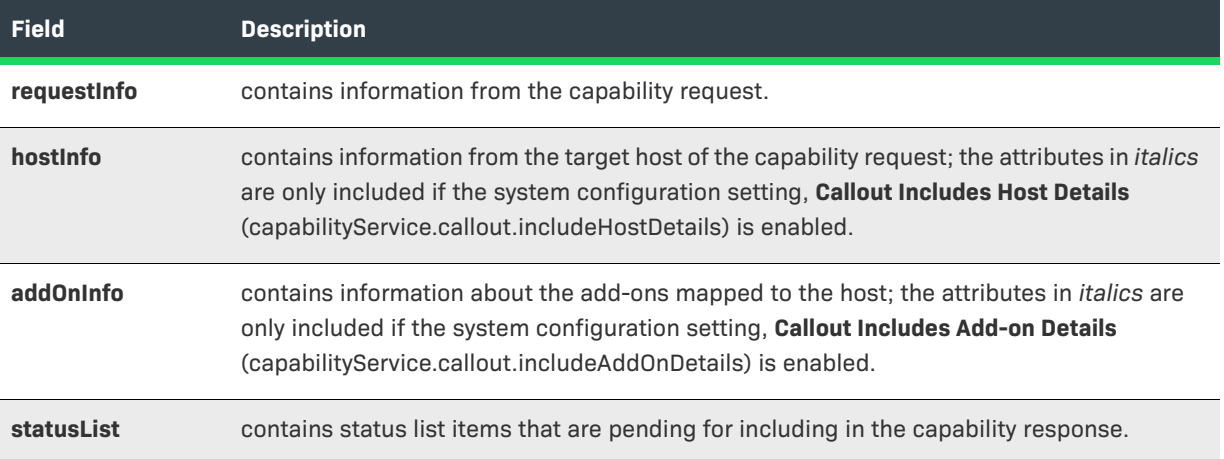

Below is a sample request body:

```
"requestInfo" : {
   "activationIds" : [ 
       { "id" : "a1", "copies" : 1, "partial" : false }, 
        { "id" : "a2", "copies" : 1000, "partial" : true } 
   ],
    "vendorDictionary" : {
        "somekey" : 10,
        "anotherkey" : "anothervalue"
   },
   "lastResponseTime", 1502906444,
}
"hostInfo" : {
   "id" : "dev1",
   "idType" : "STRING",
   "hostClass" : "CLIENT",
   "hostType" : "FLX_CLIENT",
   "alias" : "My device",
    "identityName" : "id1",
    "publisherName" : "demo",
    "status" : "ACTIVE",
    "vendorDictionary" : {
        "somekey" : 10,
        "anotherkey" : "anothervalue"
    },
    "firstActivated" : "2017-08-09T12:34:56Z",
    "machineType" : "PHYSICAL",
    "vmName" : "Amazon EC2",
    "baseProductId" : "baseprod1",
      "enterpriseId" : 101,
    "user" : "joe@blow.com",
```

```
"userId" : 19
},
"addOnInfo" : [
    {
        "activationId" : "a1",
        "requested" : 1,
        "consumed" : 2,
        "waitingForConfirmation" : true,
         "expirationOveride" : null,
         "licenseModel" : "Embedded Counted",
         "vendorString" : "some vendor string",
         "notice" : null,
         "serialNumber" : null,
         "issuer" : null,
   }, ...
],
"statusList" : [ 
    { 
        "code" : 1, 
        "detail" : "a9" 
    }, ... 
]
```
#### **JSON Response Body**

}

The JSON message returned from the callout can contain several top level fields. responseActions defines action to apply to the capability response such as adding vendor dictionary entries, changing the status list entries, or the response lifetime. hostActions defines actions to apply to the target host instance, such as modifying the vendor dictionary entries, denying host creation, and setting the host type or the host owner. addOnActions defines actions to apply to the add-ons mapped to the host, such as skipping removal confirmation, denying an add-on from being mapped or included in the response, and overriding the expiration date.

```
Here is a sample response body:
```

```
{
    "responseActions" : {
       "vendorDictionary" : {
            "somekey" : 1,
            "anotherkey" : "anothervalue",
       },
       "addToStatusList" : [ { "code" : 5, "detail" : "a2" }, ... ],
       "lifetime" : 0
   },
    "hostActions" : {
       "addToVendorDictionary" : { "key" : "value", ... },
       "removeFromVendorDictionary" : [ "key", ... ],
       "denyCreate" : true,
       "hostType" : "CustomHostType",
       "enterpriseId" : 20
   },
    "addOnActions" : [
```

```
{
           "activationId" : "a1",
           "skipConfirmation" : true,
           "denied" : true,
           "expiration" : null
       }, ...
   ]
}
```